# **FM 2019 (15.0.4.751, x64) UKE Commands**

#### **Notes:**

This report lists all commands available in the current FrameMaker environment (version & language) at runtime.

All modifications of the commands (via FM cfg file, CustomUI.cfg, script or plug-in) are shown.

The command sequence in this report corresponds to their initialization by FrameMaker. The group titles for the report are read from the corresponding comment lines of the FM-cfg files.

First, those commands defined in the configuration file 'cmds.cfg' file are listed.

Then the equation commands from the 'mathcmds.cfg' file are listed.

#### **Groups:**

- Main Window [commands](#page-1-0)
- File [Menu](#page-1-1)
- Edit [menu](#page-2-0)
- [Format](#page-4-0) Menu
- View [menu](#page-6-0)
- [Special](#page-7-0) Menu
- [Graphics](#page-9-0) Menu
- [Table](#page-10-0) Menu
- Help [Menu](#page-11-0)
- Book File [Menu](#page-11-1)
- Book View [Menu](#page-11-2)
- [Project](#page-12-0) File Menu
- [Ditamap](#page-12-1) File Menu
- [Viewer](#page-12-2) Popup
- [Window](#page-12-3) Popup
- Fluid view [commands](#page-13-0)
- Alignment [Commands](#page-13-1)
- [Character](#page-13-2) Format
- [Deletion](#page-14-0)
- [Diacritics](#page-14-1)
- more edit [commands](#page-18-0)
- Fill [Pattern](#page-18-1)
- [Graphics](#page-18-2)
- [Highlighting](#page-19-0)
- Object [Selection](#page-20-0)
- [Insertion](#page-20-1) Point
- [Kerning](#page-21-0)
- Line [Width](#page-21-1)

In the configuration file 'wincmds.cfg' primarily platformspecific keyboard shortcuts are added to the commands that have already been initialized; a few new Windows-specific commands are, however, also defined.

FrameMaker then subsequently initializes the command modifications of the configuration file 'CustomUI.cfg' (also refer to MicroType's [ToolbarPlus](http://www.microtype.com/resources.html) Express [Express Customization] on this).

In conclusion, those commands in this report that are defined by API clients (plug-ins) are listed. Among these are all Frame-Scripts that are installed.

You can create an Index of the shortcuts from the report!

- [Miscellaneous](#page-21-2)
- Page [Commands](#page-23-0)
- [Paragraph](#page-23-1) Format
- Pen [Pattern](#page-24-0)
- [Special](#page-24-1) Stuff
- [Spelling](#page-25-0)
- [AutoSpellCheck](#page-25-1)
- [Tools](#page-26-0)
- 27 Dashed Lines [Commands](#page-26-1)
- More View [Commands](#page-26-2)
- View [Separations](#page-27-0)
- [Window](#page-27-1) menu
- Table [Commands](#page-28-0)
- Table Dialog [Shortcuts](#page-28-1)
- [Keyboard](#page-28-2) Table Selection
- Keyboard Table IP [Navigation](#page-29-0)
- [Focus](#page-29-1)
- Close [Modeless](#page-30-0) Dialogs
- Special Palette [Commands](#page-30-1)
- [FrameMaker-Structured](#page-31-0) commands
- Element [Commands](#page-31-1)
- View [Commands](#page-31-2)
- [Commands](#page-31-3) for the makersgml API clients

*FM 2019 (15.0.4.751, x64) UKE Commands 08/01/2020 12:10:16 carra 1 / 61*

- Special [Commands](#page-32-0)
- Non-menu Structure [Commands](#page-32-1)
- Structure IP [Navigation](#page-33-0)
- Structure Selection [Commands](#page-33-1)
- Validation [Commands](#page-34-0)

The 'FC Dec' column renders the FM commands internal code in decimal format. It can be used in order to call up the respective command, with FrameScript for example:

#### Execute FC 770;

The 'FC Hex' column renders FM command internal code into hexadecimal format. It corresponds to the specifications in the cfg files (\x302) as well as the definitions in the fcodes.h file of the FDK (0x302).

The FDK names listed for the commands correspond to the FC constants from FrameScript, whereby the FrameScript constants don't contain underscores:

Execute FC KbdHelp;

- Structure [Commands](#page-34-1)
- DRE (Dialog Editing) [commands](#page-35-0) for FDK developers
- PDFSize Client [commands](#page-35-1)
- Notes Client [commands](#page-35-2)
- Table Sort Client [command](#page-35-3)
- Adobe Online [commands](#page-36-0)
- XV [Commands](#page-36-1)
- open file [enhancement](#page-37-0) commands
- Reference Frame [Commands](#page-38-0)
- [Math Equations menu](#page-38-1)
- [Math Greek Letters](#page-38-2)
- [Math Diacritical Marks](#page-39-0)
- [Math Unusual Symbols](#page-40-0)
- [Math template N-ary](#page-40-1)
- [Math template multi-format](#page-41-0)
- [Math template Large](#page-42-0)
- [Math template binary](#page-42-1)
- [Math Indices](#page-42-2)
- [Math Functions](#page-43-0)
- [Math Unaries](#page-43-1)
- [Math Matrices](#page-44-0)
- [Math Computation](#page-44-1)
- [Math editing/navigation](#page-45-0)
- [Math Alignment stuff](#page-46-0)
- Windows [Commands](#page-46-1)
- Custom / API Client [Commands](#page-48-0)
- Script [Commands](#page-51-0)

<span id="page-1-1"></span><span id="page-1-0"></span>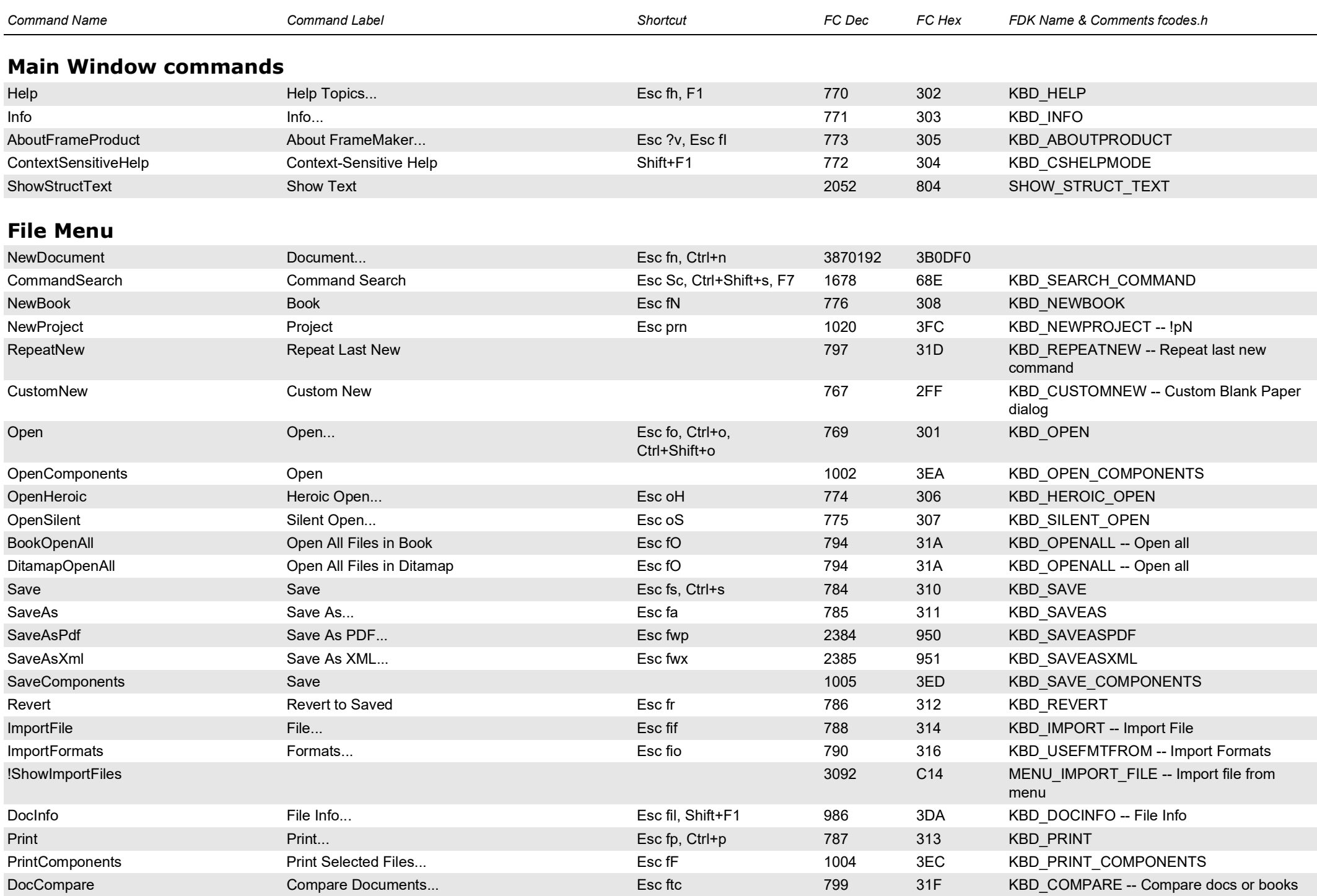

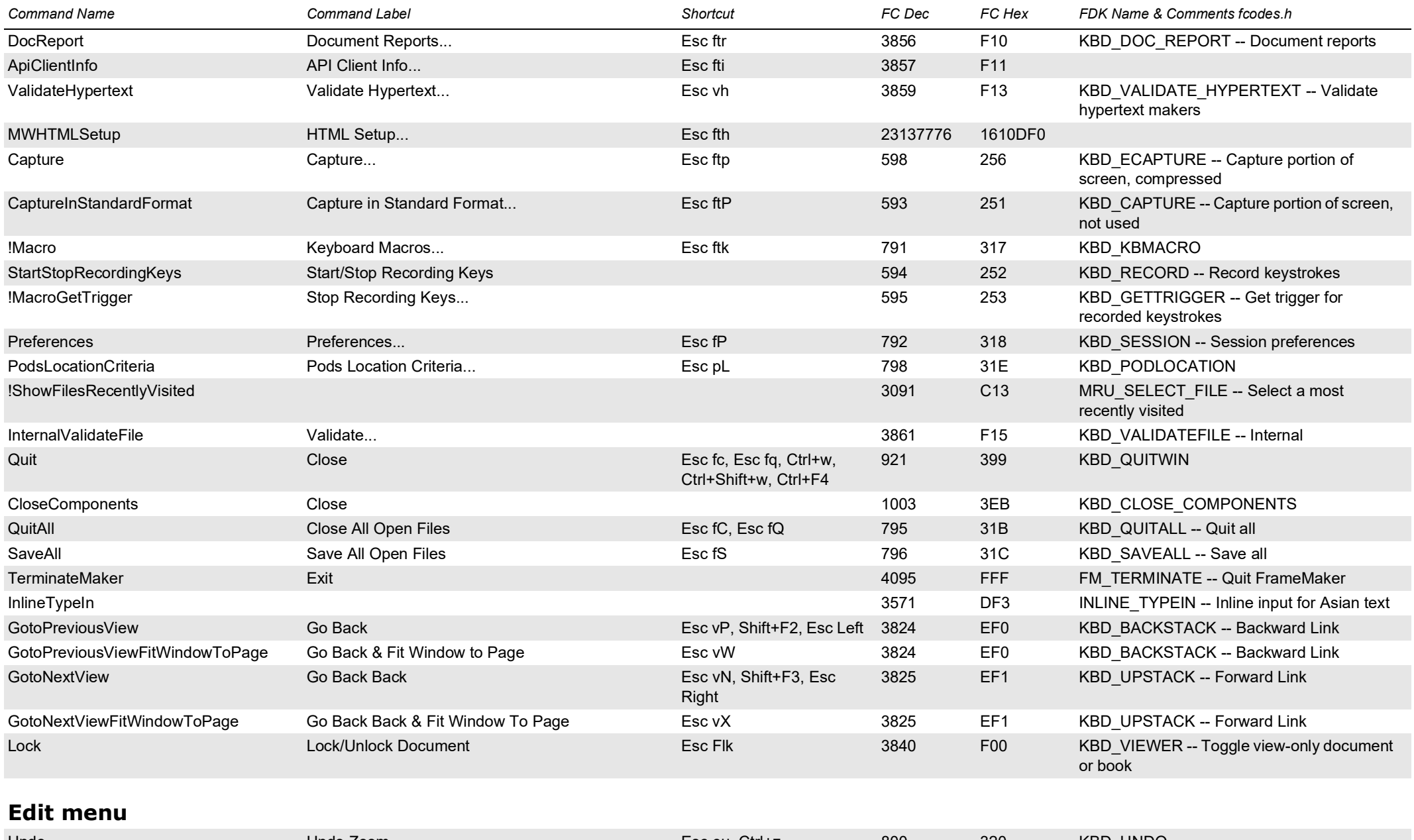

<span id="page-2-0"></span>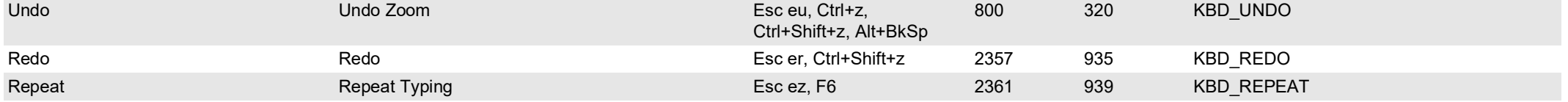

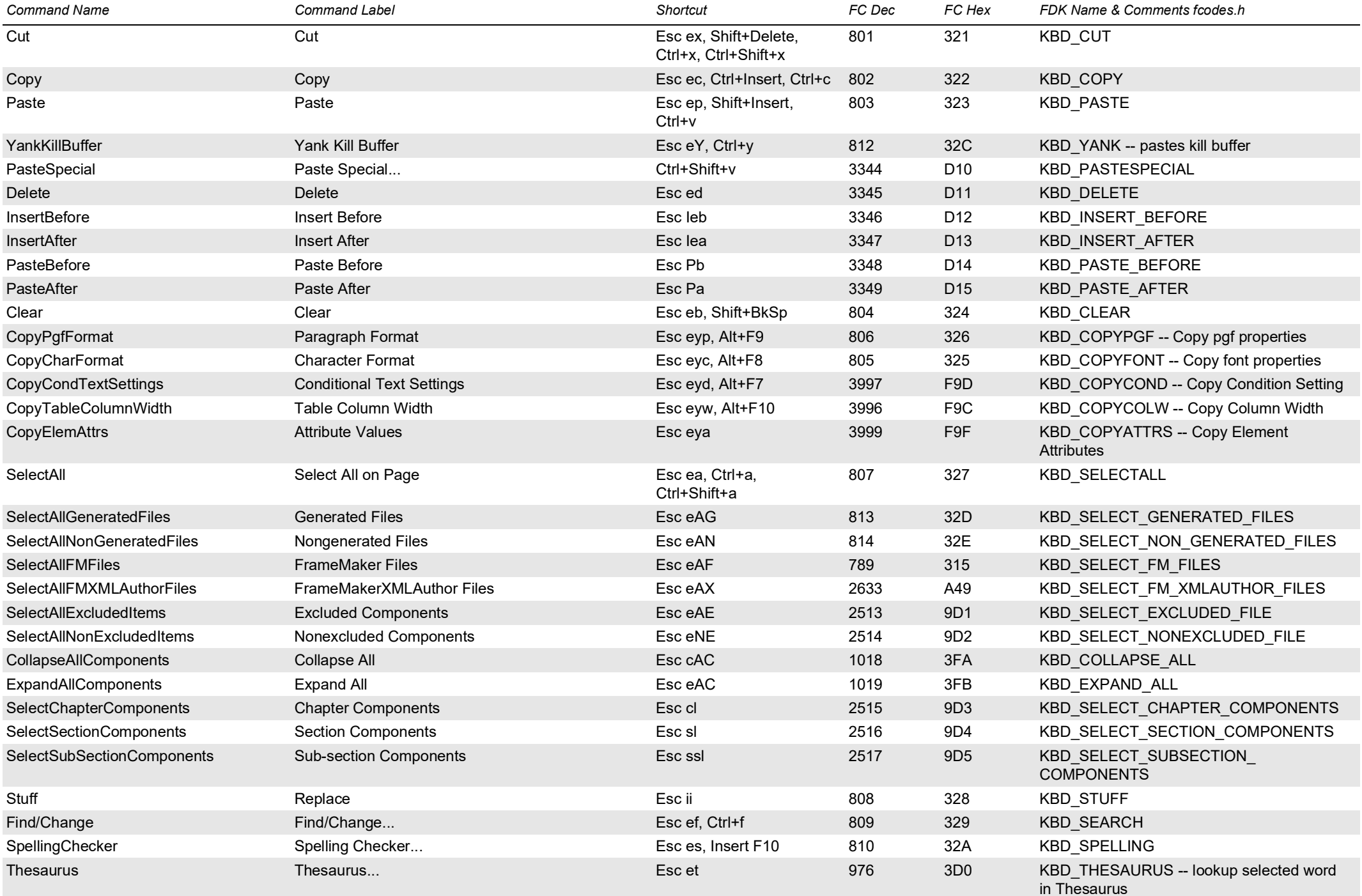

<span id="page-4-0"></span>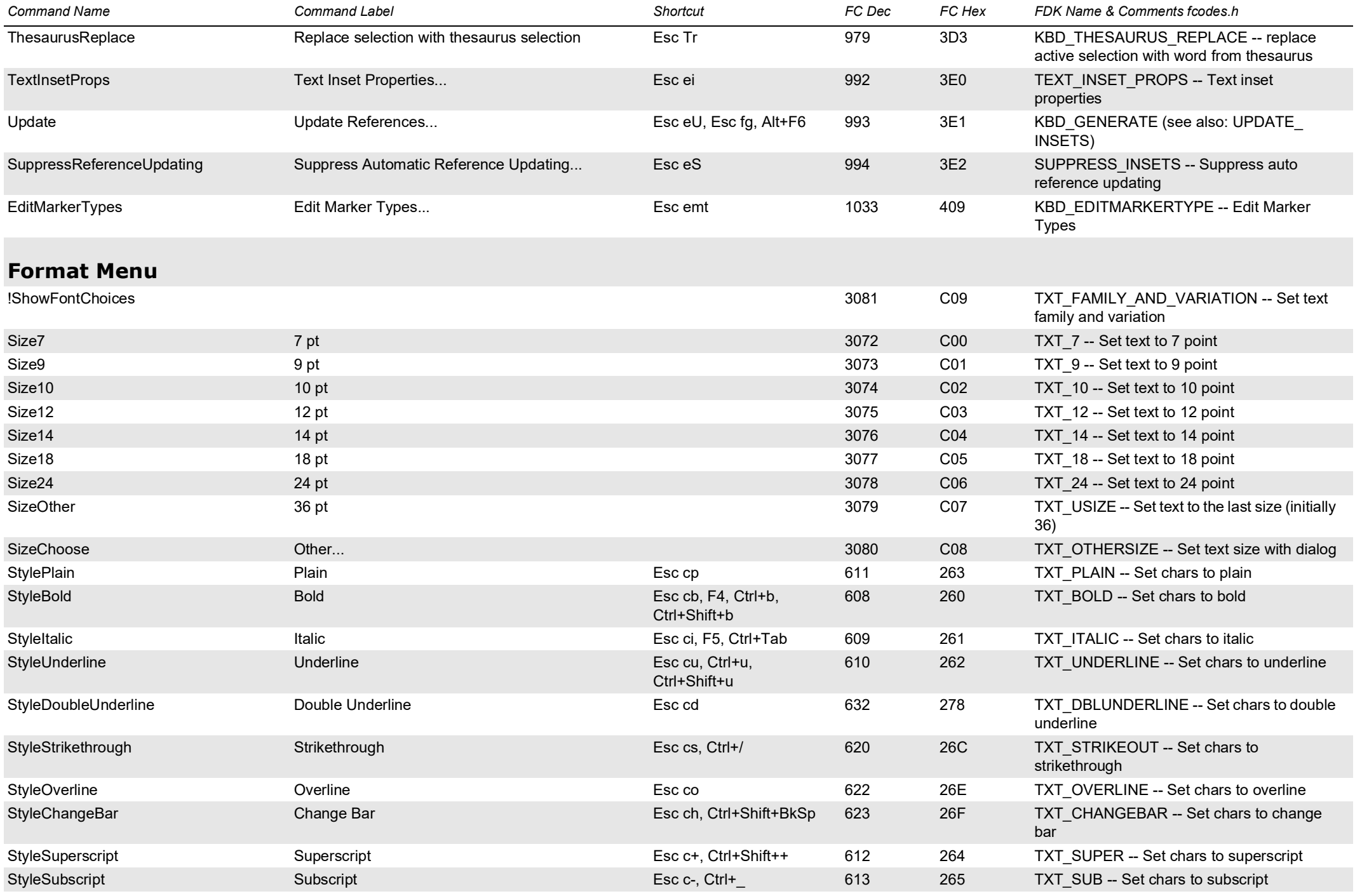

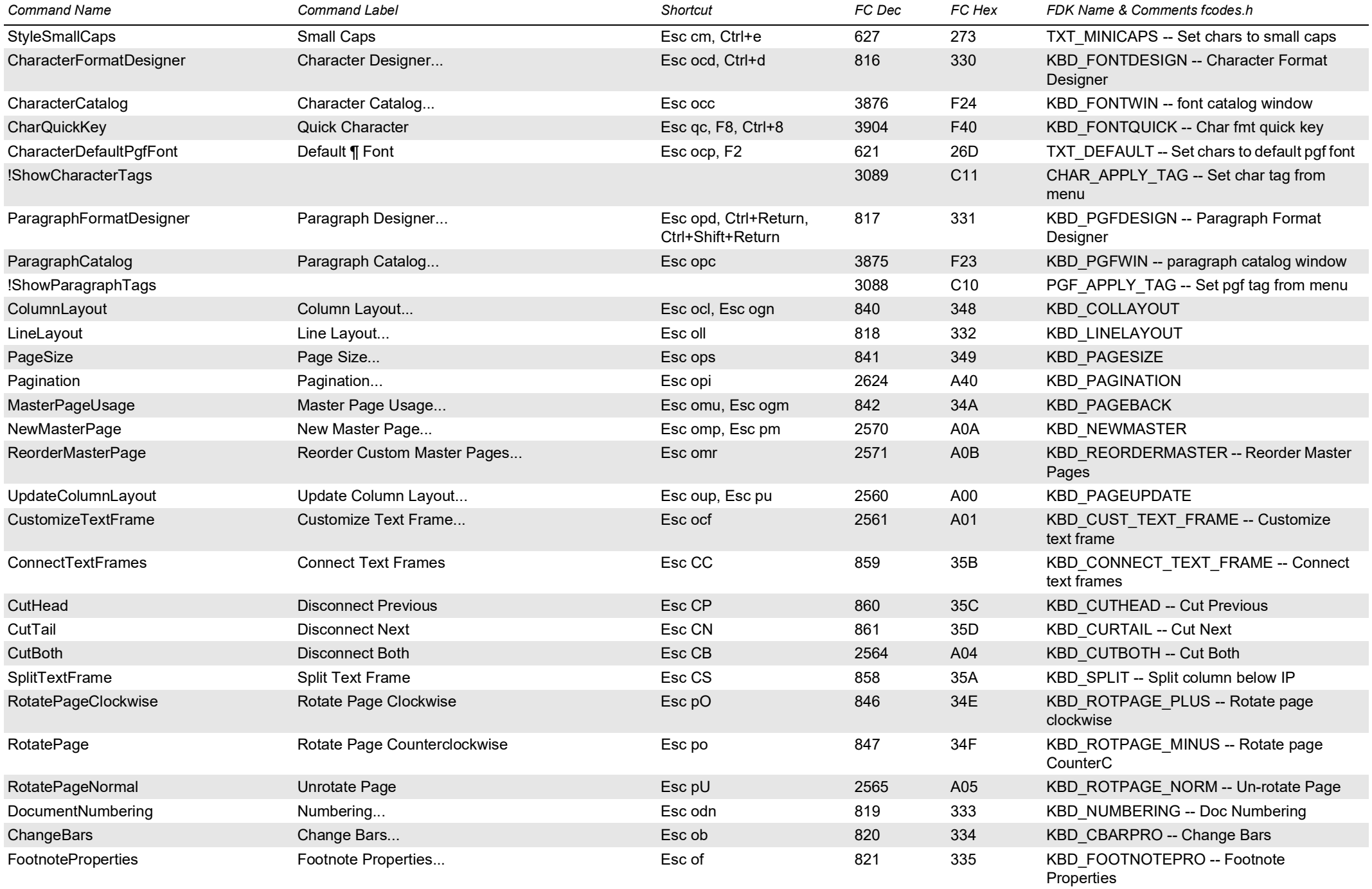

<span id="page-6-0"></span>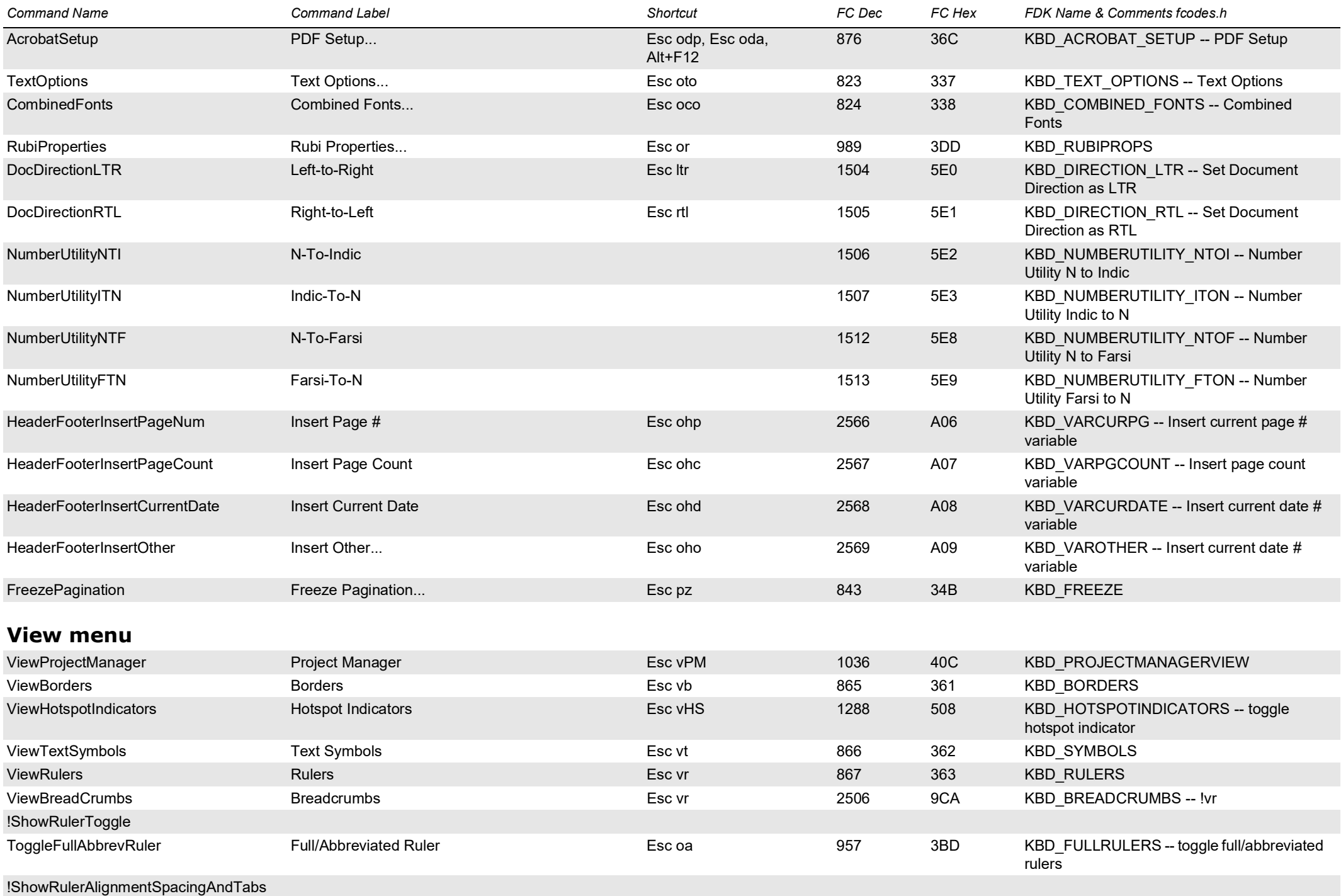

<span id="page-7-0"></span>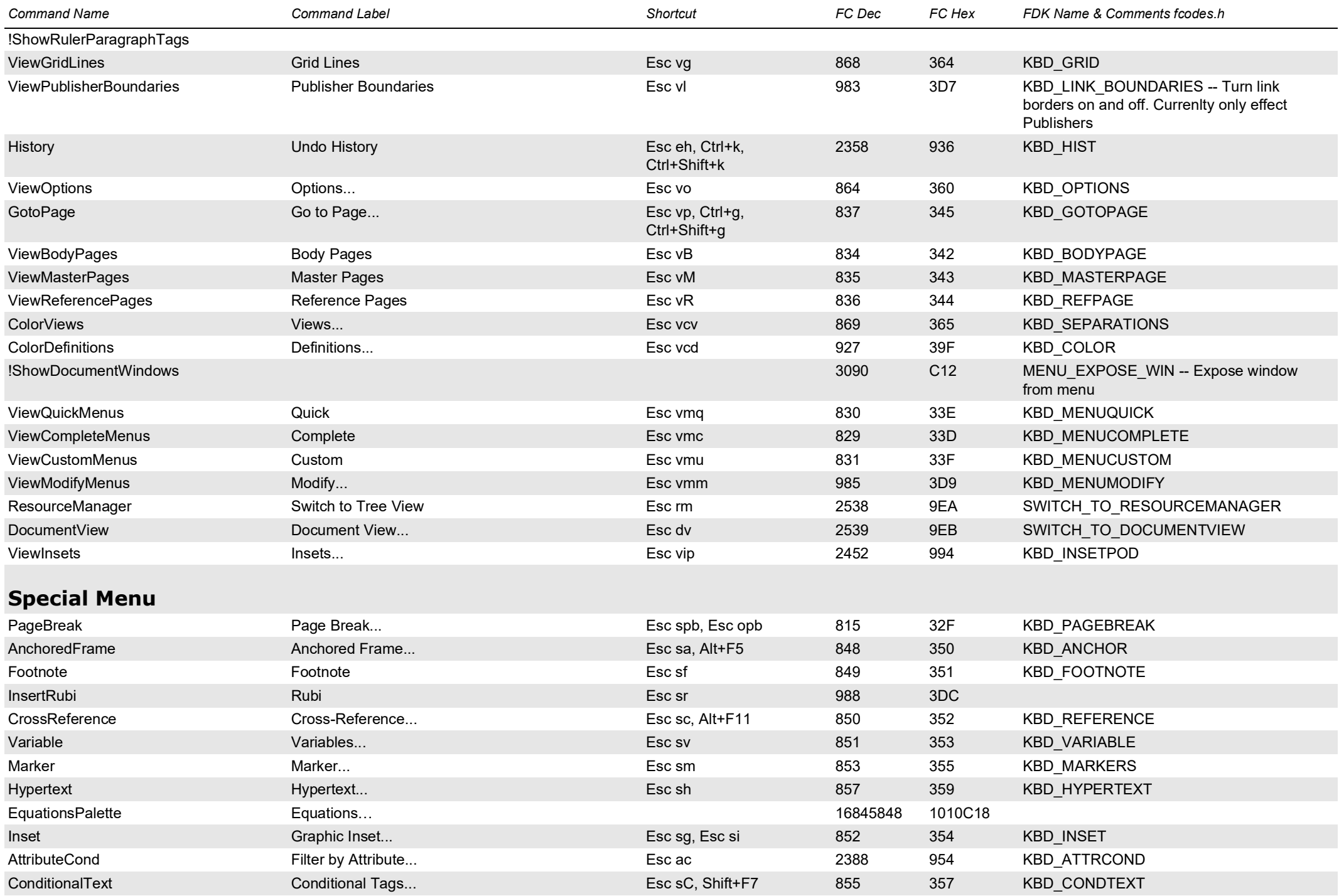

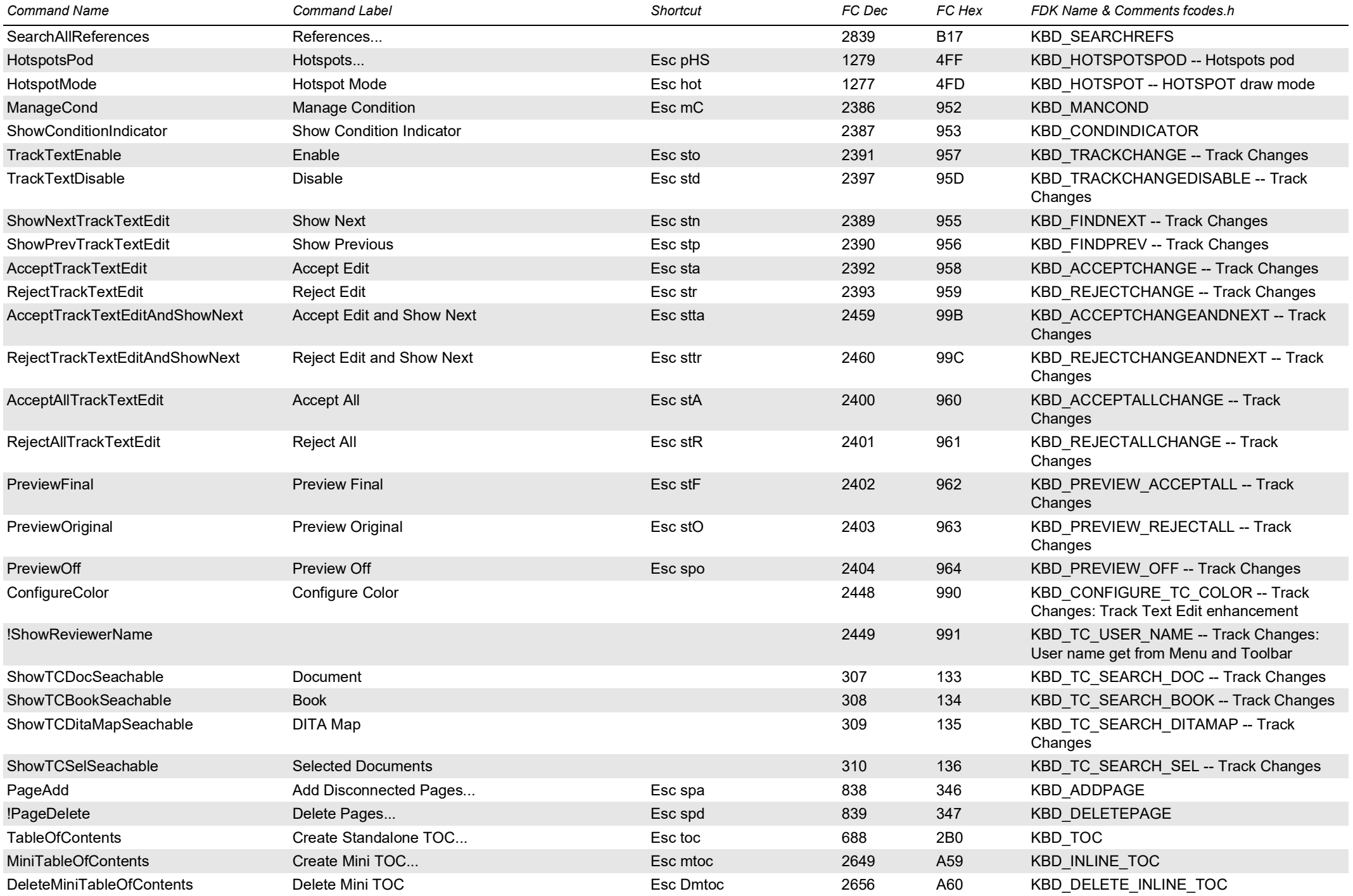

<span id="page-9-0"></span>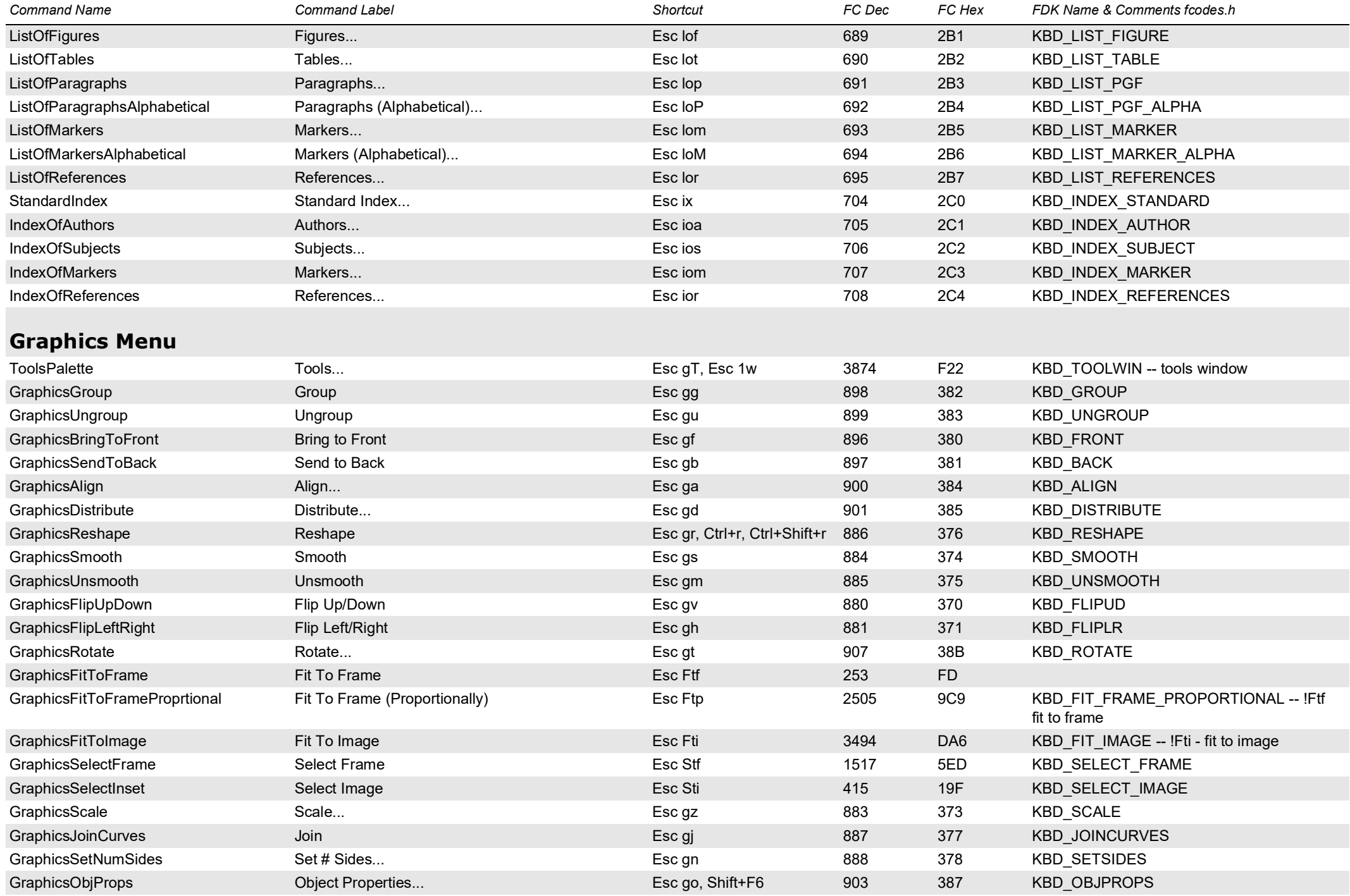

<span id="page-10-0"></span>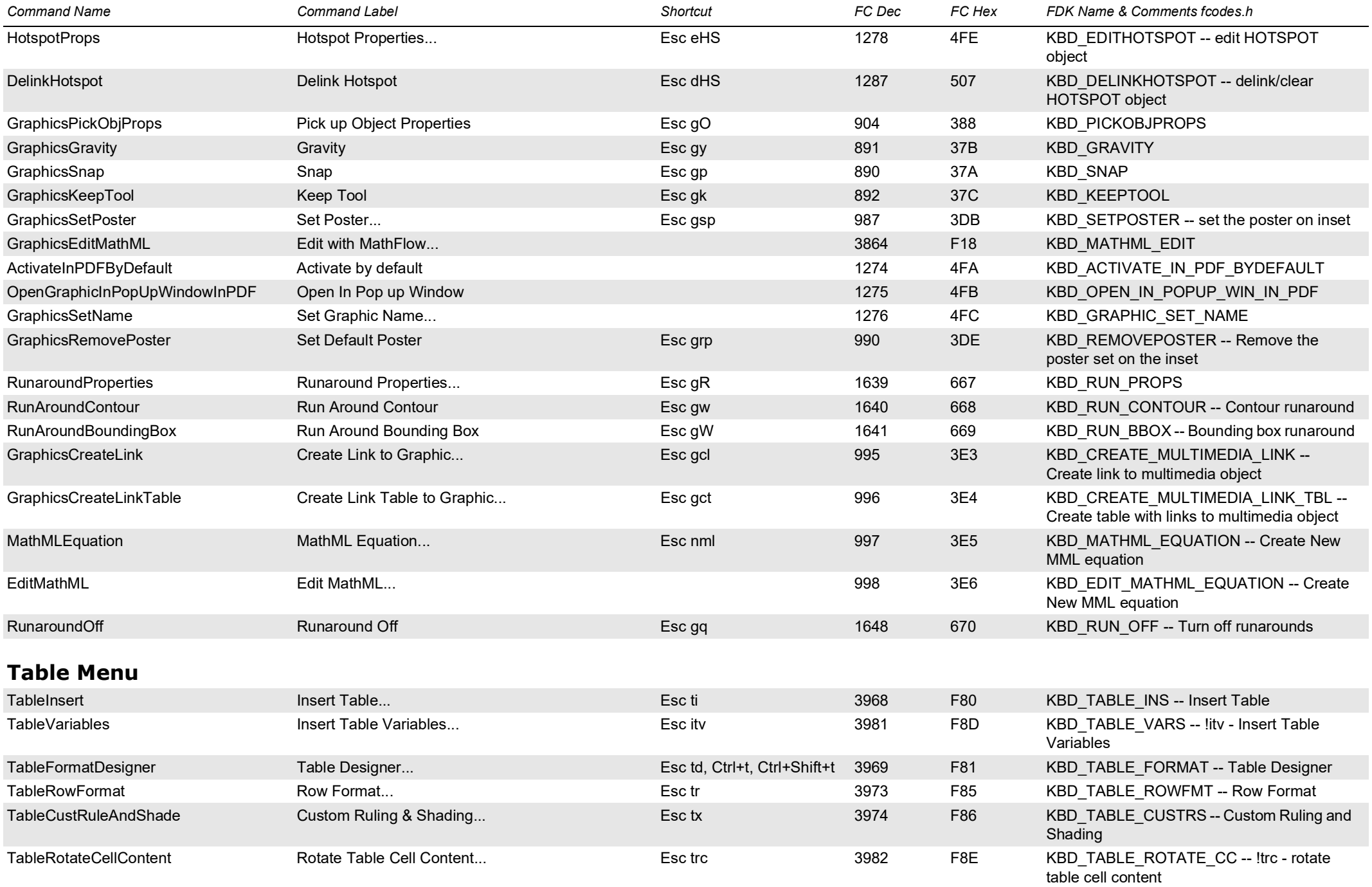

<span id="page-11-2"></span><span id="page-11-1"></span><span id="page-11-0"></span>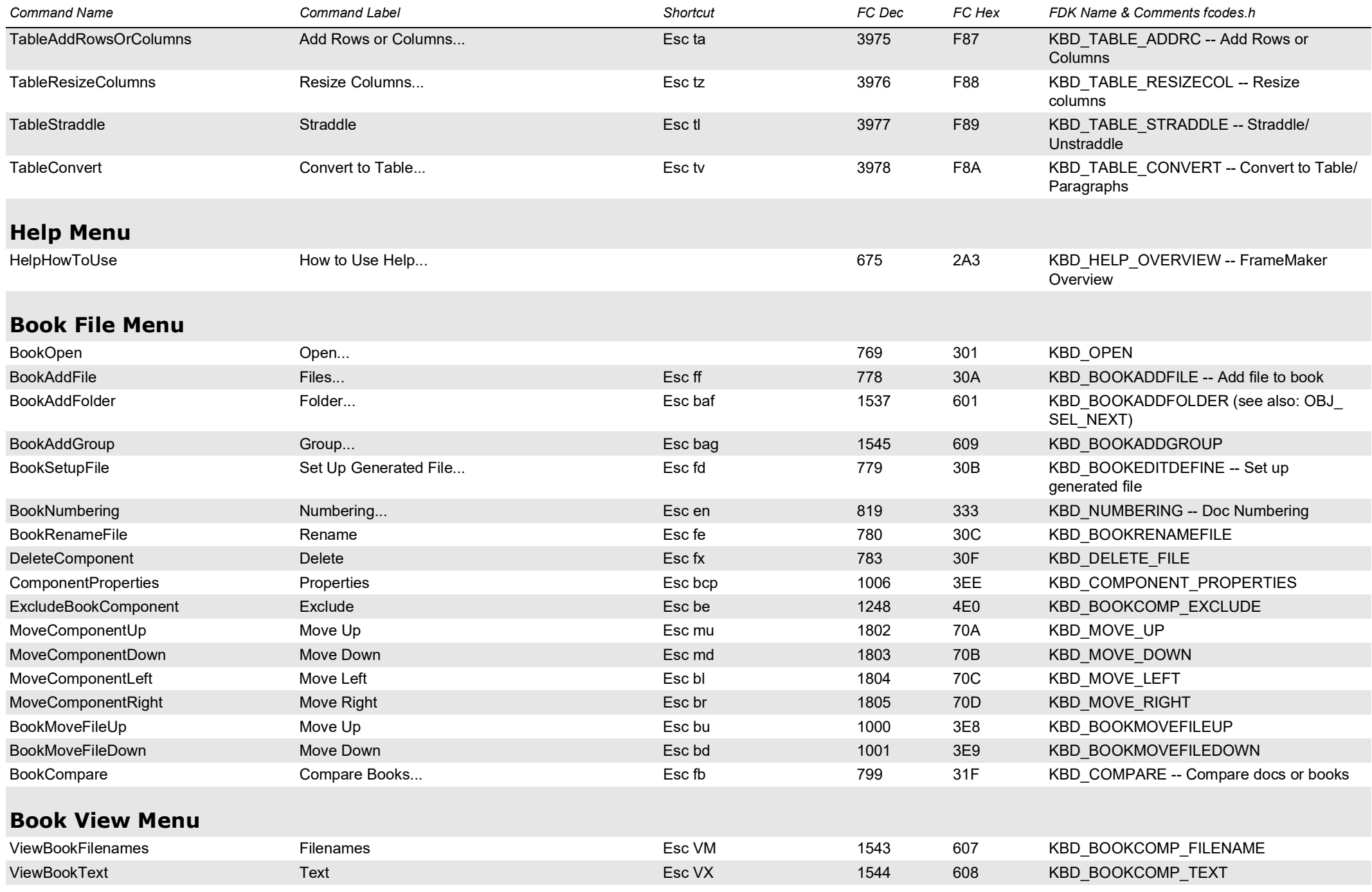

<span id="page-12-3"></span><span id="page-12-2"></span><span id="page-12-1"></span><span id="page-12-0"></span>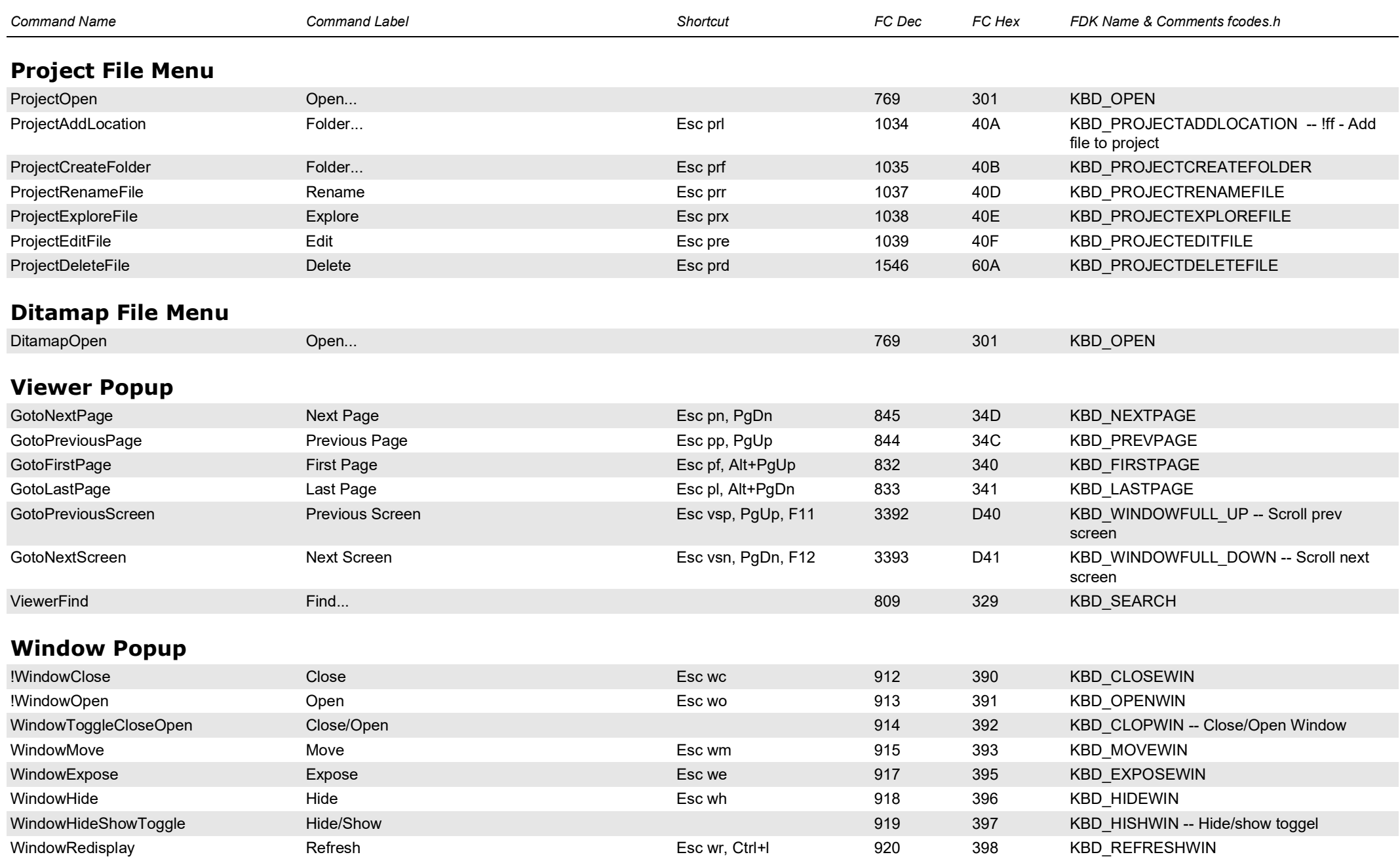

<span id="page-13-2"></span><span id="page-13-1"></span><span id="page-13-0"></span>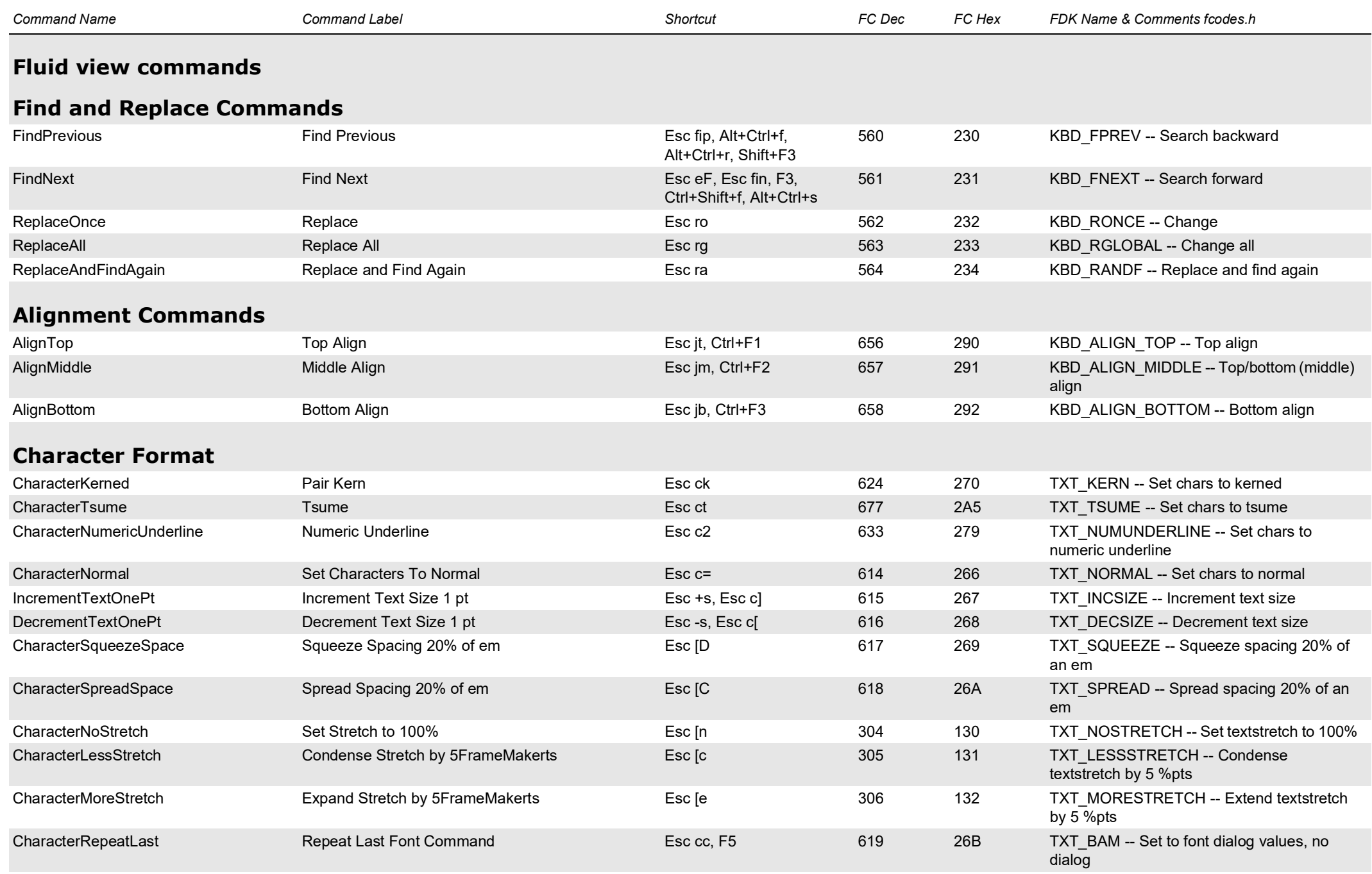

<span id="page-14-1"></span><span id="page-14-0"></span>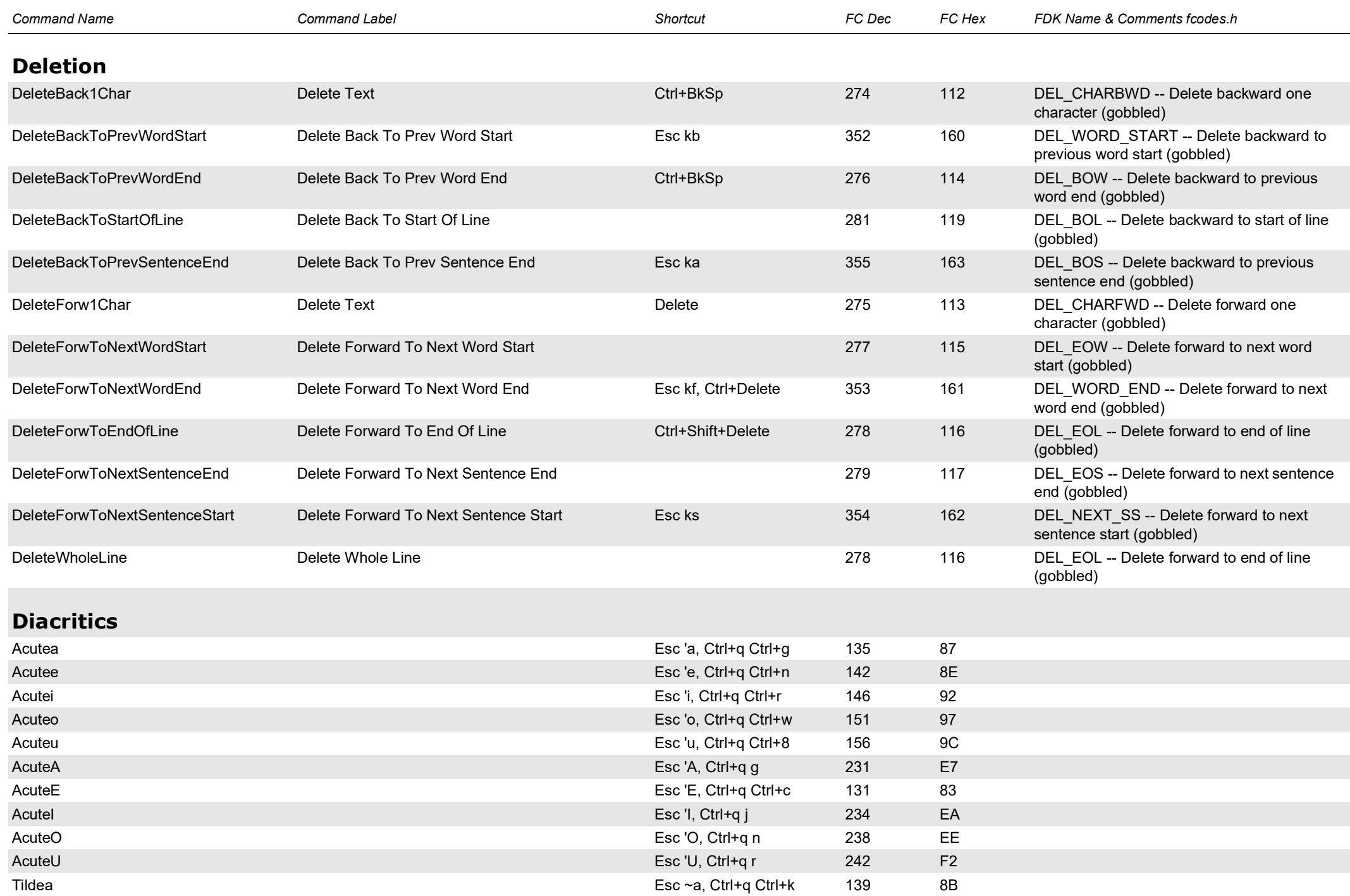

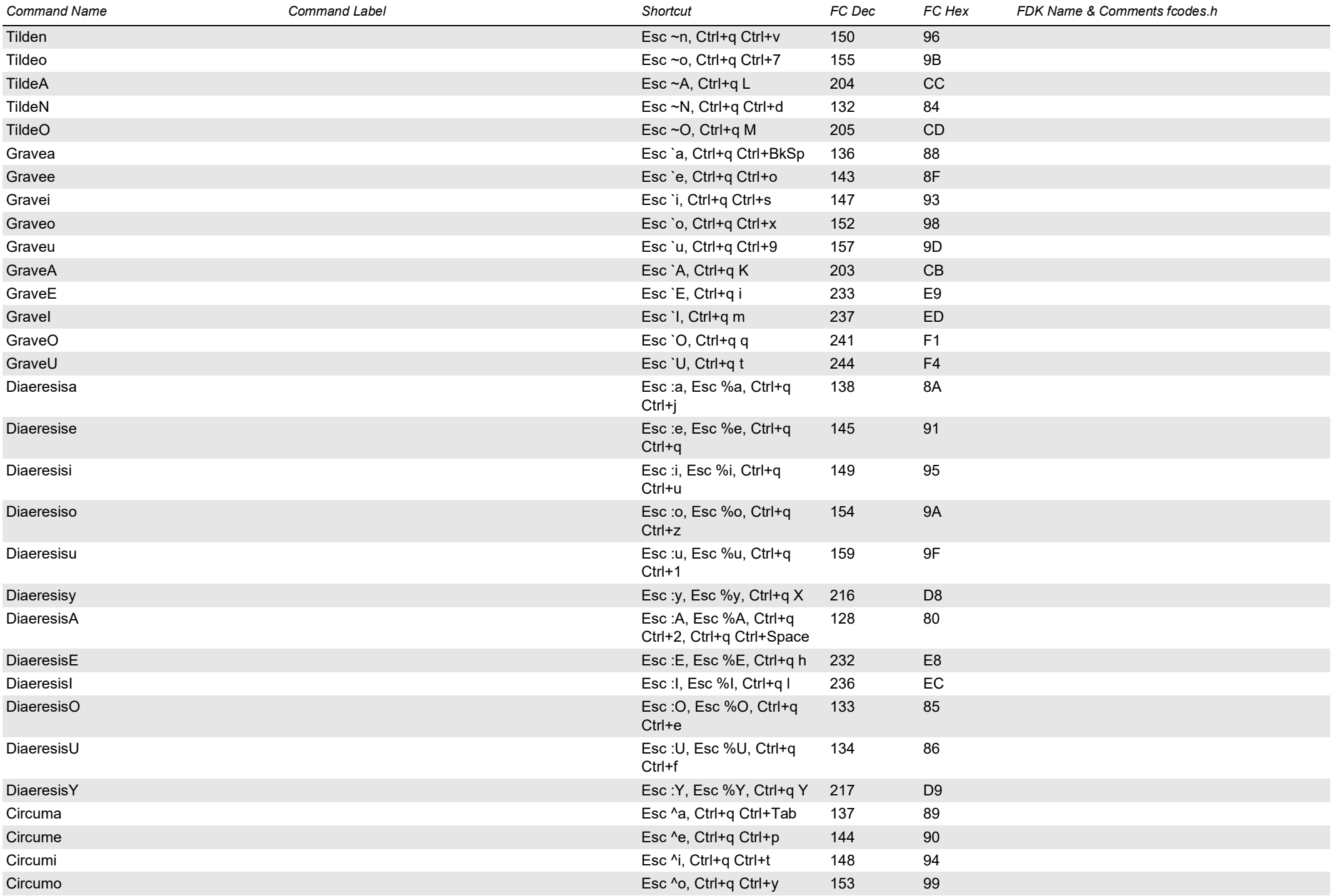

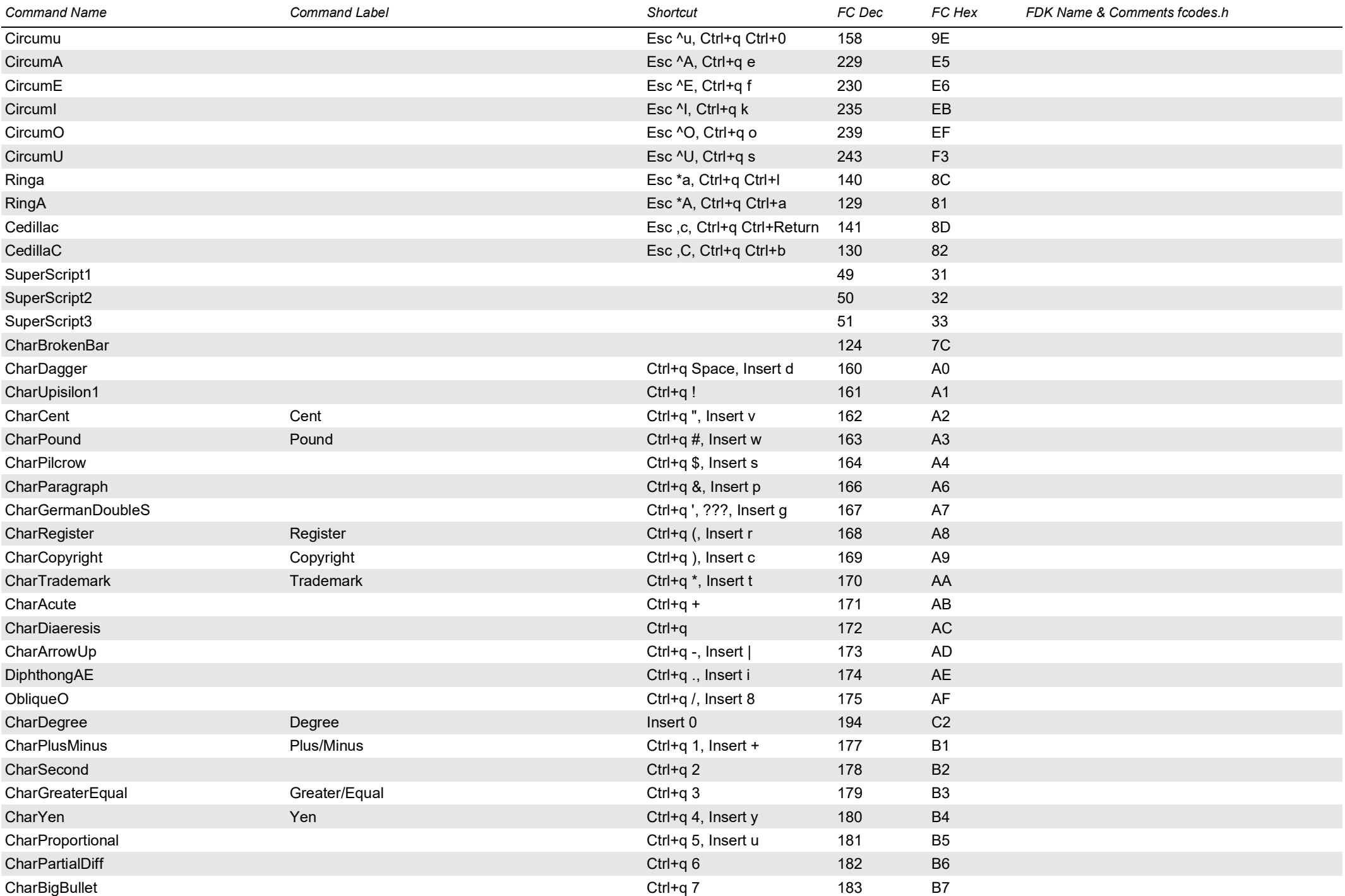

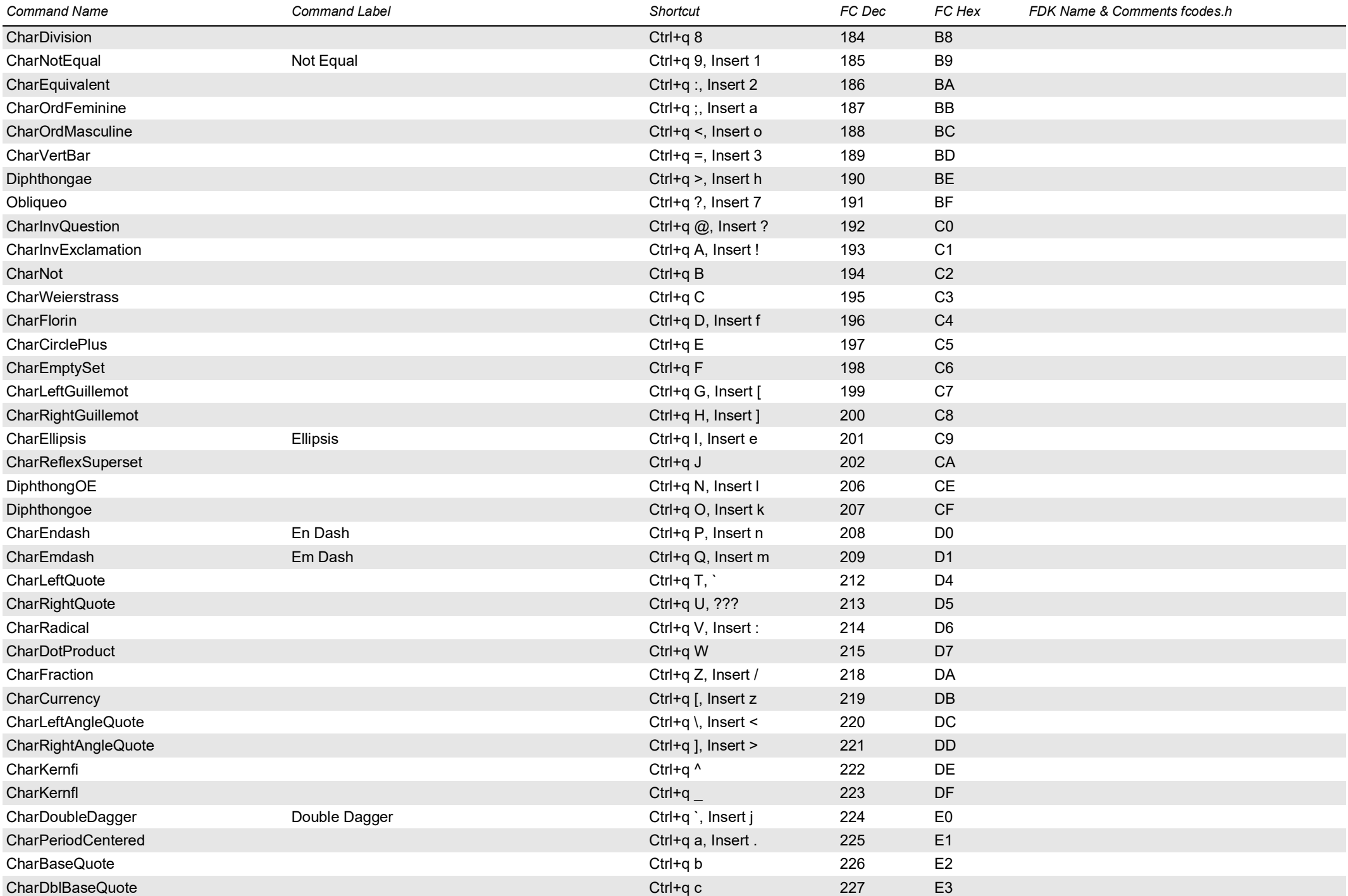

<span id="page-18-2"></span><span id="page-18-1"></span><span id="page-18-0"></span>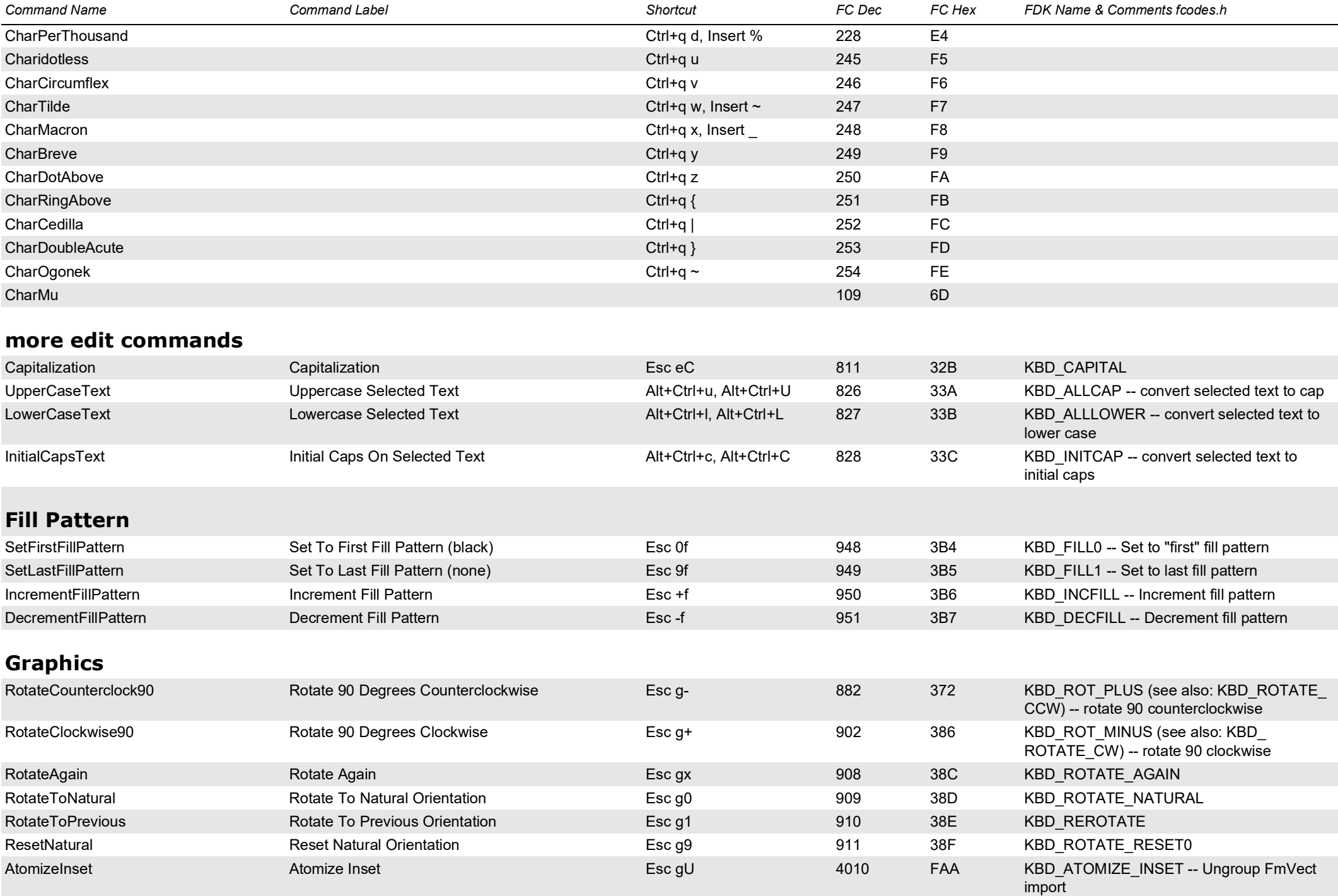

<span id="page-19-0"></span>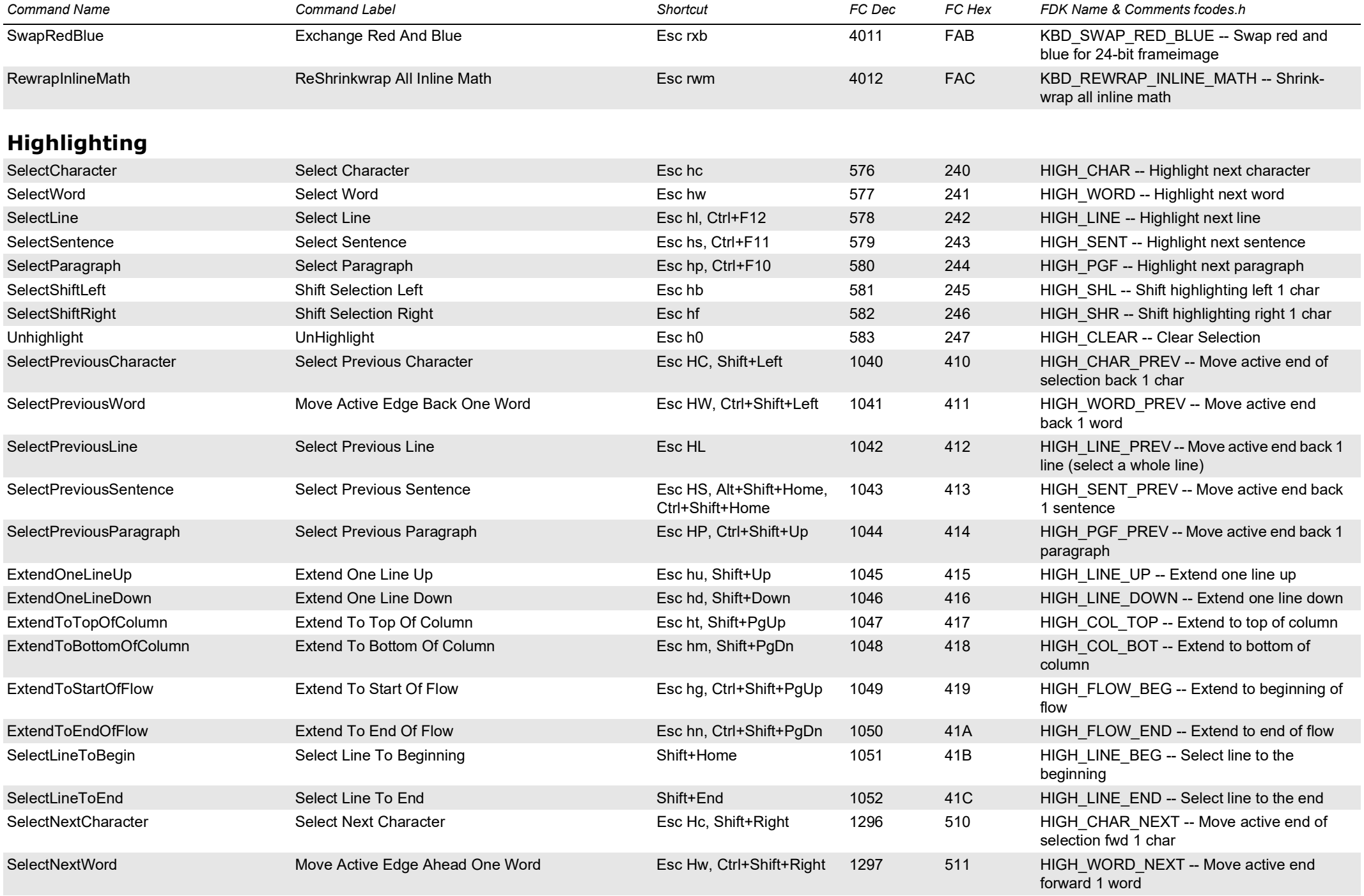

<span id="page-20-1"></span><span id="page-20-0"></span>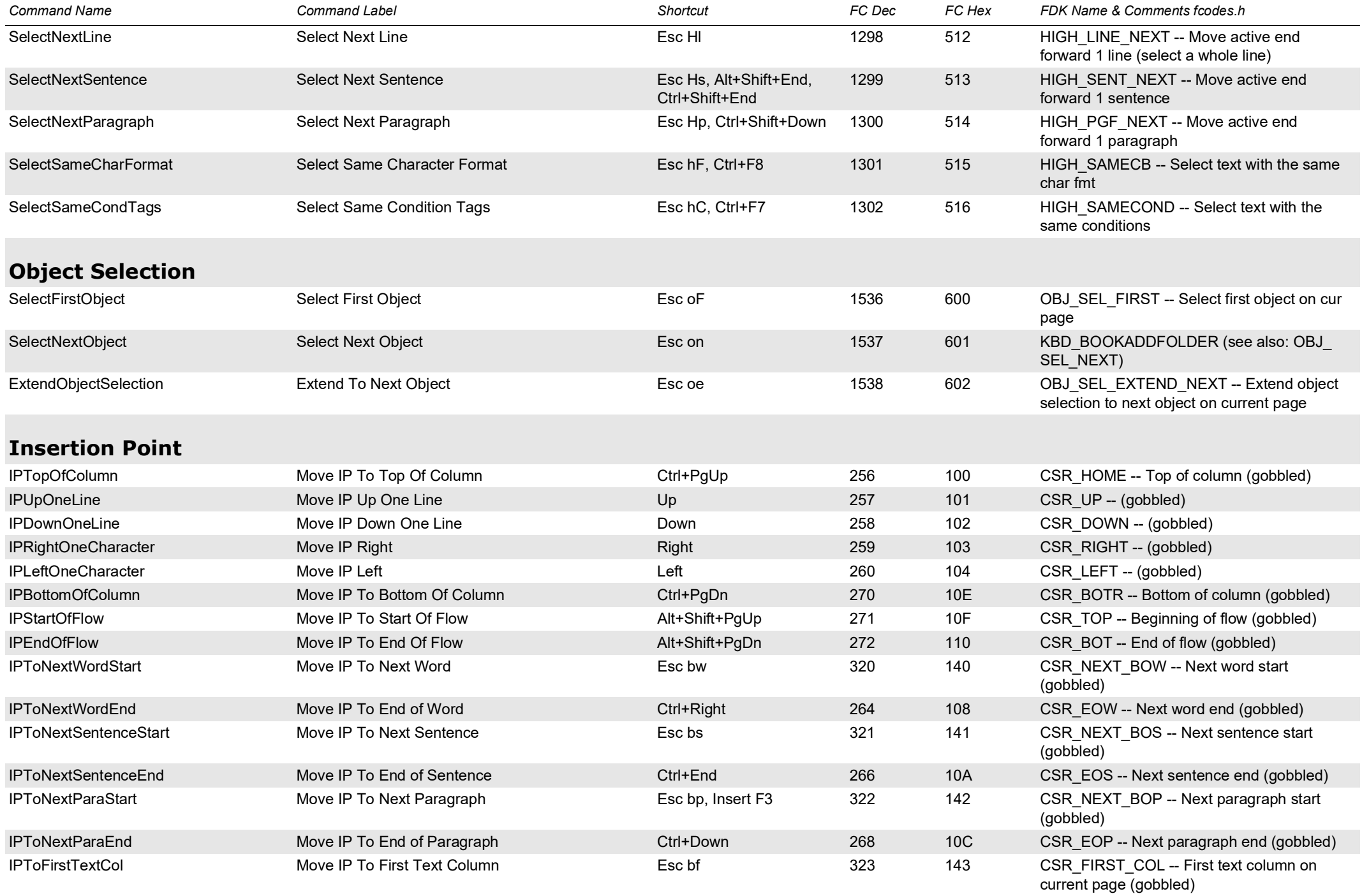

<span id="page-21-2"></span><span id="page-21-1"></span><span id="page-21-0"></span>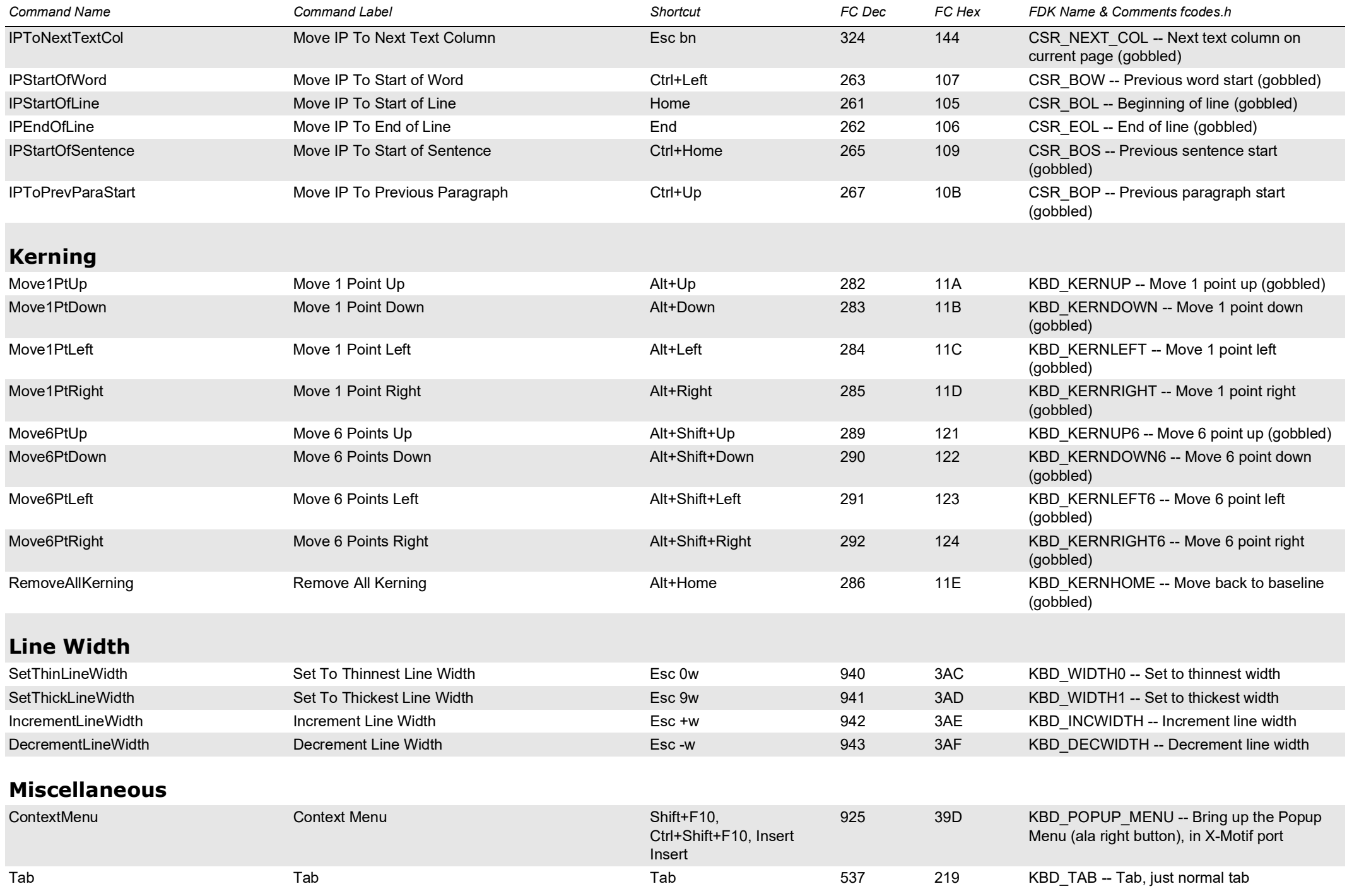

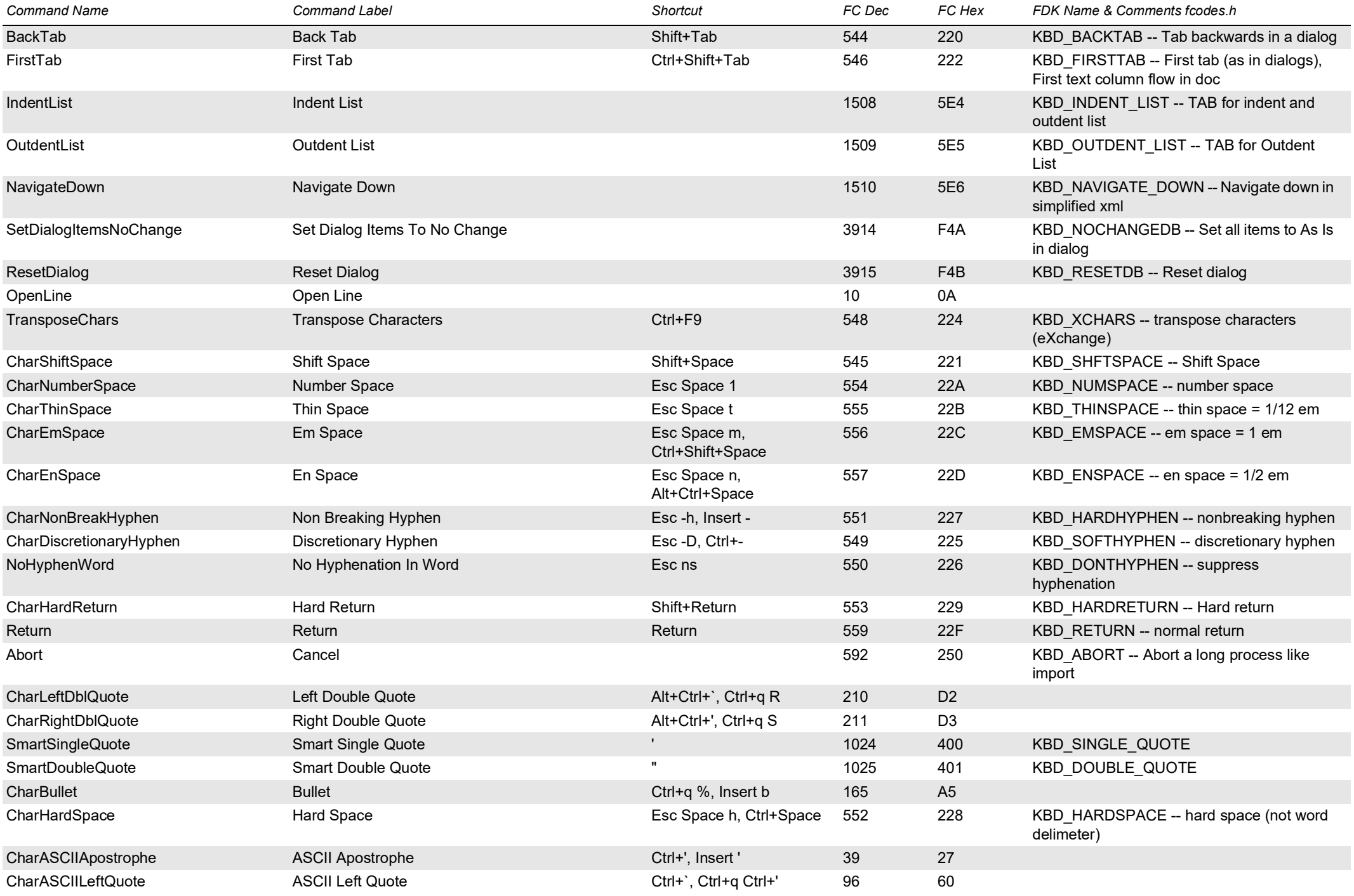

<span id="page-23-1"></span><span id="page-23-0"></span>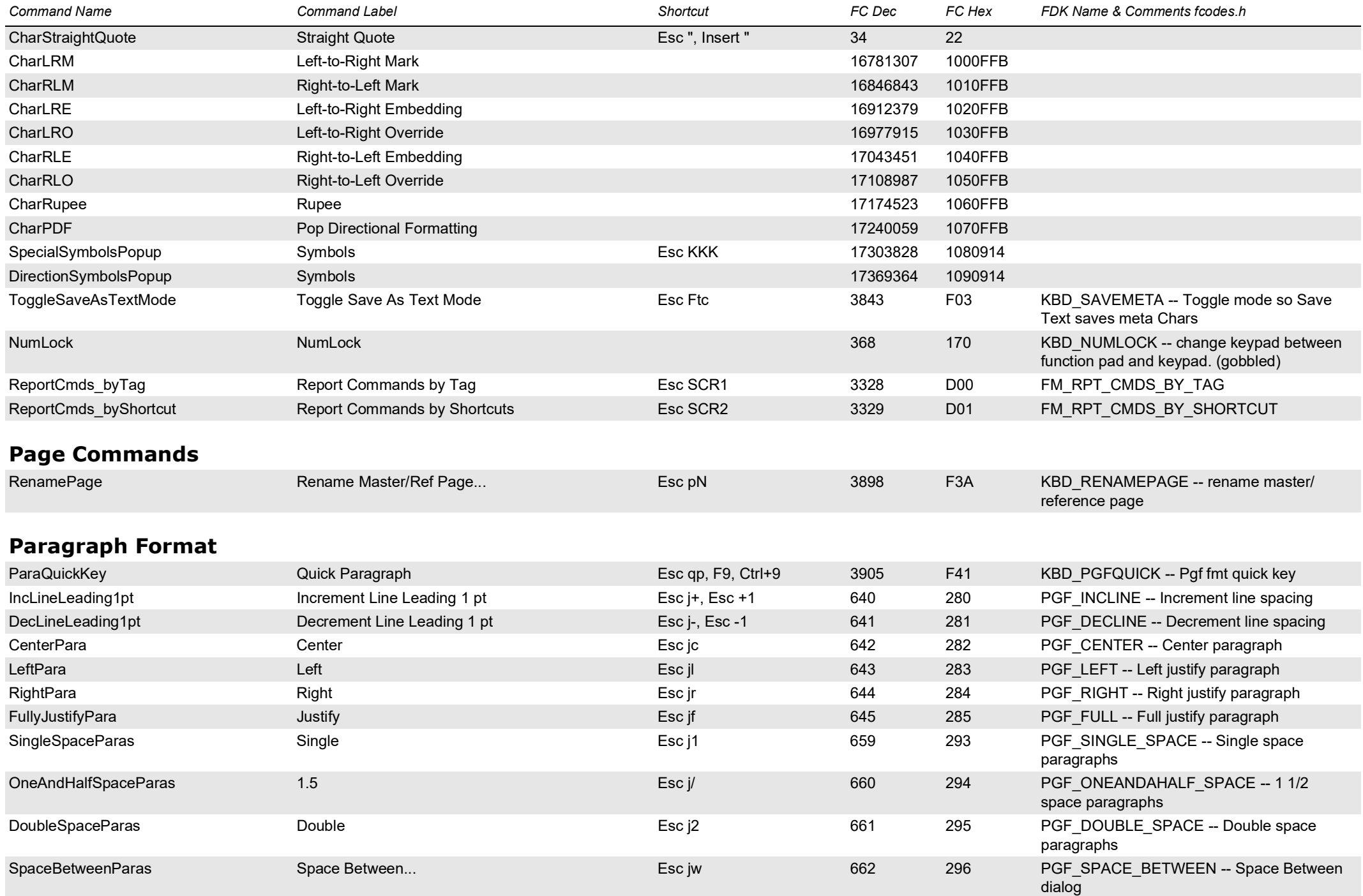

<span id="page-24-1"></span><span id="page-24-0"></span>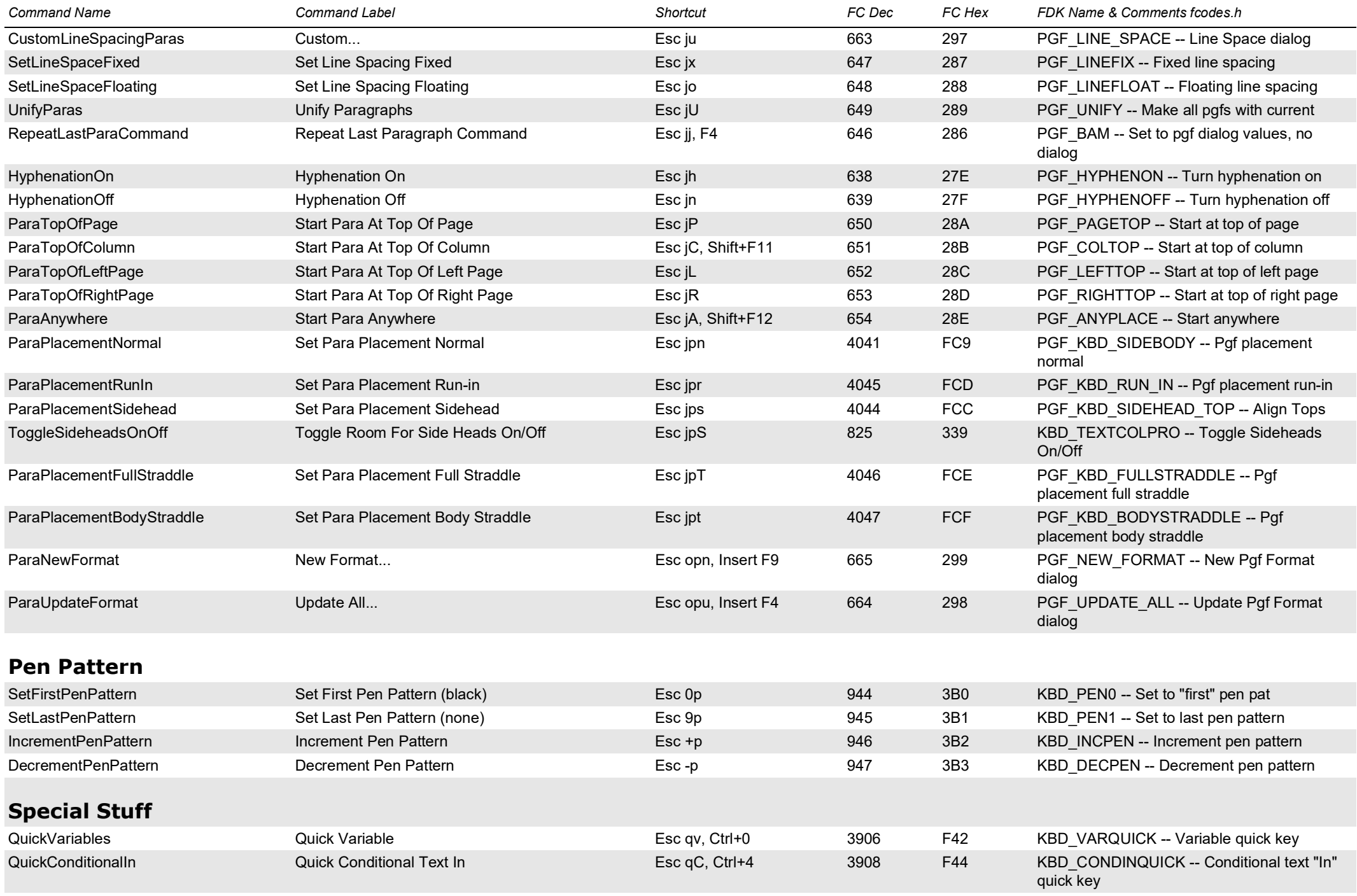

<span id="page-25-1"></span><span id="page-25-0"></span>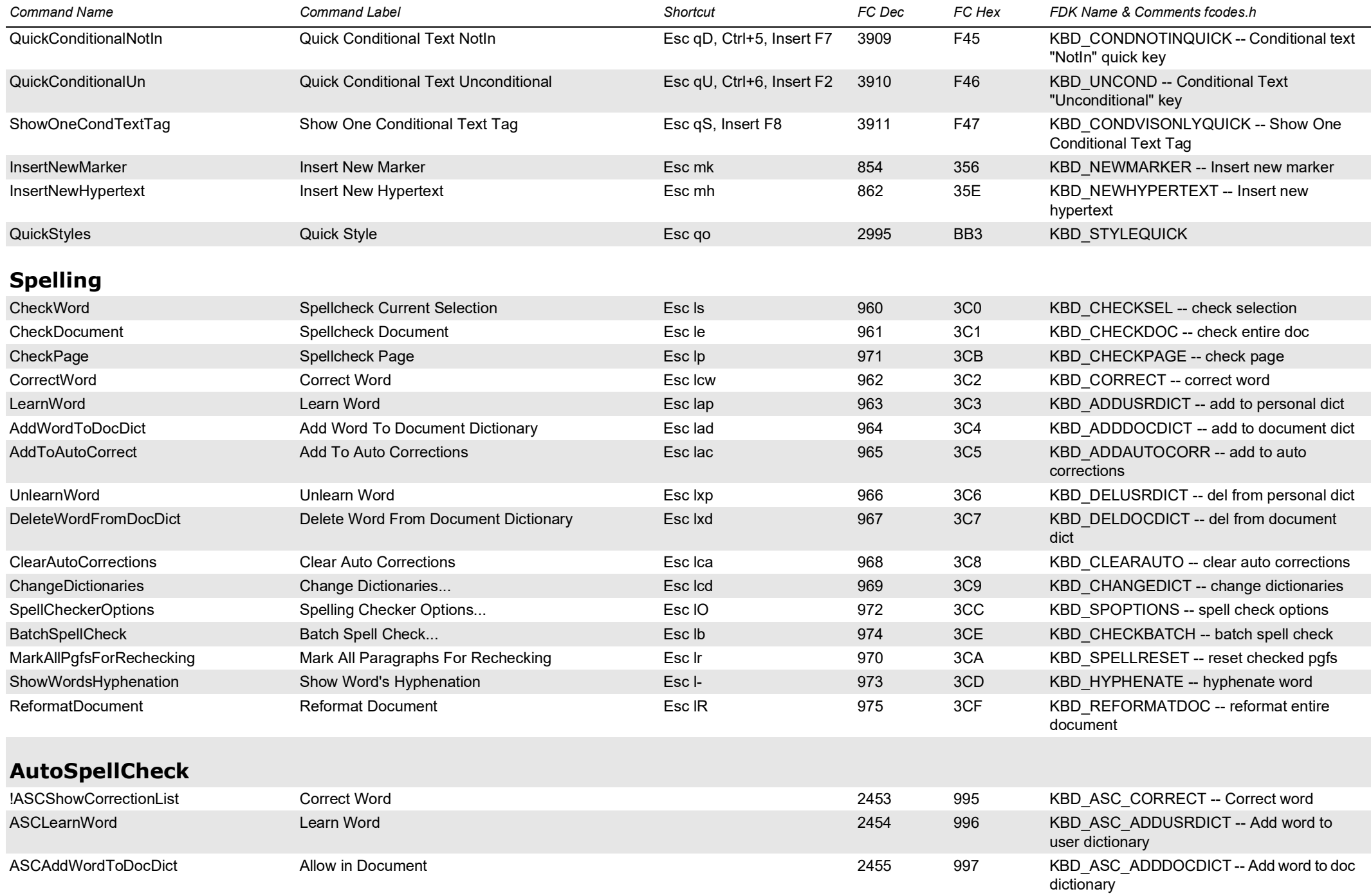

<span id="page-26-2"></span><span id="page-26-1"></span><span id="page-26-0"></span>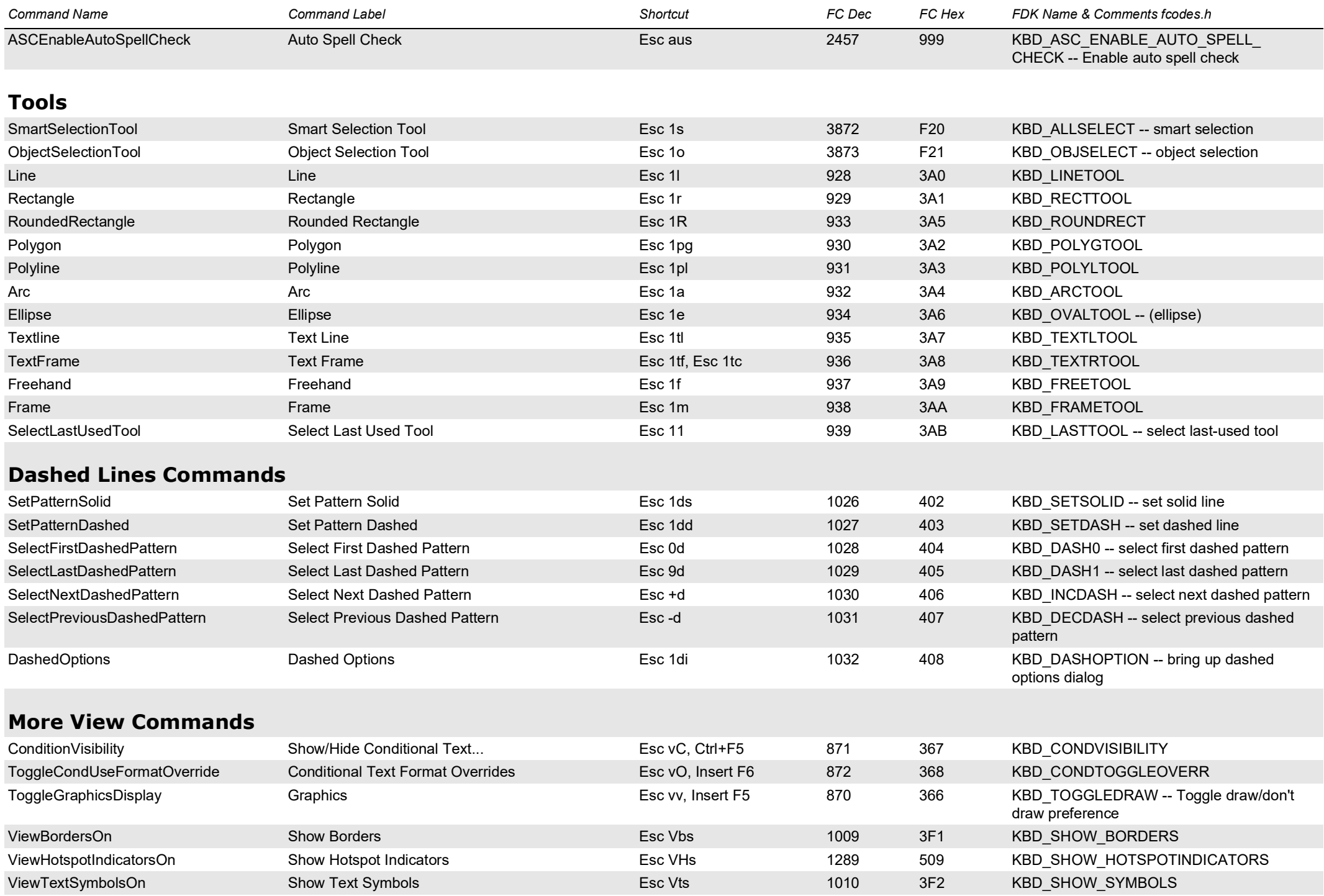

<span id="page-27-1"></span><span id="page-27-0"></span>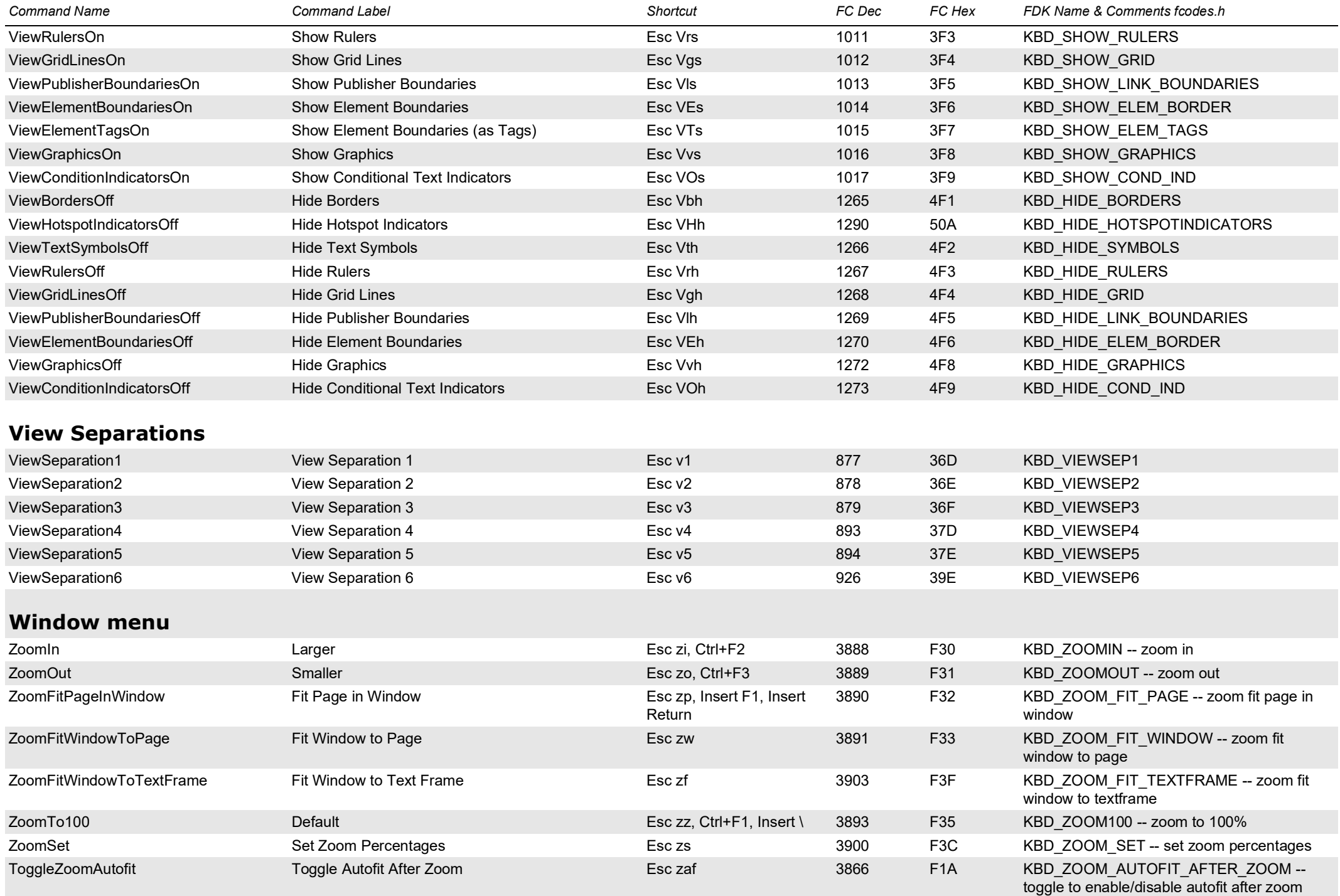

<span id="page-28-2"></span><span id="page-28-1"></span><span id="page-28-0"></span>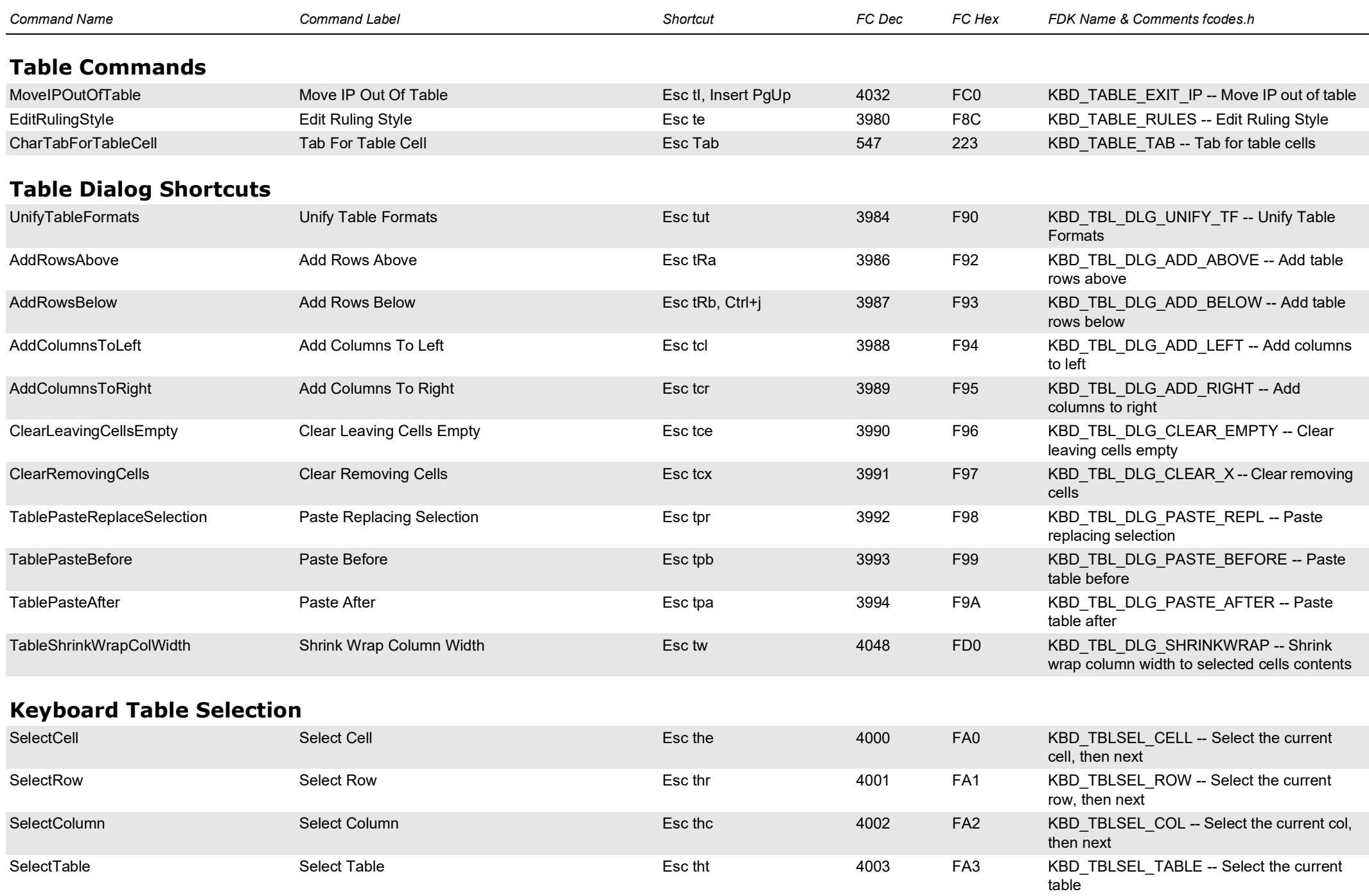

<span id="page-29-1"></span><span id="page-29-0"></span>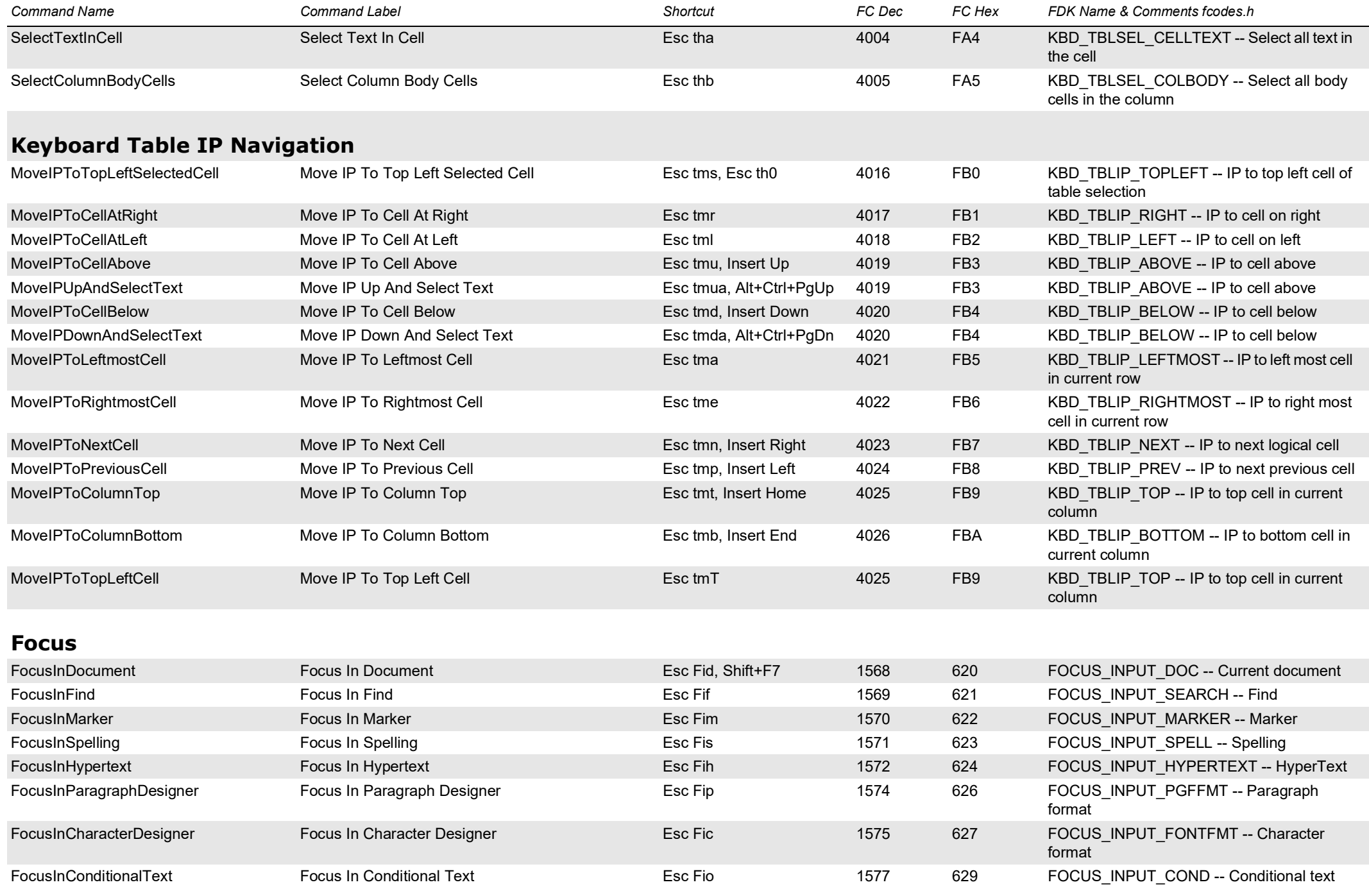

<span id="page-30-1"></span><span id="page-30-0"></span>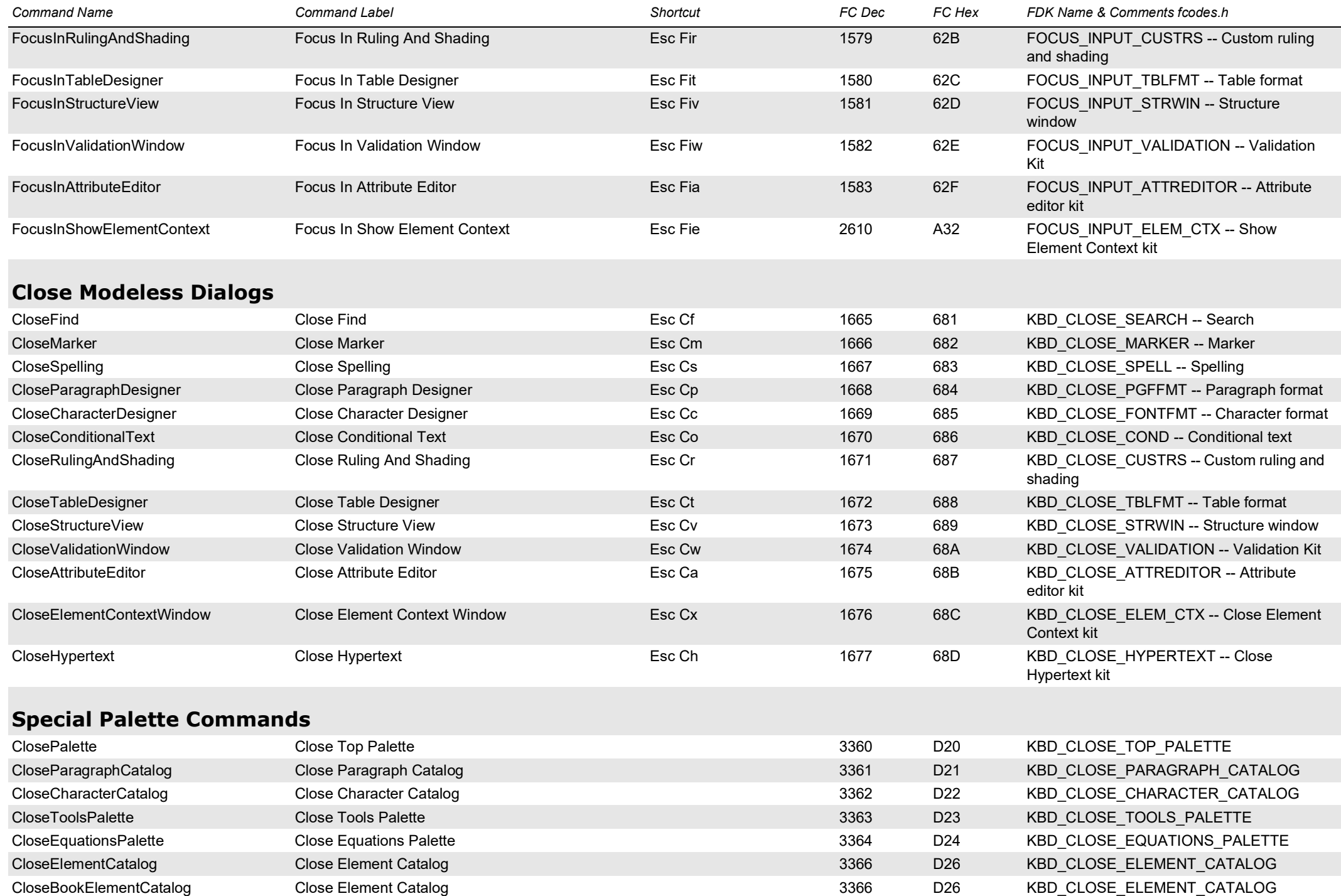

<span id="page-31-1"></span><span id="page-31-0"></span>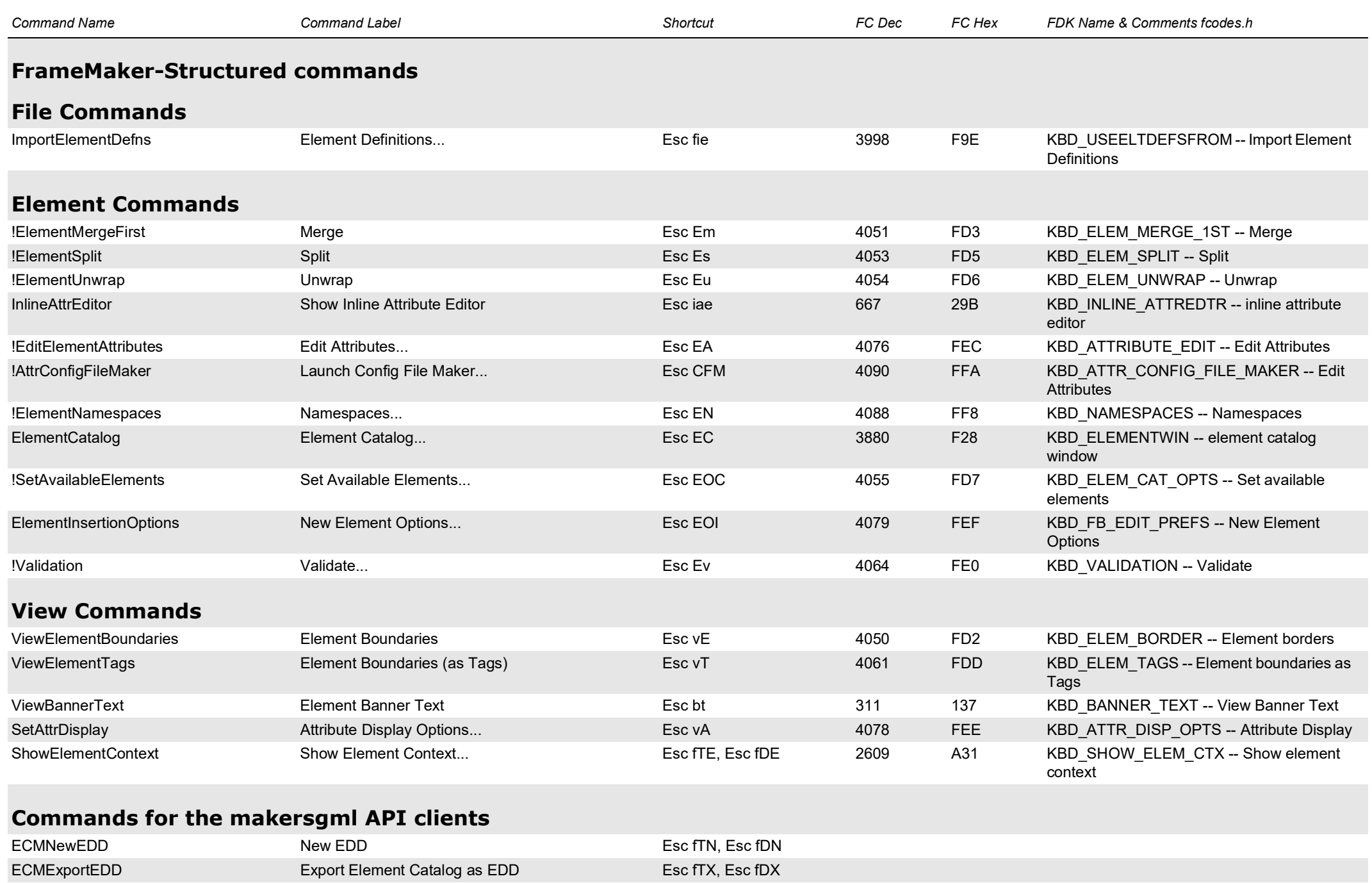

<span id="page-31-3"></span><span id="page-31-2"></span>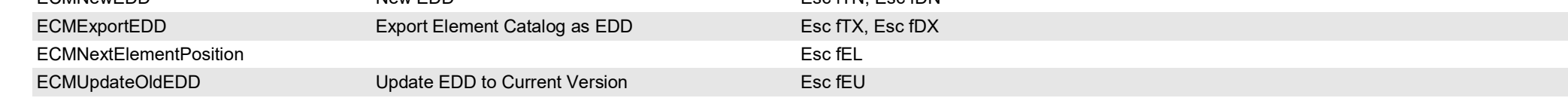

<span id="page-32-1"></span><span id="page-32-0"></span>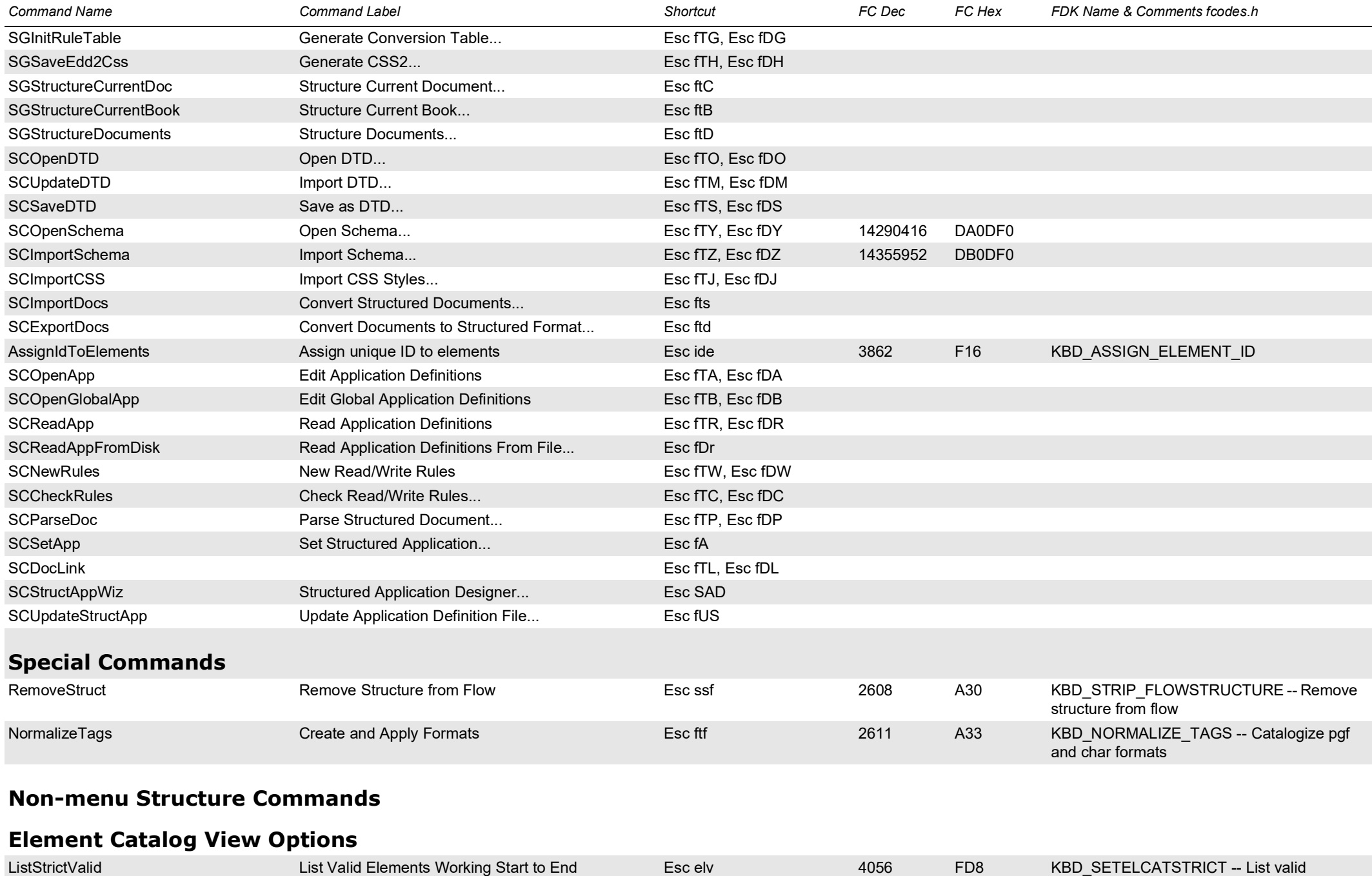

elements working from start to end

<span id="page-33-1"></span><span id="page-33-0"></span>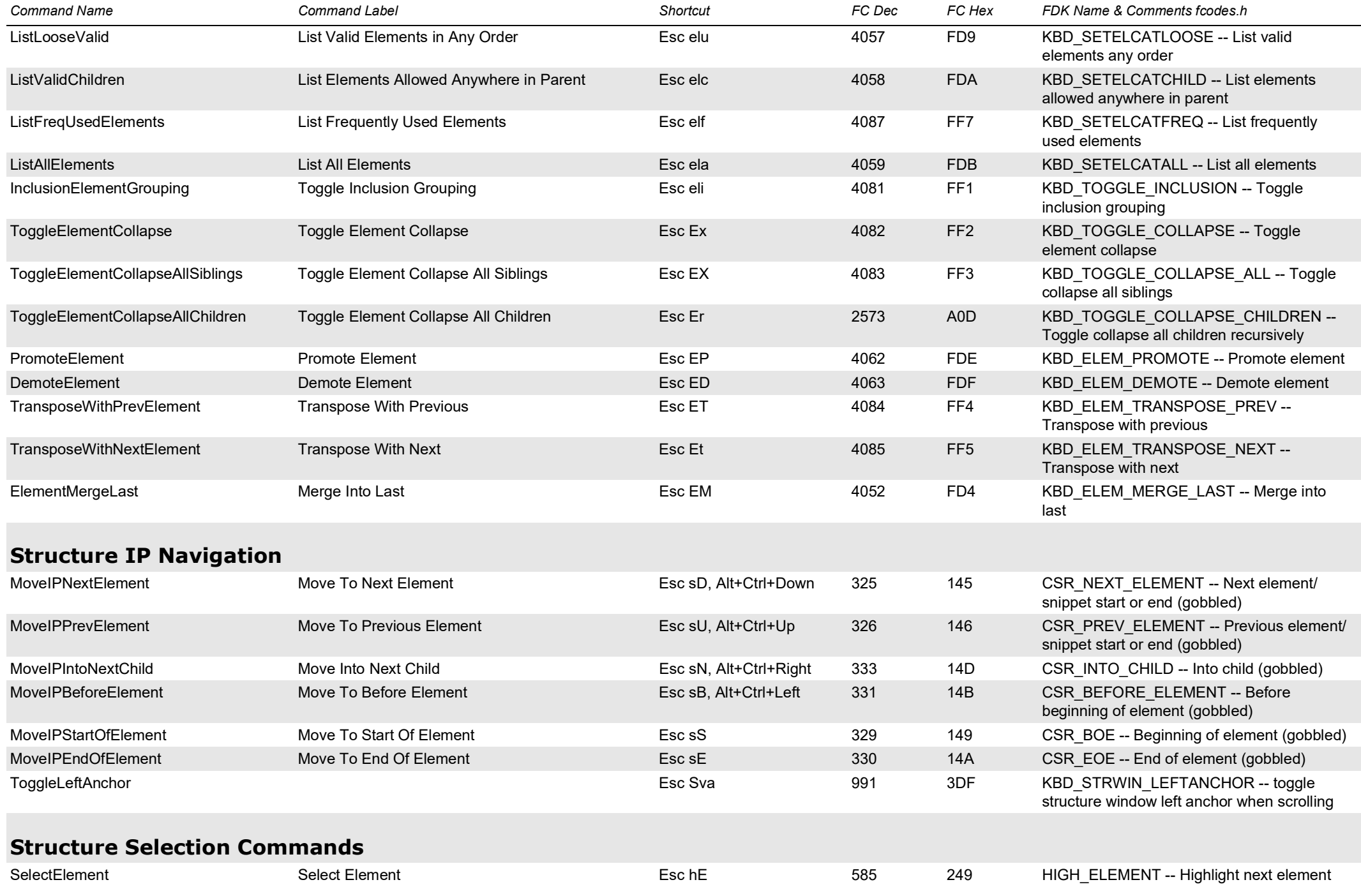

<span id="page-34-1"></span><span id="page-34-0"></span>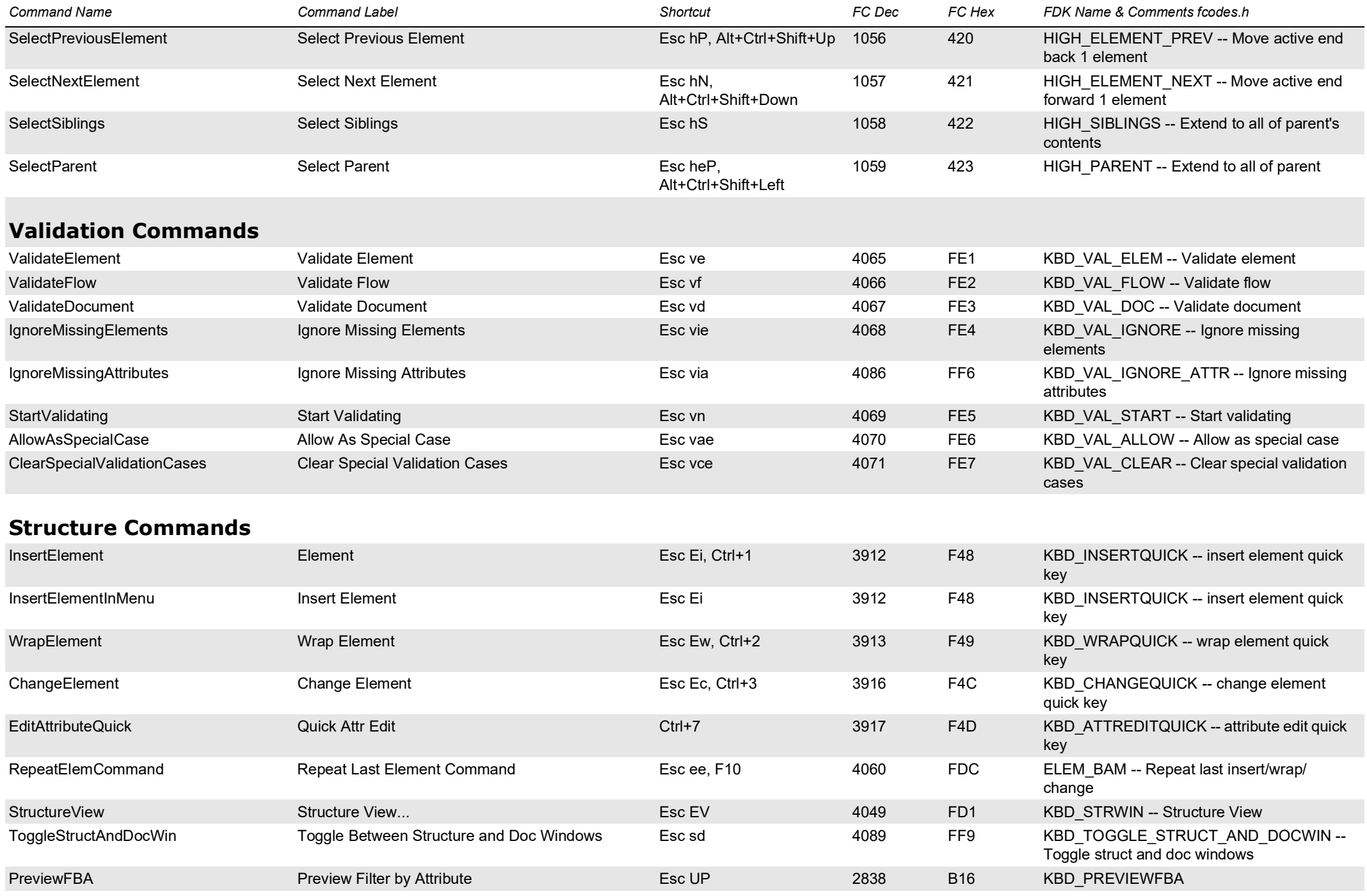

<span id="page-35-3"></span><span id="page-35-2"></span><span id="page-35-1"></span><span id="page-35-0"></span>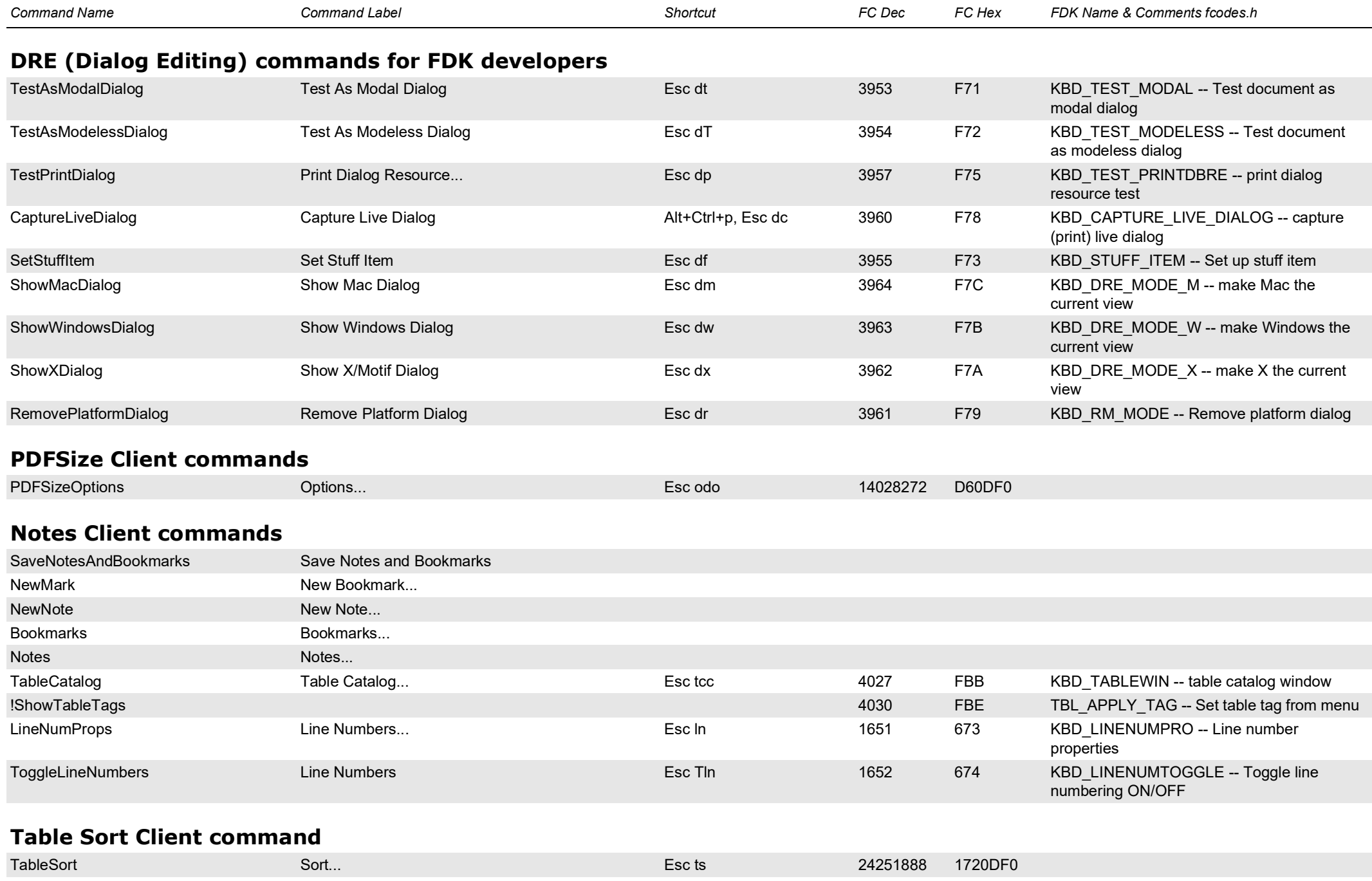

<span id="page-36-1"></span><span id="page-36-0"></span>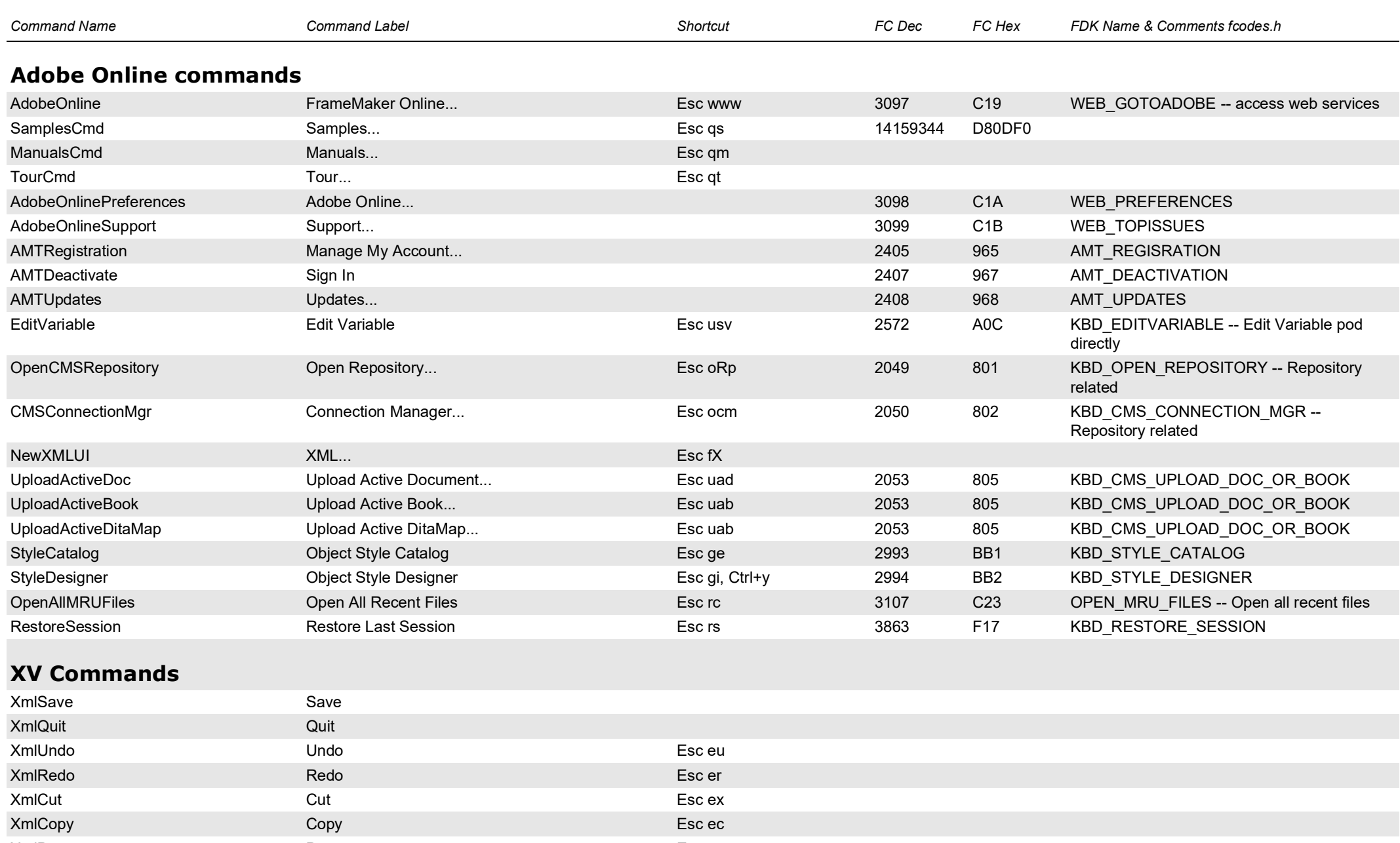

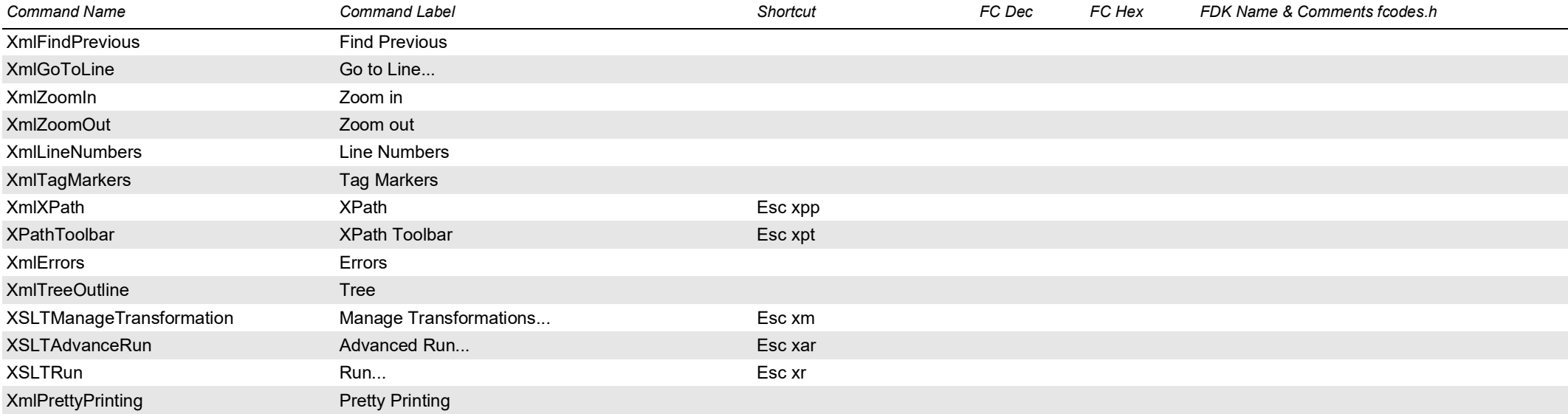

## <span id="page-37-0"></span>**open file enhancement commands**

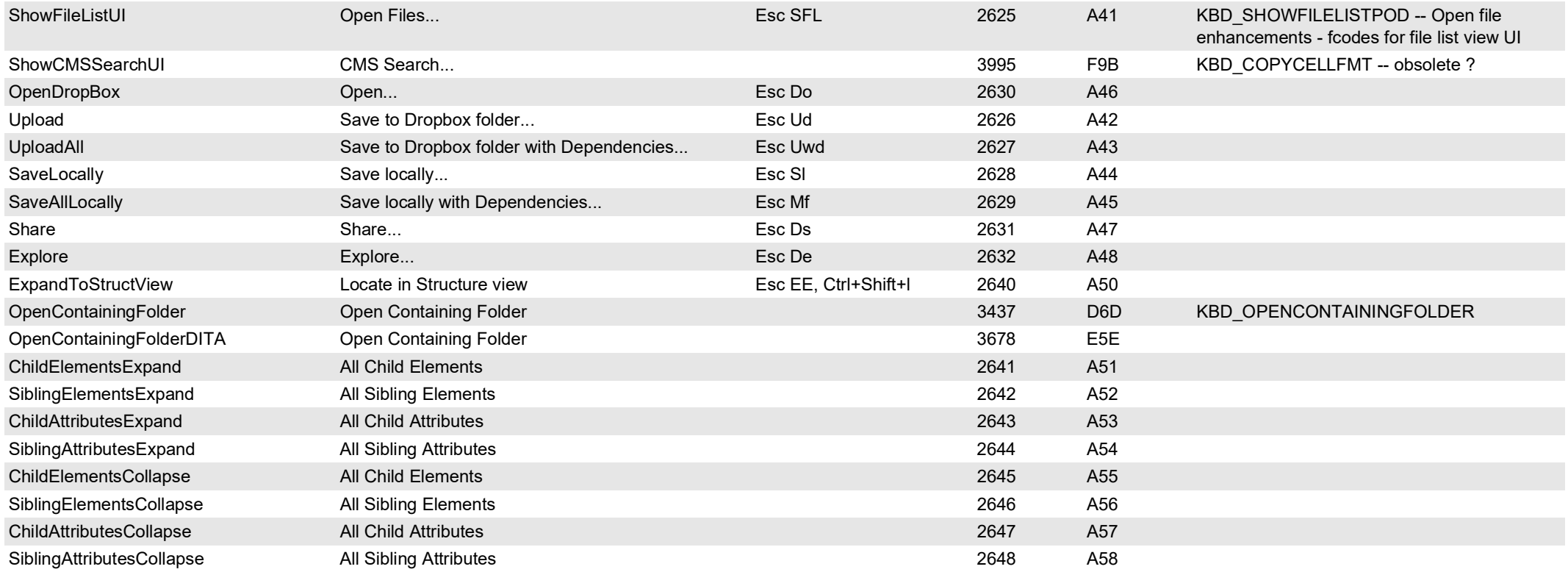

<span id="page-38-2"></span><span id="page-38-1"></span><span id="page-38-0"></span>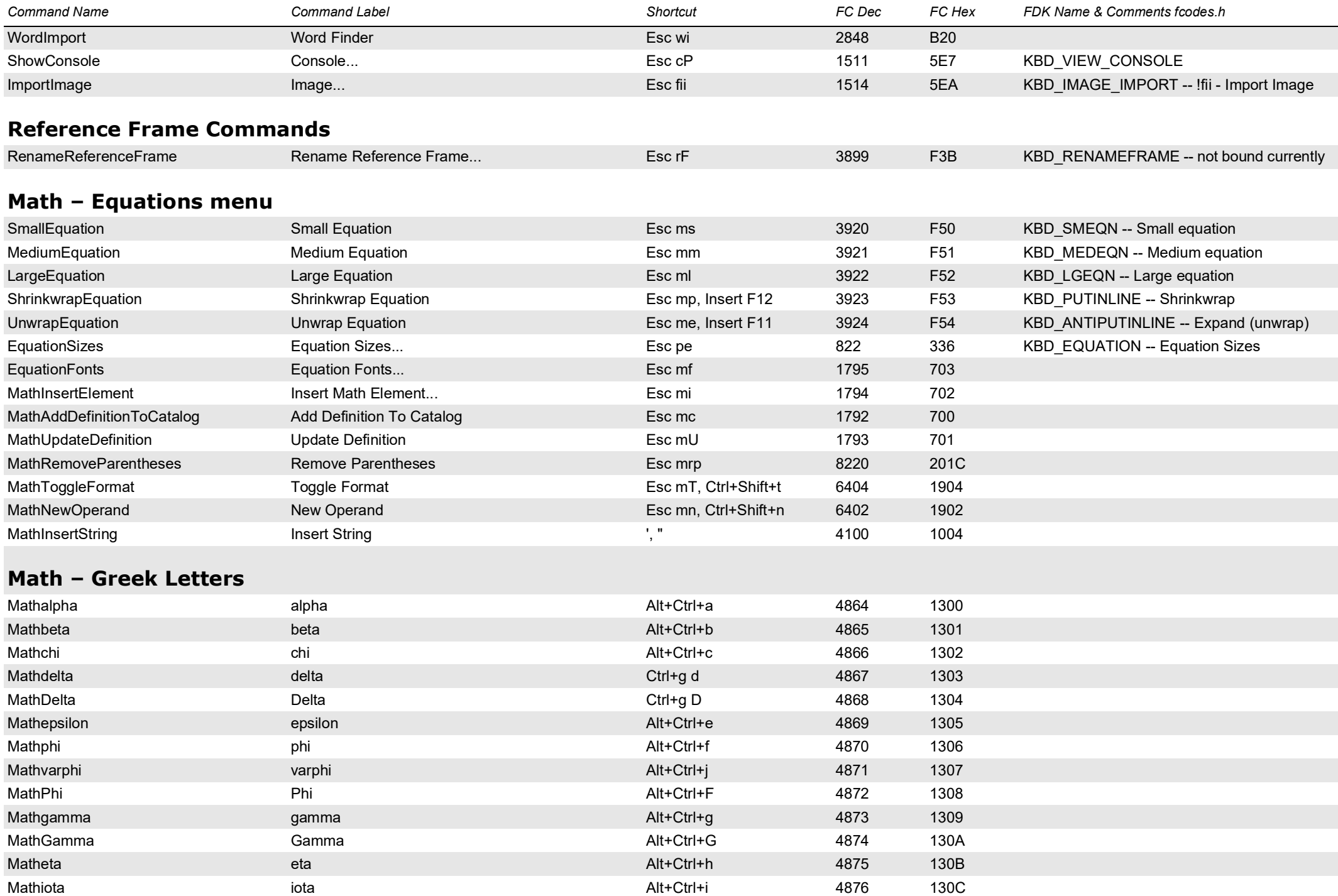

<span id="page-39-0"></span>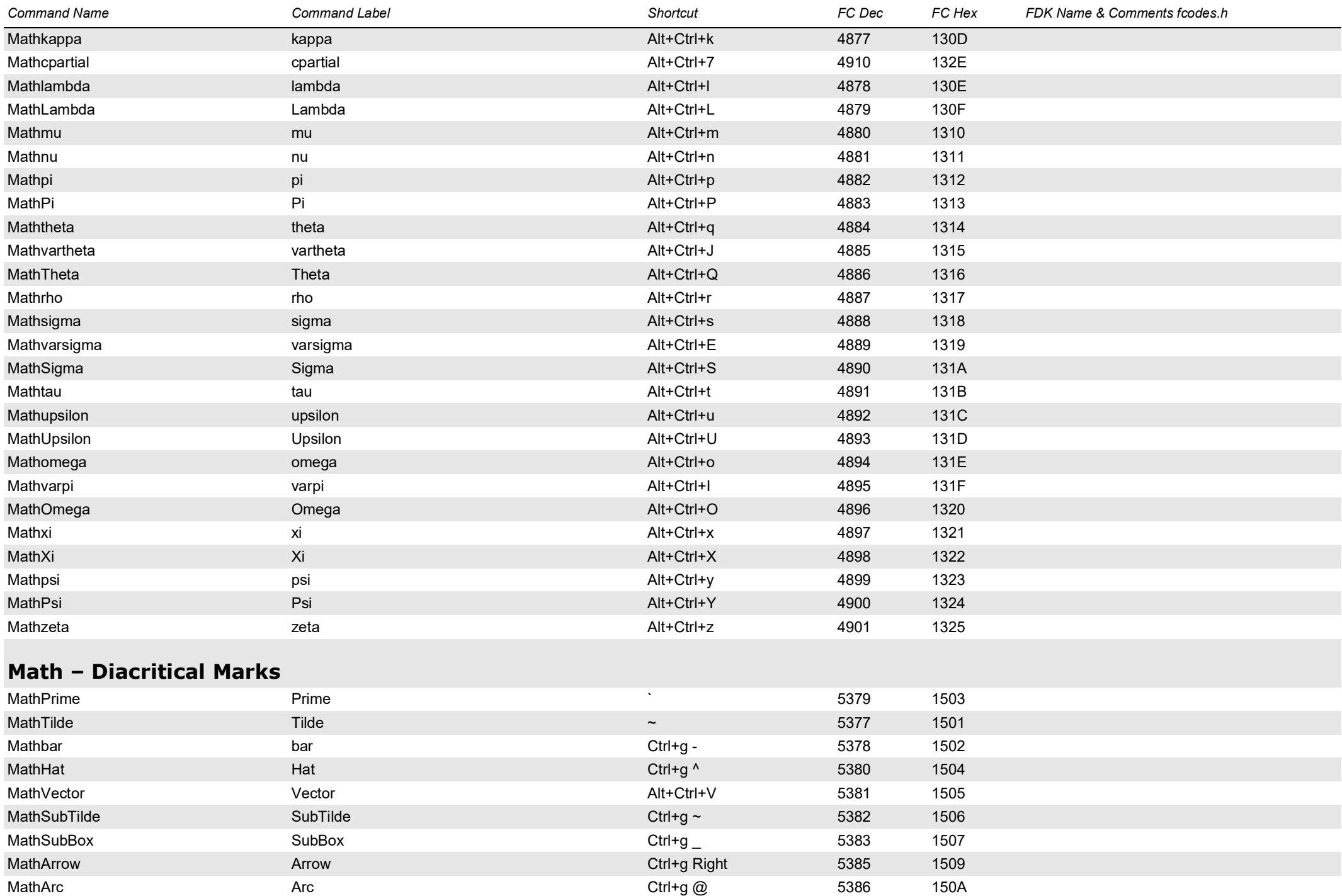

<span id="page-40-1"></span><span id="page-40-0"></span>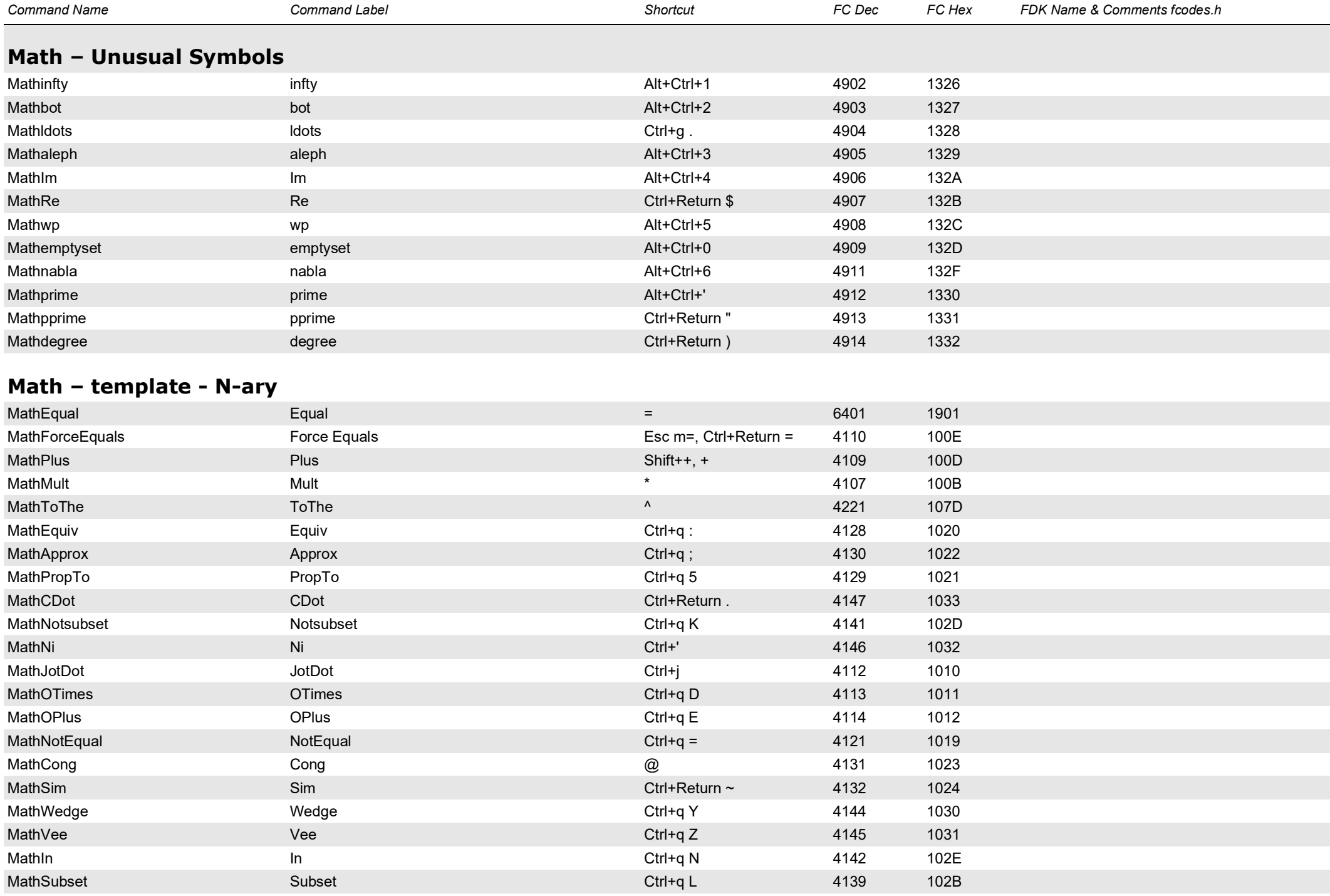

<span id="page-41-0"></span>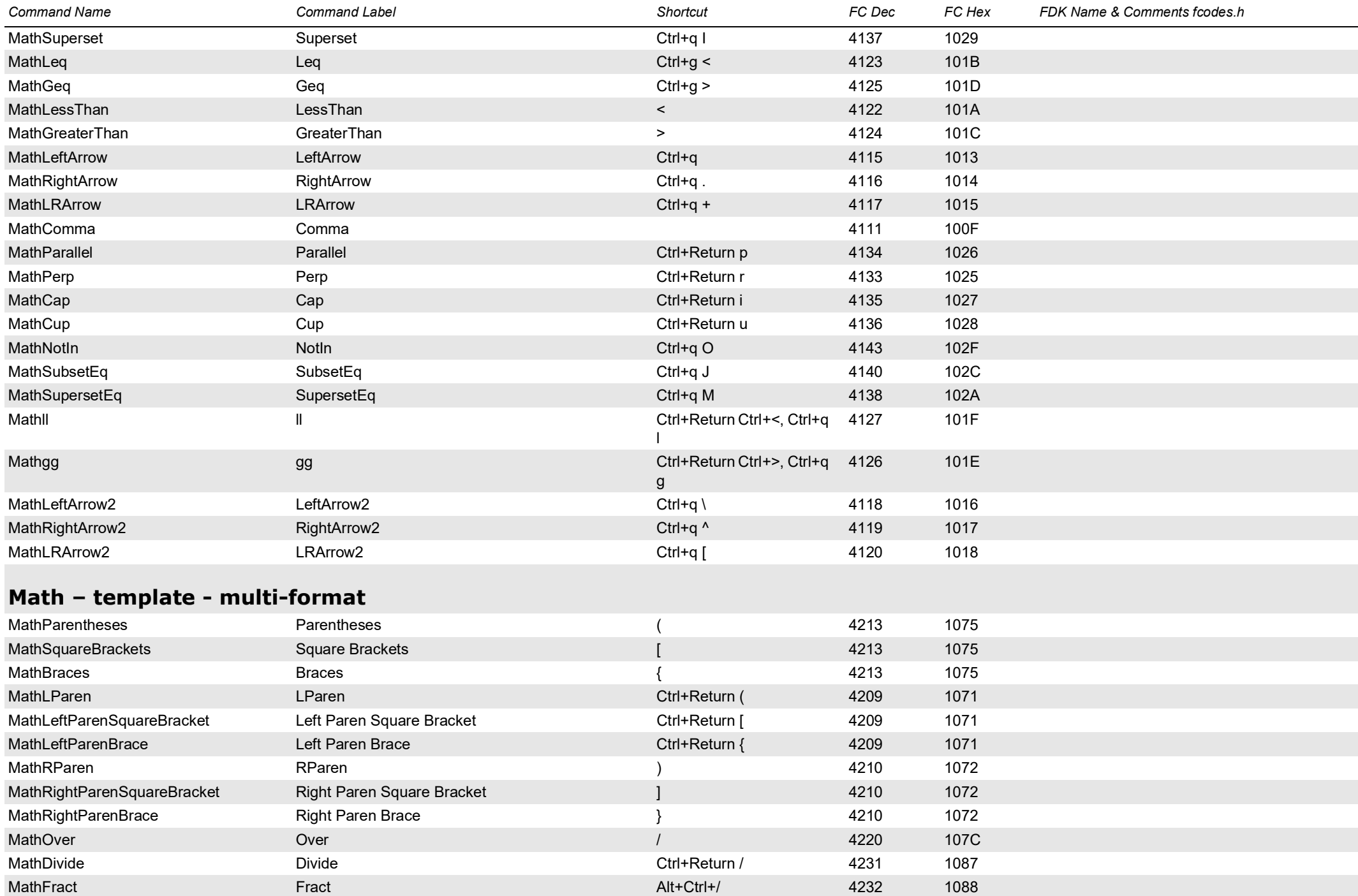

<span id="page-42-2"></span><span id="page-42-1"></span><span id="page-42-0"></span>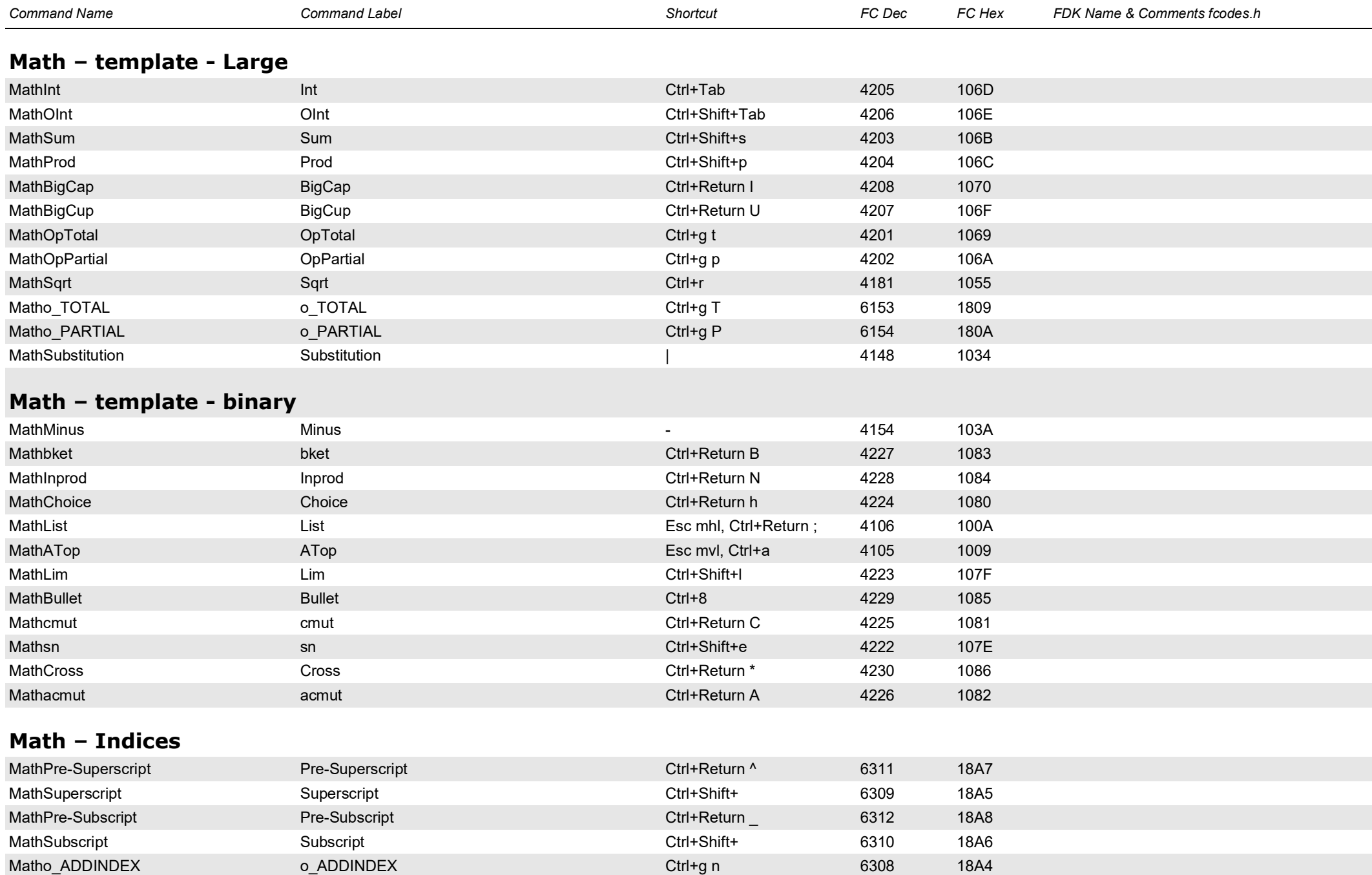

<span id="page-43-1"></span><span id="page-43-0"></span>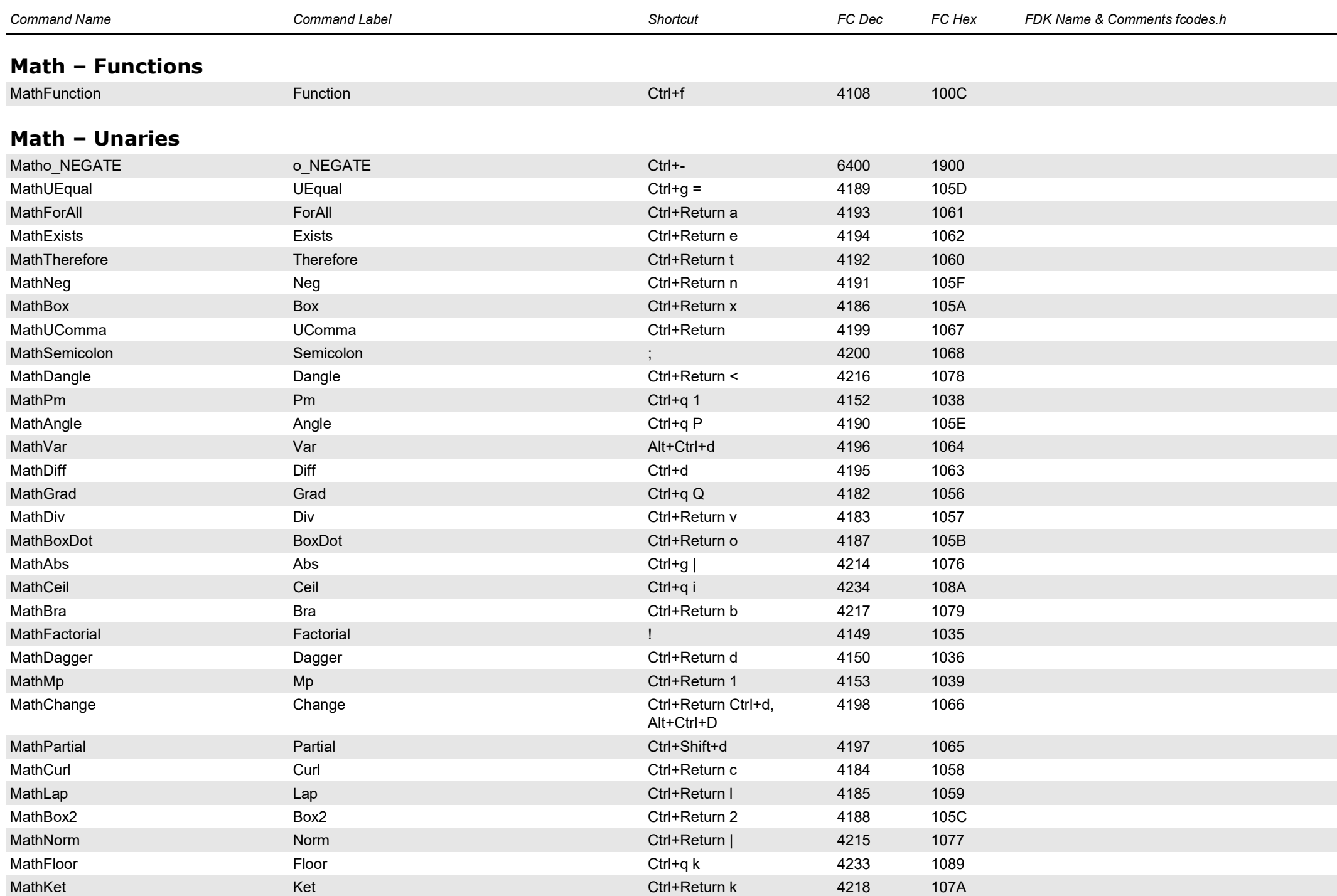

<span id="page-44-1"></span><span id="page-44-0"></span>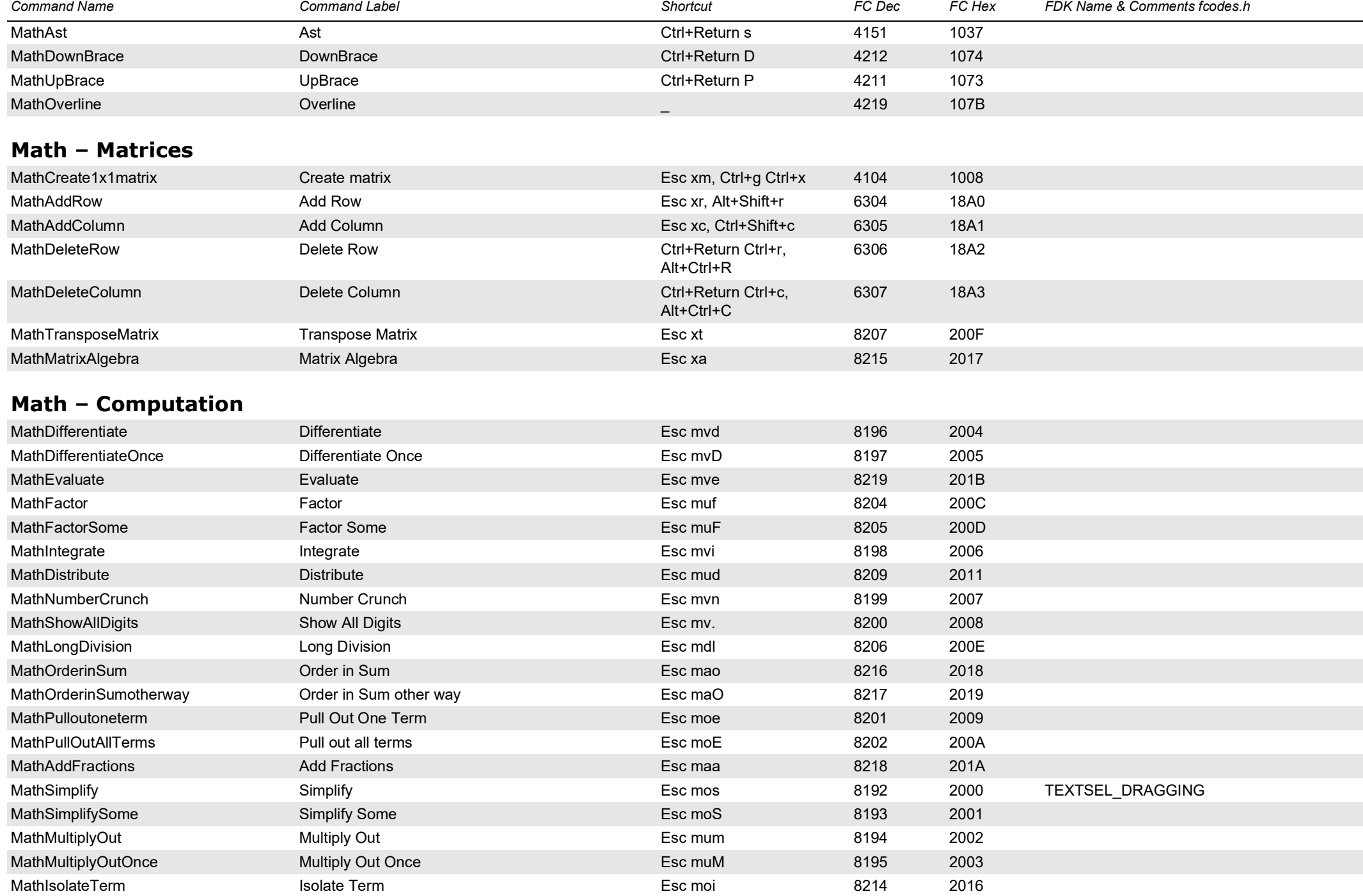

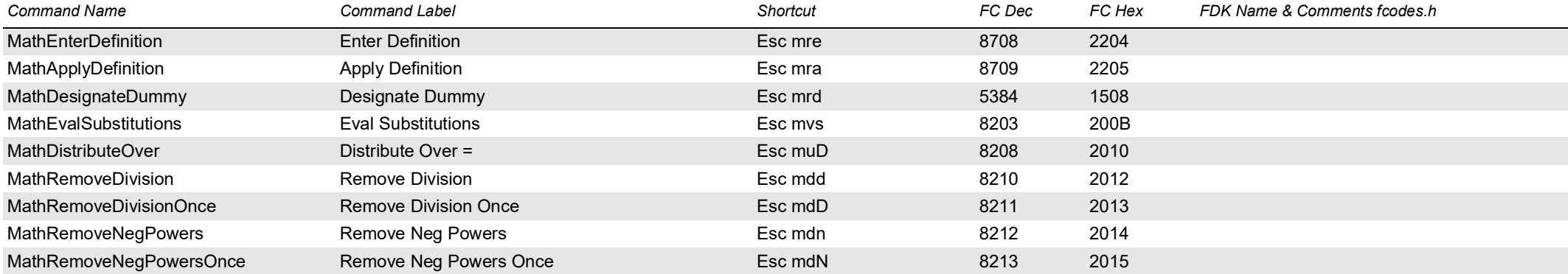

# <span id="page-45-0"></span>**Math – editing/navigation**

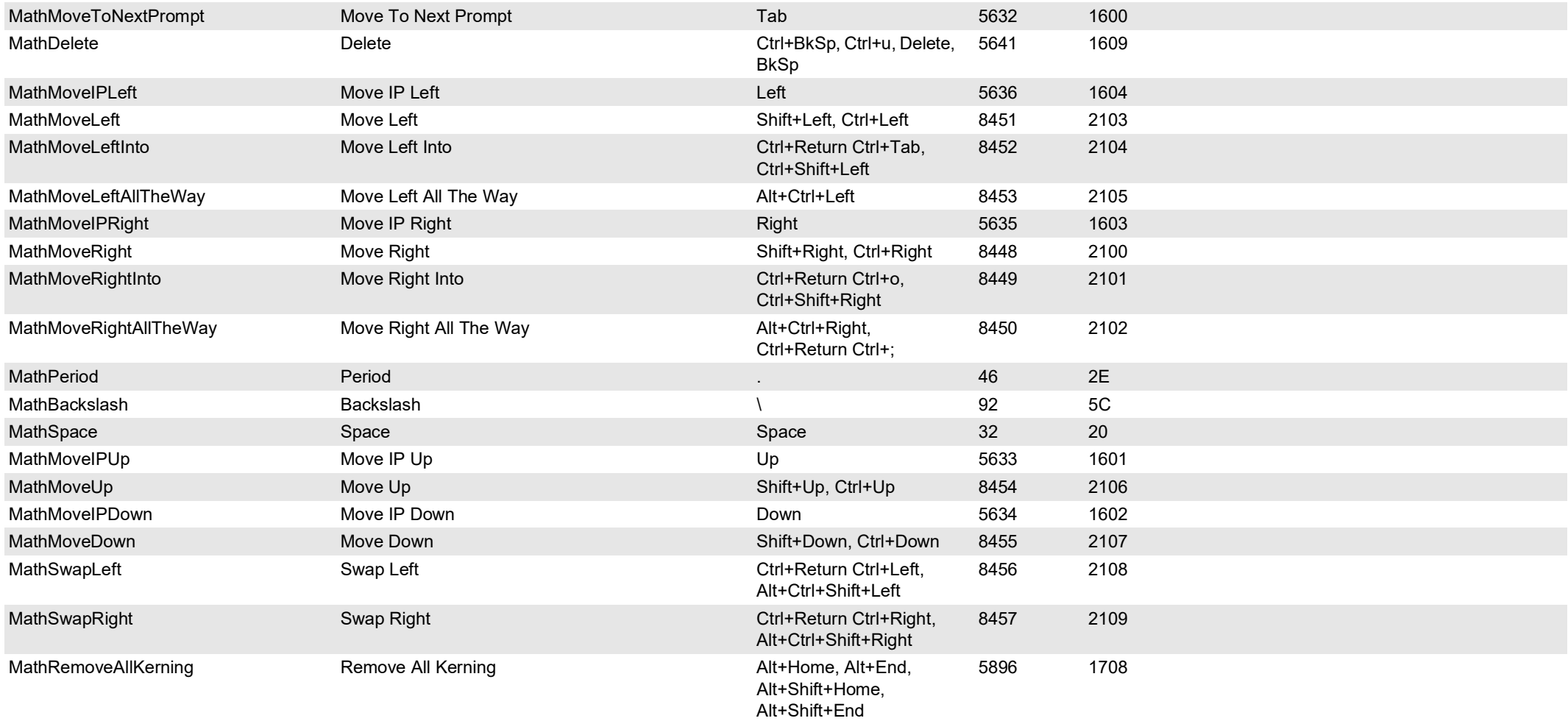

<span id="page-46-1"></span><span id="page-46-0"></span>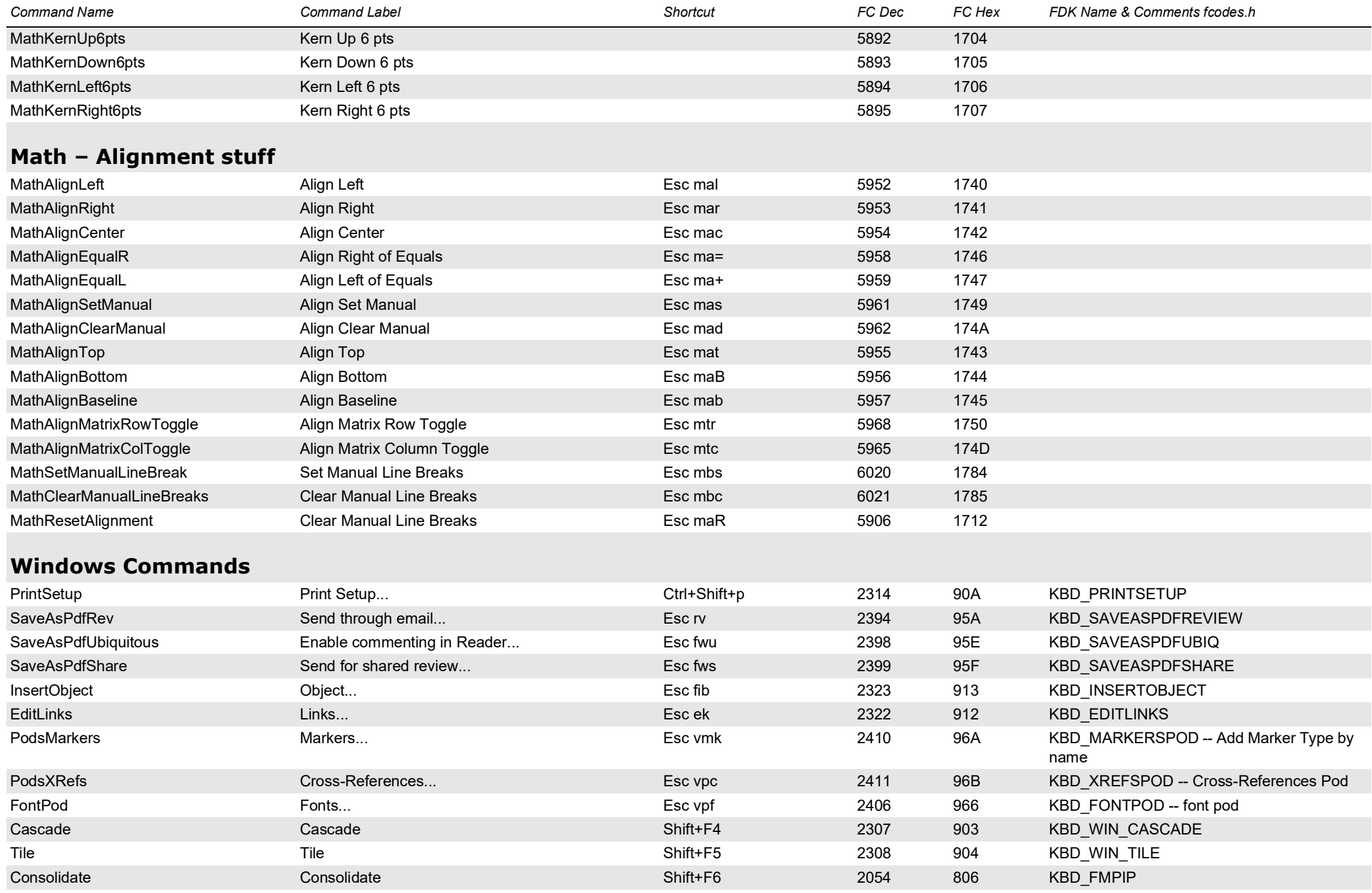

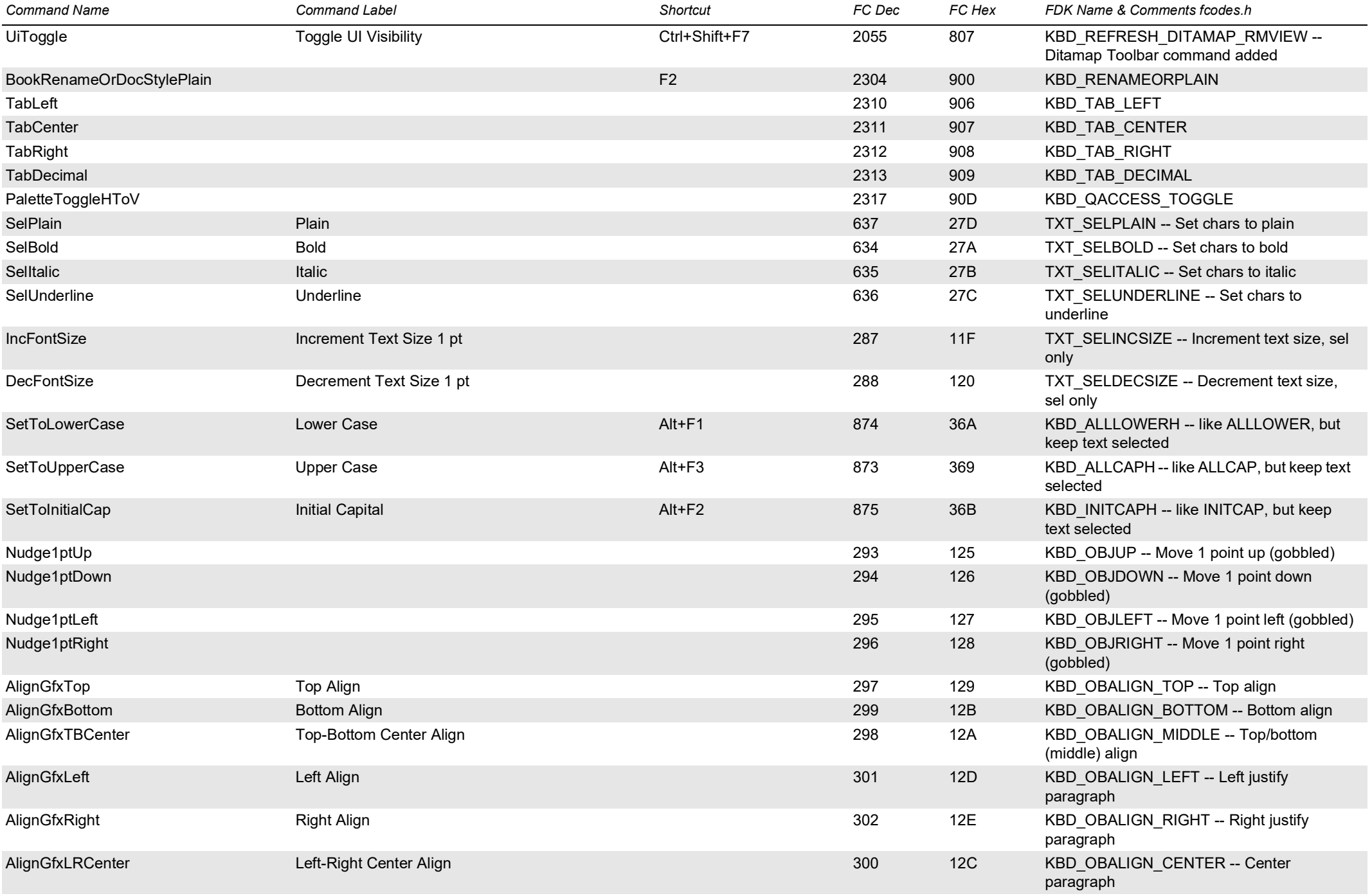

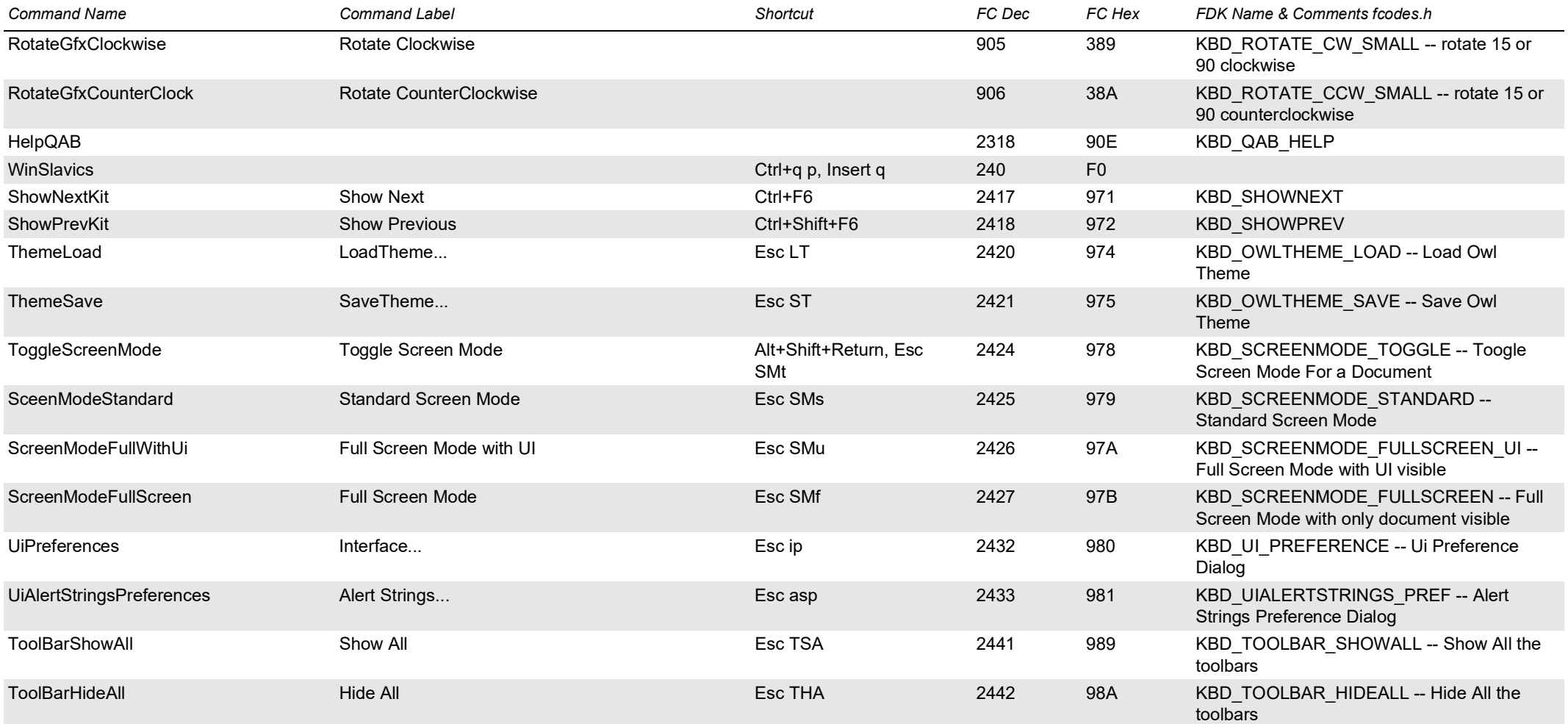

## <span id="page-48-0"></span>**Custom / API Client Commands**

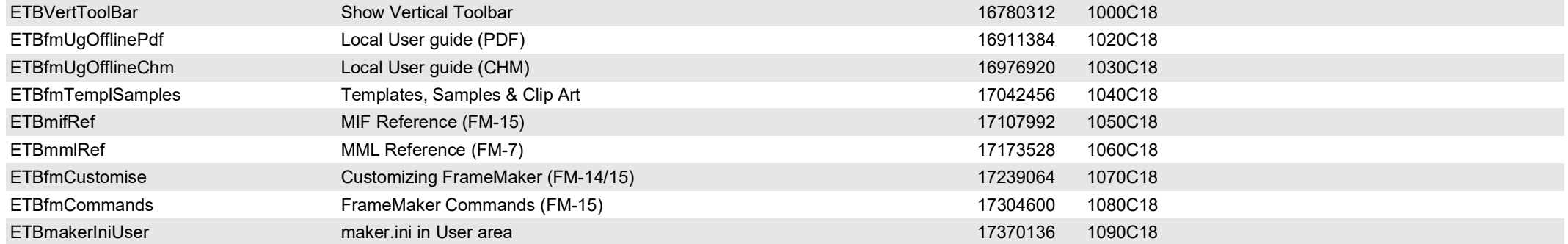

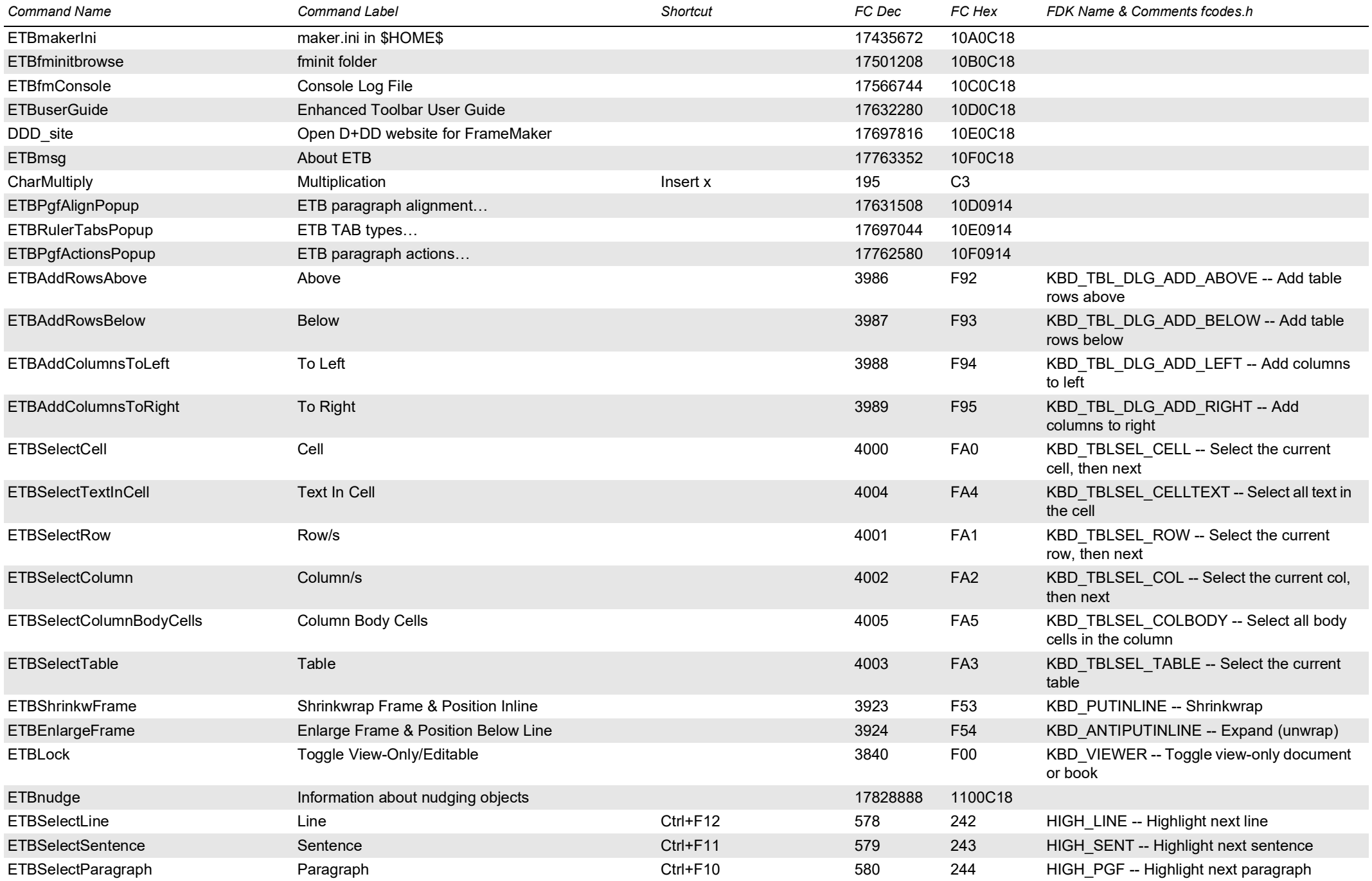

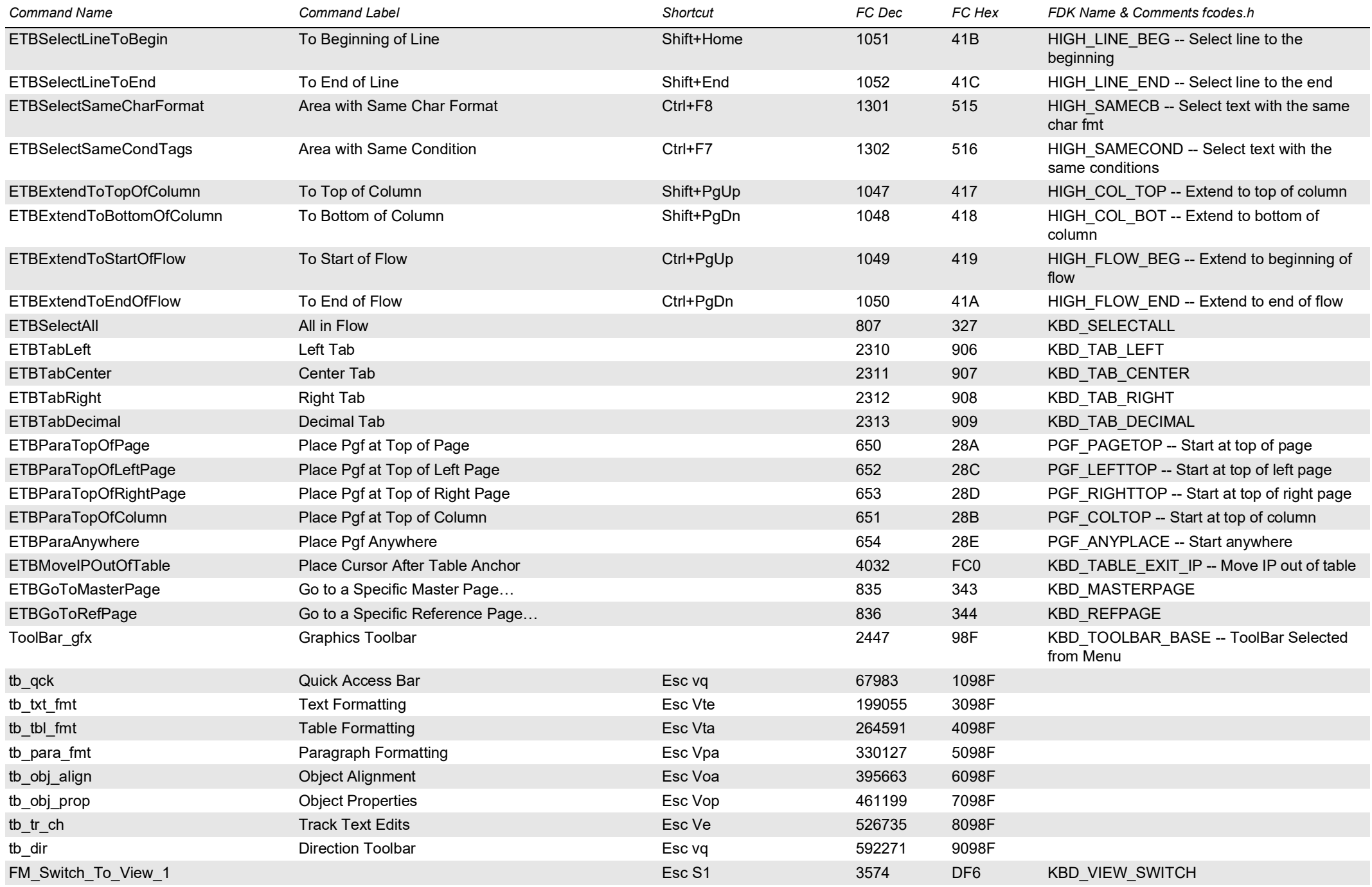

<span id="page-51-0"></span>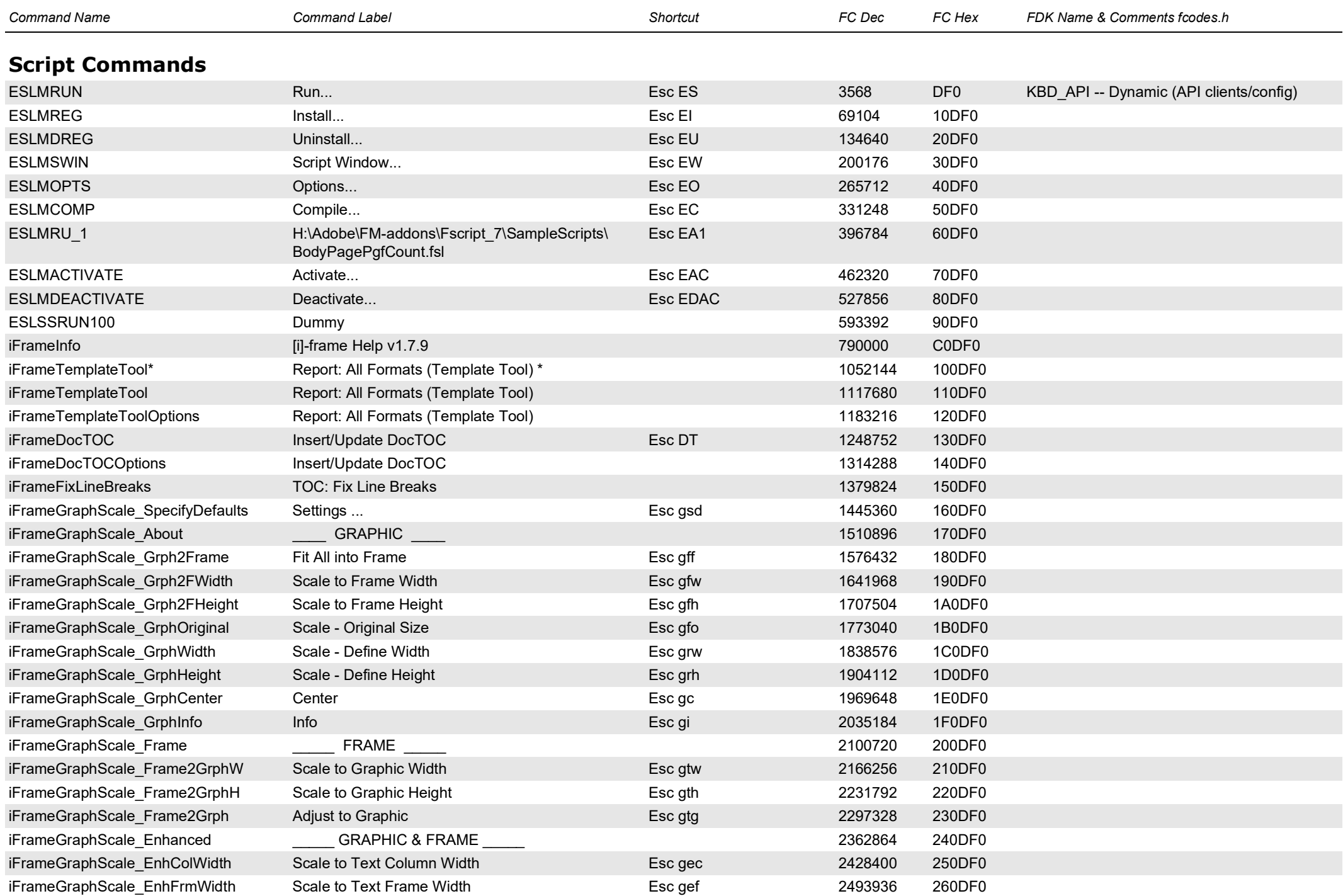

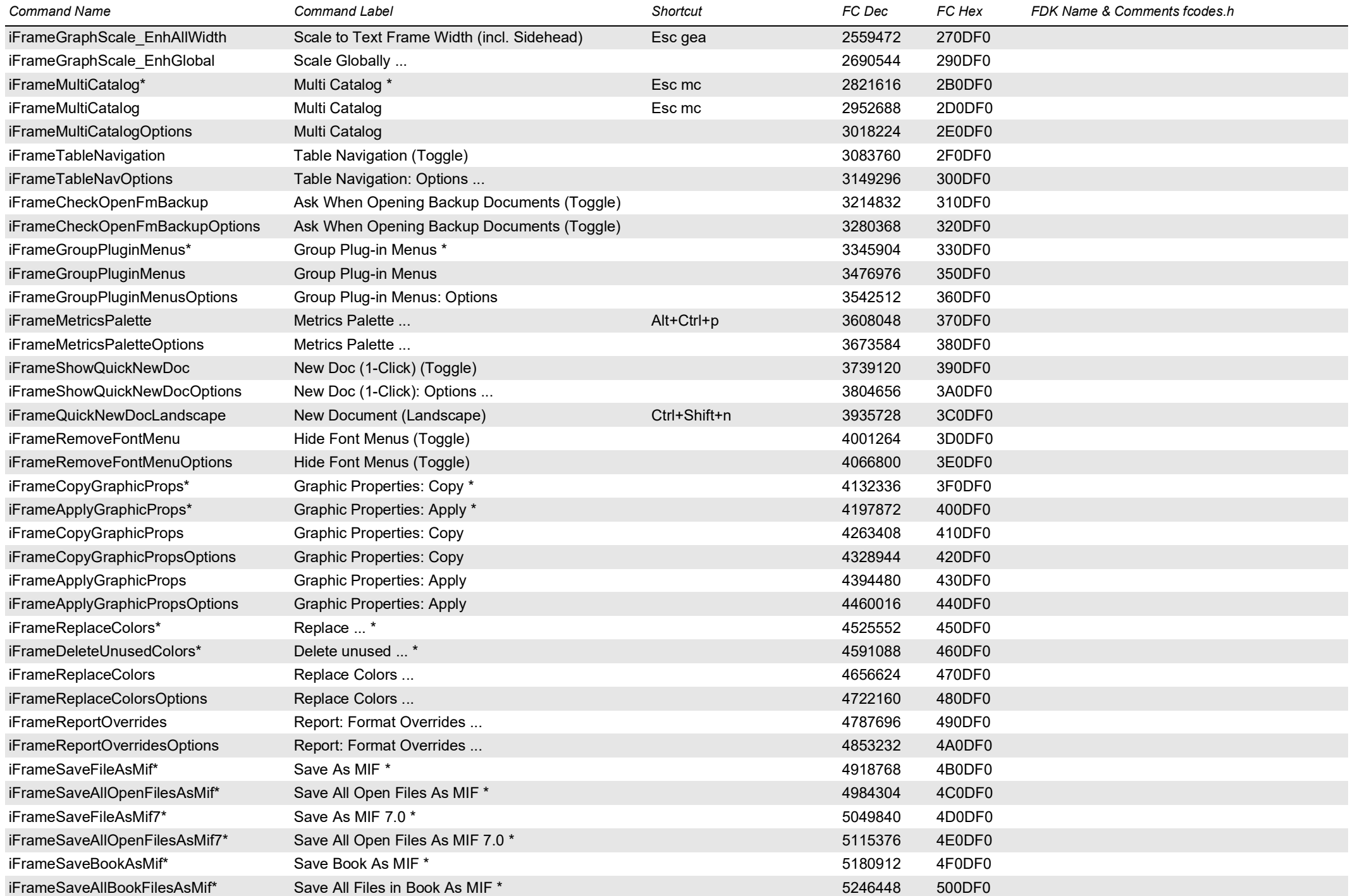

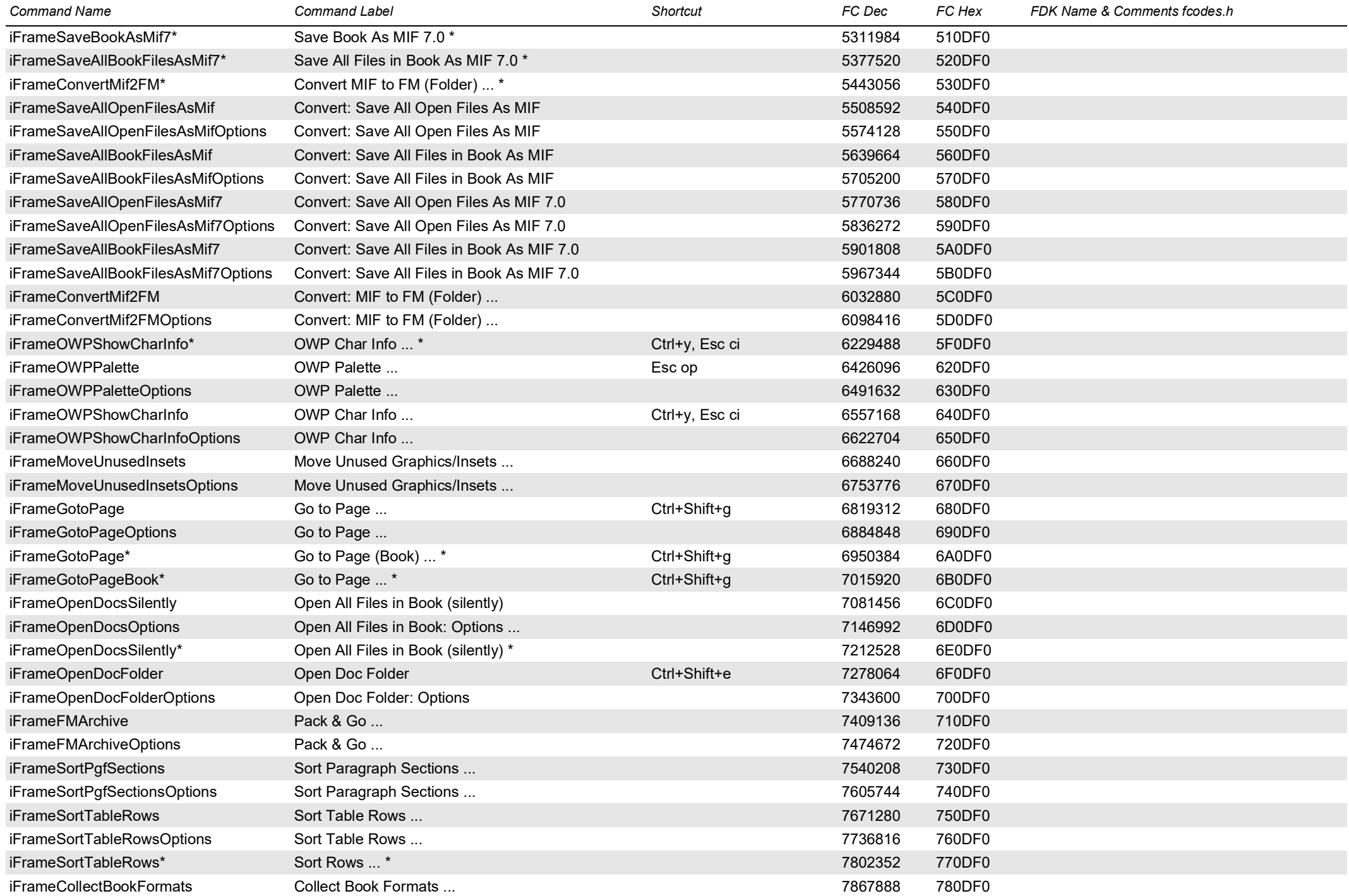

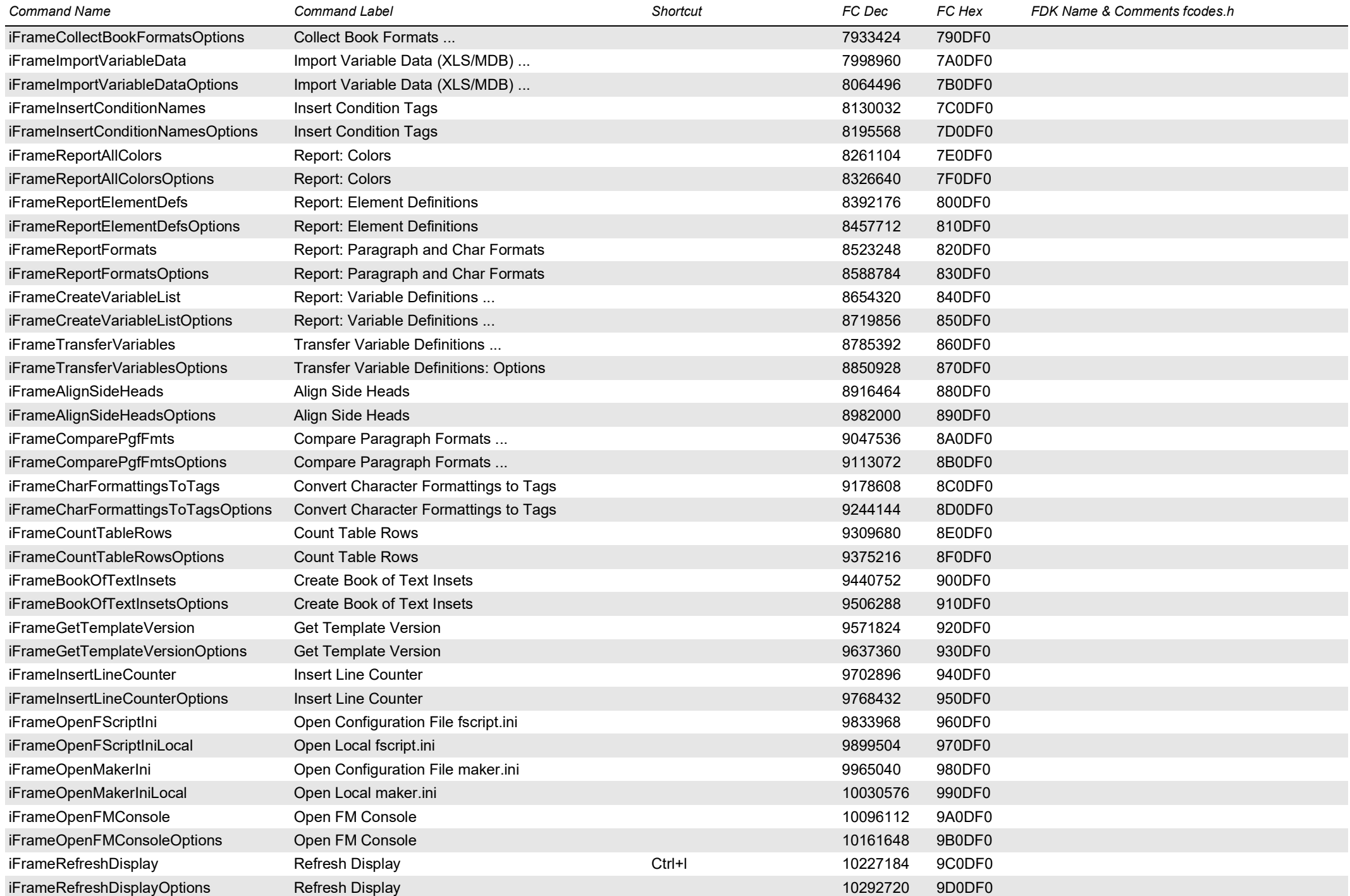

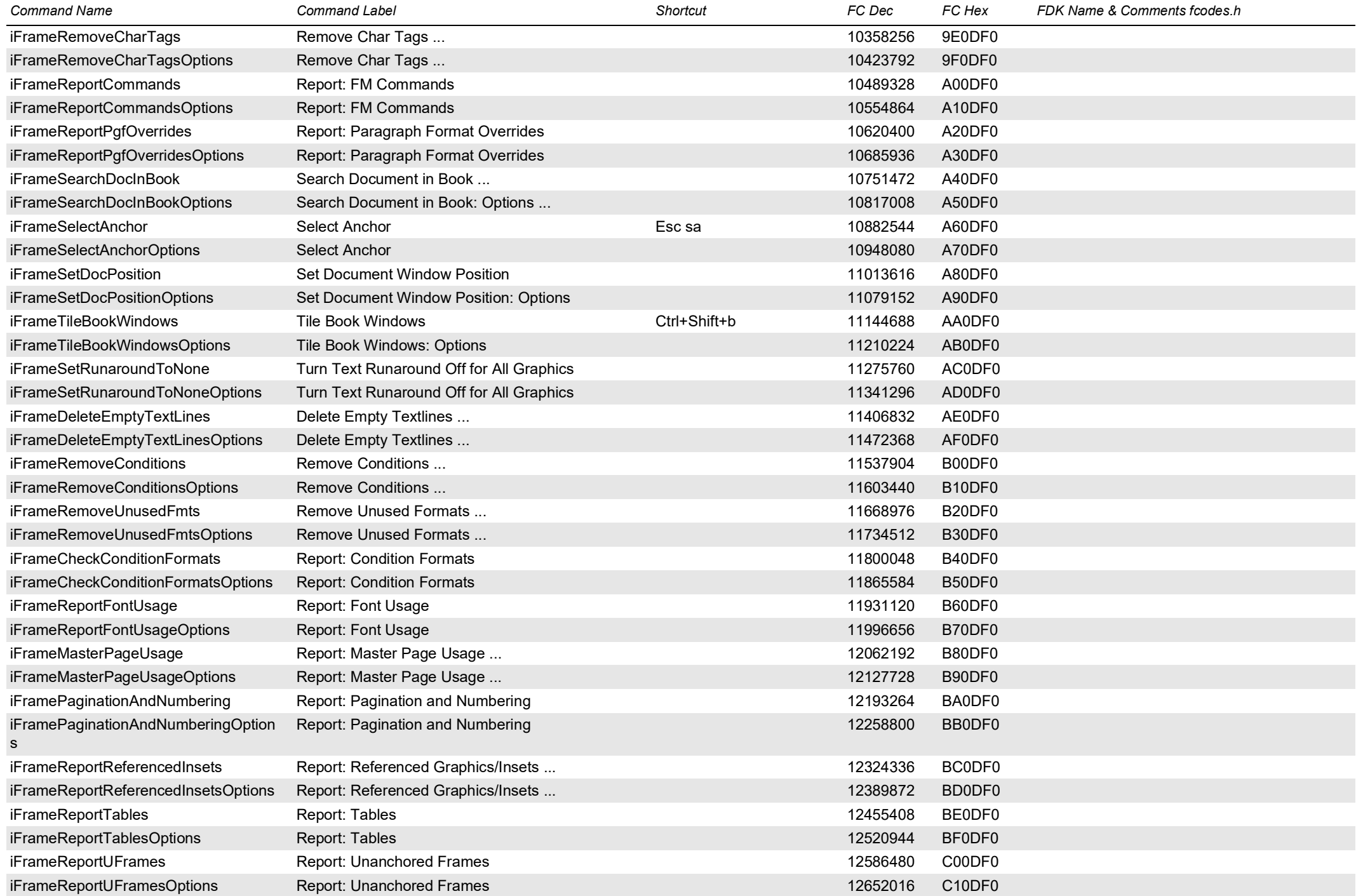

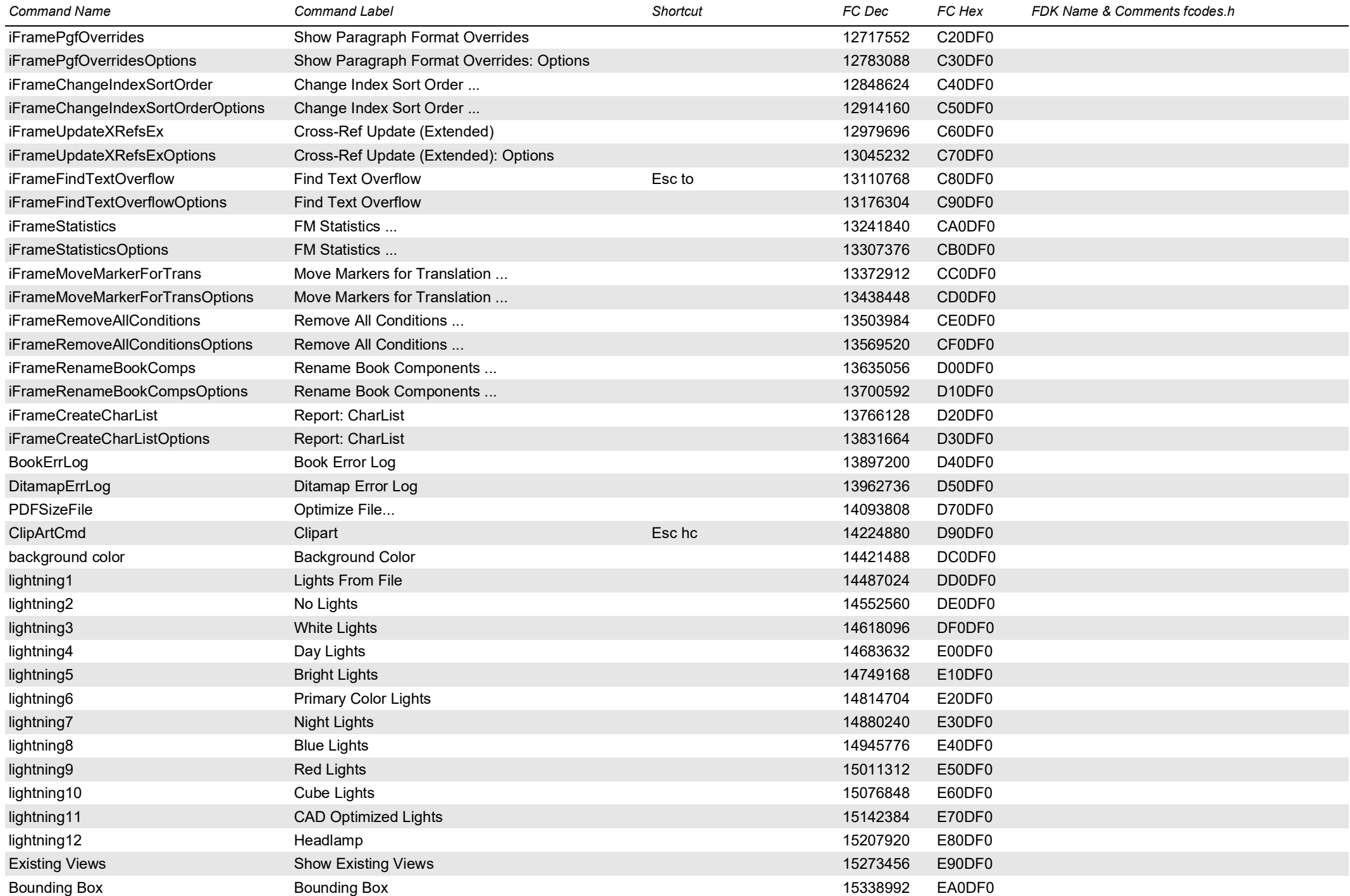

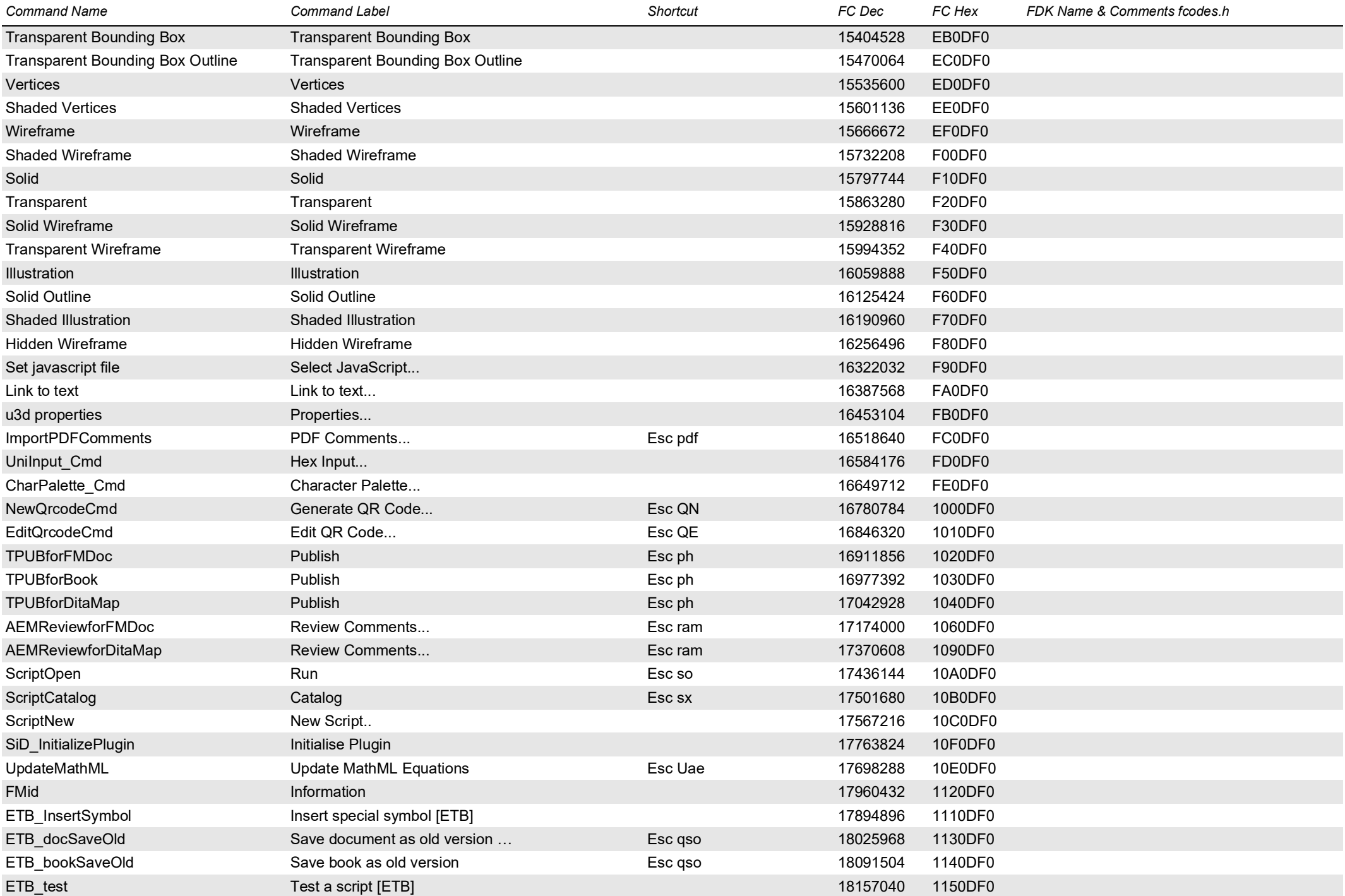

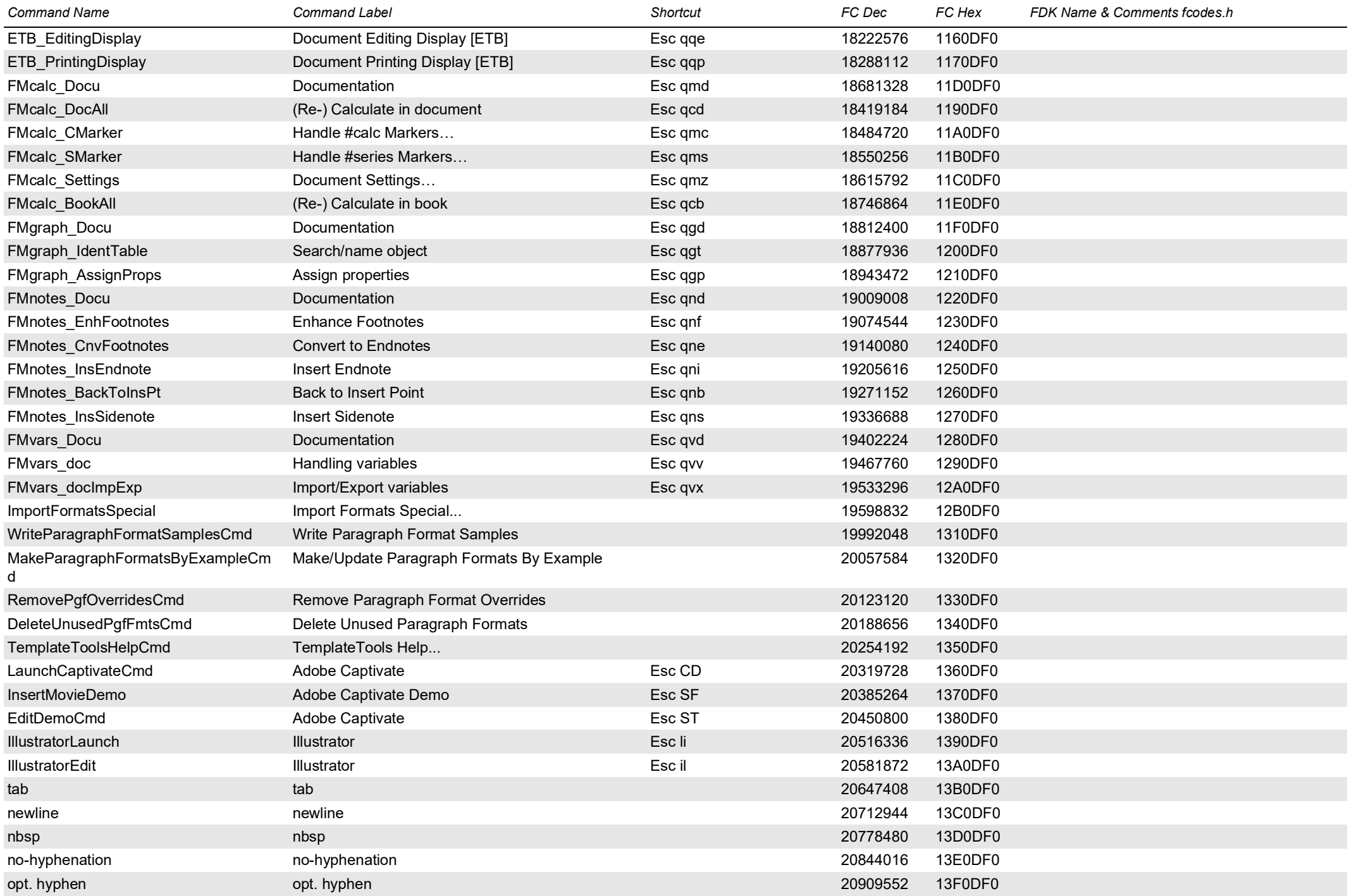

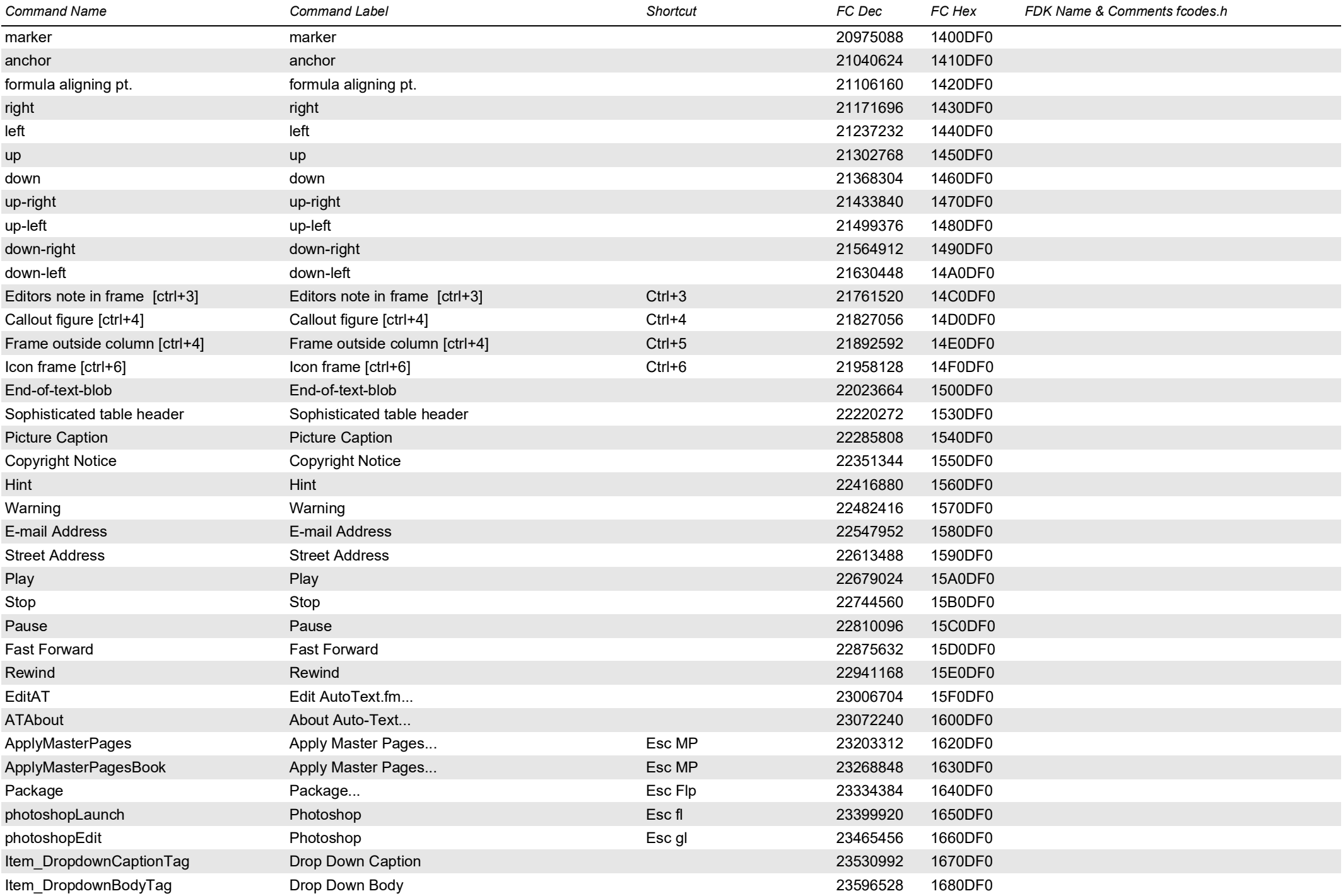

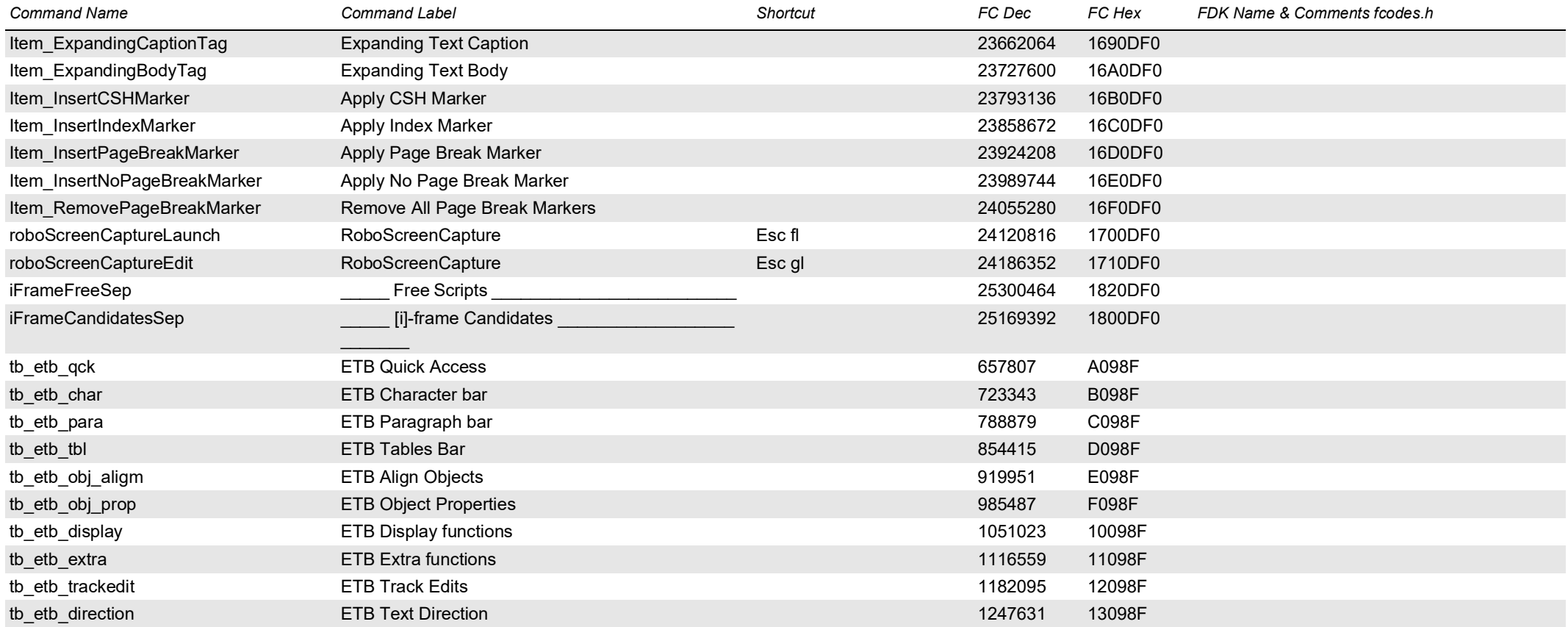